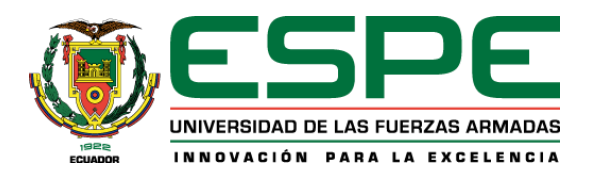

<span id="page-0-0"></span>**Diseño e implementación de un módulo de sensado empleando tecnologías de sistemas ciberfísicos que permita pesar diferentes sustancias con el objetivo de suministrar las cantidades adecuadas para continuar con el proceso de mezclado en una línea de producción industrial para integrar conocimientos técnicos e industriales en el Laboratorio de Mecatrónica de la Universidad de las Fuerzas Armadas ESPE sede Latacunga.**

Luzón Sánchez, Andrea Tatiana

Departamento de Ciencias de la Energía y Mecánica

Carrera de Mecatrónica

Trabajo de unidad de integración curricular, previo a la obtención del título de

Ingeniera en Mecatrónica

Ing. Gordón Garcés, Andrés Marcelo

20 de marzo de 2024

Latacunga

<span id="page-1-0"></span>**Reporte de verificación de contenido**

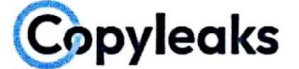

Plagiarism and AI Content Detection Report

Luzón Andrea-TrabajodeIntegracionC...

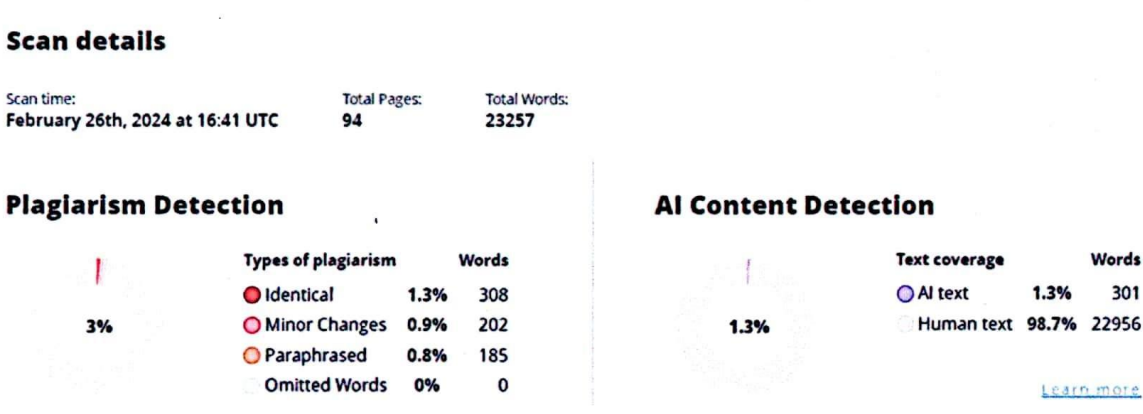

# **EQ Plagiarism Results: (34)**

Firma:

Ing. Gordón Garces, Andrés Marcelo

<span id="page-2-0"></span>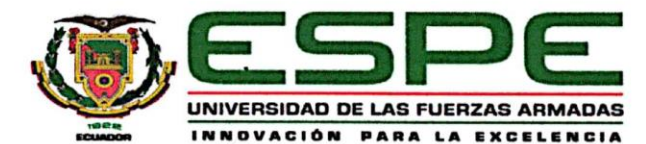

Departamento de Ciencias de la Energía y Mecánica Carrera de Mecatrónica

#### Certificación

Certifico que el trabajo de unidad de integración curricular: "Diseño e implementación de un módulo de sensado empleando tecnologías de sistemas ciberfísicos que permita pesar diferentes sustancias con el objetivo de suministrar las cantidades adecuadas para continuar con el proceso de mezclado en una línea de producción industrial para integrar conocimientos técnicos e industriales en el Laboratorio de Mecatrónica de la Universidad de las Fuerzas Armadas ESPE sede Latacunga" fue realizado por la señorita Luzón Sánchez, Andrea Tatiana la misma que cumple con los requisitos legales, teóricos, científicos, técnicos y metodológicos establecidos por la Universidad de las Fuerzas Armadas ESPE, además fue revisado y analizada en su totalidad por la herramienta de prevención y/o verificación de similitud de contenidos; razón por la cual me permito acreditar y autorizar para que se lo sustente públicamente.

Latacunga, 26 de febrero del 2024

Firma:

Ing. Gordón Garces, Andrés Marcelo

<span id="page-3-0"></span>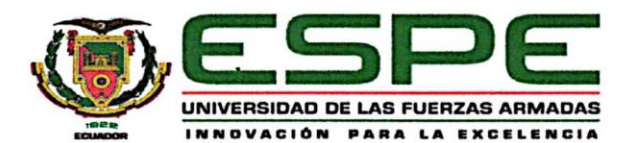

Departamento de Ciencias de la Energía y Mecánica Carrera de Mecatrónica

#### Responsabilidad de Autoría

Yo, Luzón Sánchez, Andrea Tatiana con cédula de ciudadanía Nº 1726006735, declaro que el contenido, ideas y criterios del trabajo de unidad de integración curricular: Diseño e implementación de un módulo de sensado empleando tecnologías de sistemas ciberfísicos que permita pesar diferentes sustancias con el objetivo de suministrar las cantidades adecuadas para continuar con el proceso de mezclado en una línea de producción industrial para integrar conocimientos técnicos e industriales en el Laboratorio de Mecatrónica de la Universidad de las Fuerzas Armadas ESPE sede Latacunga es de mi autoría y responsabilidad, cumpliendo con los requisitos legales, teóricos, científicos, técnicos, y metodológicos establecidos por la Universidad de las Fuerzas Armadas ESPE, respetando los derechos intelectuales de terceros y referenciando las citas bibliográficas.

Latacunga, 26 de febrero del 2024

Firma

Luzón Sánchez, Andrea Tatiana

<span id="page-4-0"></span>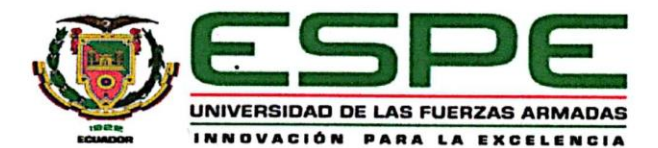

Departamento de Ciencias de la Energía y Mecánica Carrera de Mecatrónica

Autorización de Publicación

Yo Luzón Sánchez, Andrea Tatiana con cédula de ciudadanía N° 1726006735, autorizo a la Universidad de las Fuerzas Armadas ESPE publicar el trabajo de unidad de integración curricular: Diseño e implementación de un módulo de sensado empleando tecnologías de sistemas ciberfísicos que permita pesar diferentes sustancias con el objetivo de suministrar las cantidades adecuadas para continuar con el proceso de mezclado en una línea de producción industrial para integrar conocimientos técnicos e industriales en el Laboratorio de Mecatrónica de la Universidad de las Fuerzas Armadas ESPE sede Latacunga en el Repositorio Institucional, cuyo contenido, ideas y criterios son de mi/nuestra responsabilidad.

Latacunga, 26 de febrero del 2024

Firma:

Luzón Sánchez, Andrea Tatiana

## **Dedicatoria**

<span id="page-5-0"></span>La elaboración de este trabajo de titulación está dedicado a mis padres Rolando y Carmen, que son los pilares que sostienen mi vida, gracias a ellos y sus constantes esfuerzo por darme lo mejor que pudieron yo puedo llegar a este punto de la vida, aunque no hemos tenidos lujos como suele decir mi papá, nunca ha faltado nada importante en mi casa, gracias a ellos he aprendido lo que es el esfuerzo y trabajo por un objetivo en común.

También está dedicado a mis hermanas Mayra y Lissette, que siempre han estado ahí en mis momentos más difíciles, ya sea en la Universidad como en la vida, siempre apoyándome y no dejando que me rinda, son parte fundamental de lo que he llegado a hacer, de mi personalidad.

Y la última persona a la que dedico este trabajo es a Edison, a quien conocí al principio de mi carrera universitaria, ha sido un gran apoyo en las cosas que hemos tenido que pasar en la universidad y en la vida, ha llegado a ser como mi segunda familia siempre apoyándonos mutuamente cuando a alguno le ha faltado fuerzas para seguir.

Luzón Sánchez Andrea Tatiana

#### **Agradecimiento**

<span id="page-6-0"></span>Mis sinceros agradecimientos al apoyo de mis padres, este ha sido fundamental para el desarrollo de este trabajo, su apoyo en todas las etapas de mi vida a sido incondicional y completo, sé que siempre puedo contar con ellos en cualquier punto de la vida, y agradezco tenerlos conmigo, espero poder devolverles todo lo que me han dado con tanto cariño.

Agradezco a mis hermanas por siempre apoyarme en cada etapa de mi vida y en especial en esta etapa bastante dura de llevar, siempre me han dado ánimos y estoy muy feliz de tenerlas, agradezco a Dios por permitirme llegar a este punto de la vida, por proveerme de salud todos estos años, y por cuidarme de cualquier calamidad, o no permitir que llegue a mi alguna persona con malas intenciones.

También agradezco a la gran cantidad de amigos que hice en la universidad, personas realmente sorprendentes que ha formado parte de mí, a mis primeros amigos: Geanine, Pablo, Francisco (Paco), Vanesa, Hasskel, Ronny, Kevin, Jonathan, Lando. A mis amigos que hice en IEEE: Steven, Lenin, Christian, Nidia.

Por último agradezco a Edison por ser el mejor compañero en esta larga carrera, por siempre apoyarme en todo lo que he pasado.

Luzón Sánchez Andrea Tatiana

# <span id="page-7-0"></span>ÍNDICE DE CONTENIDO

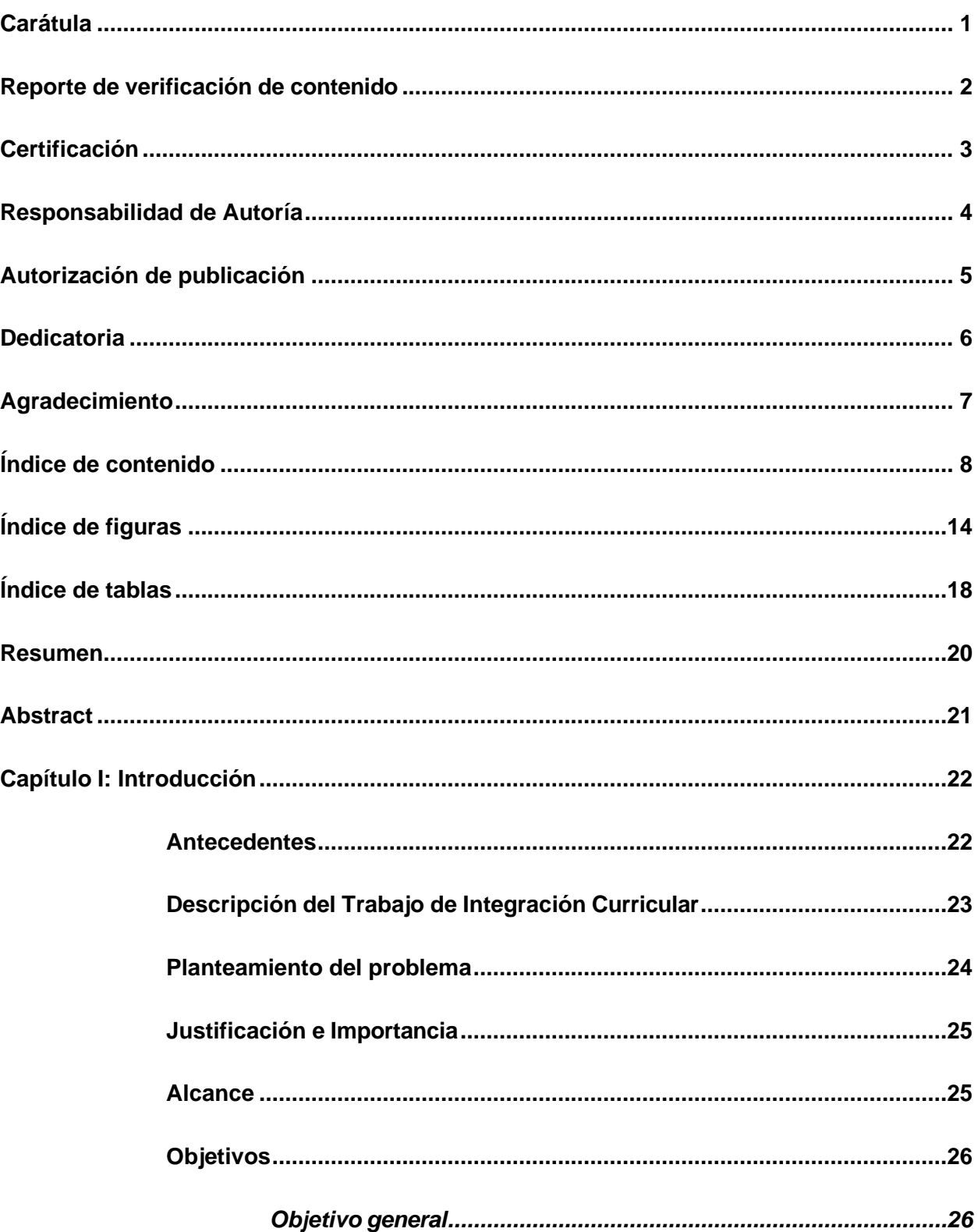

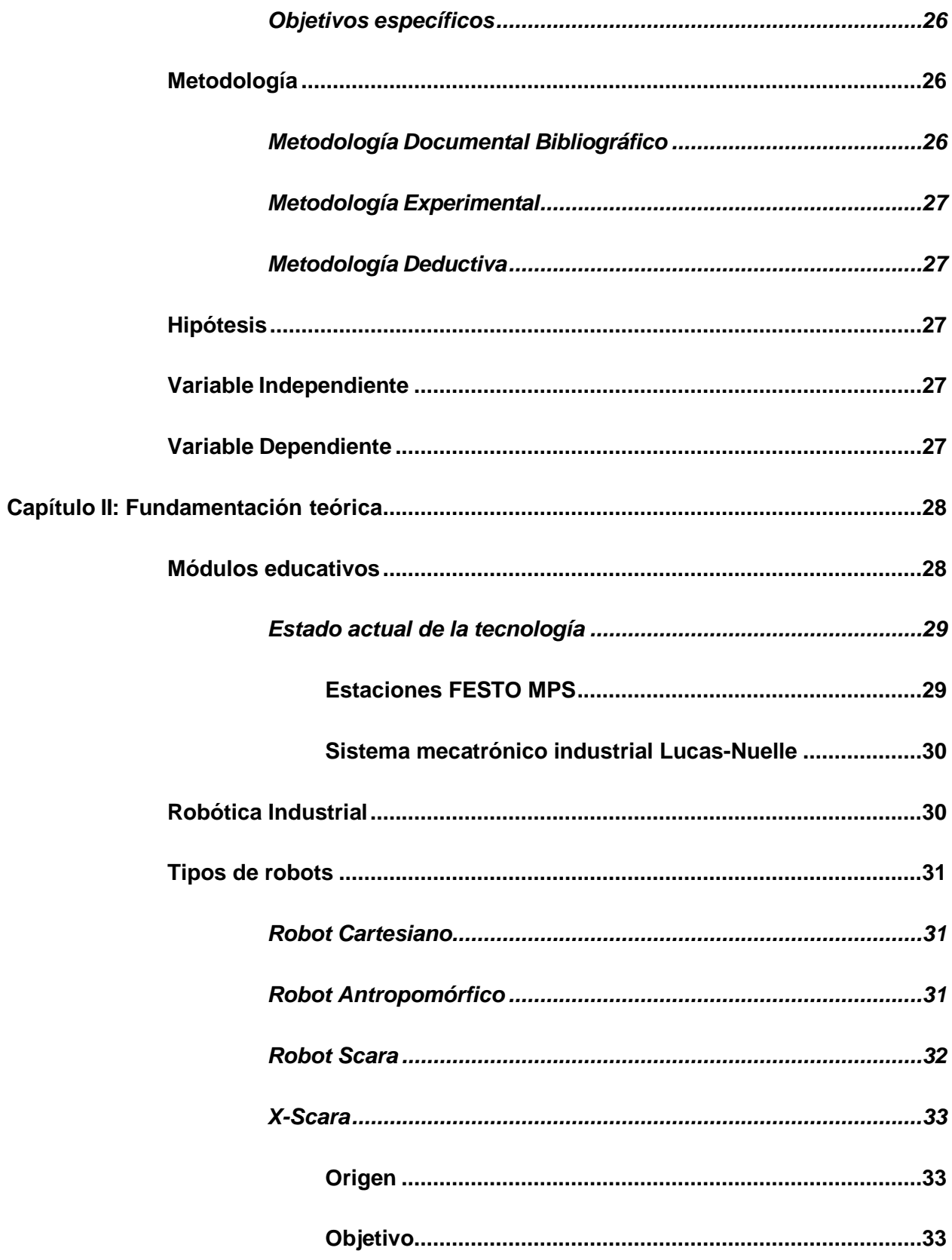

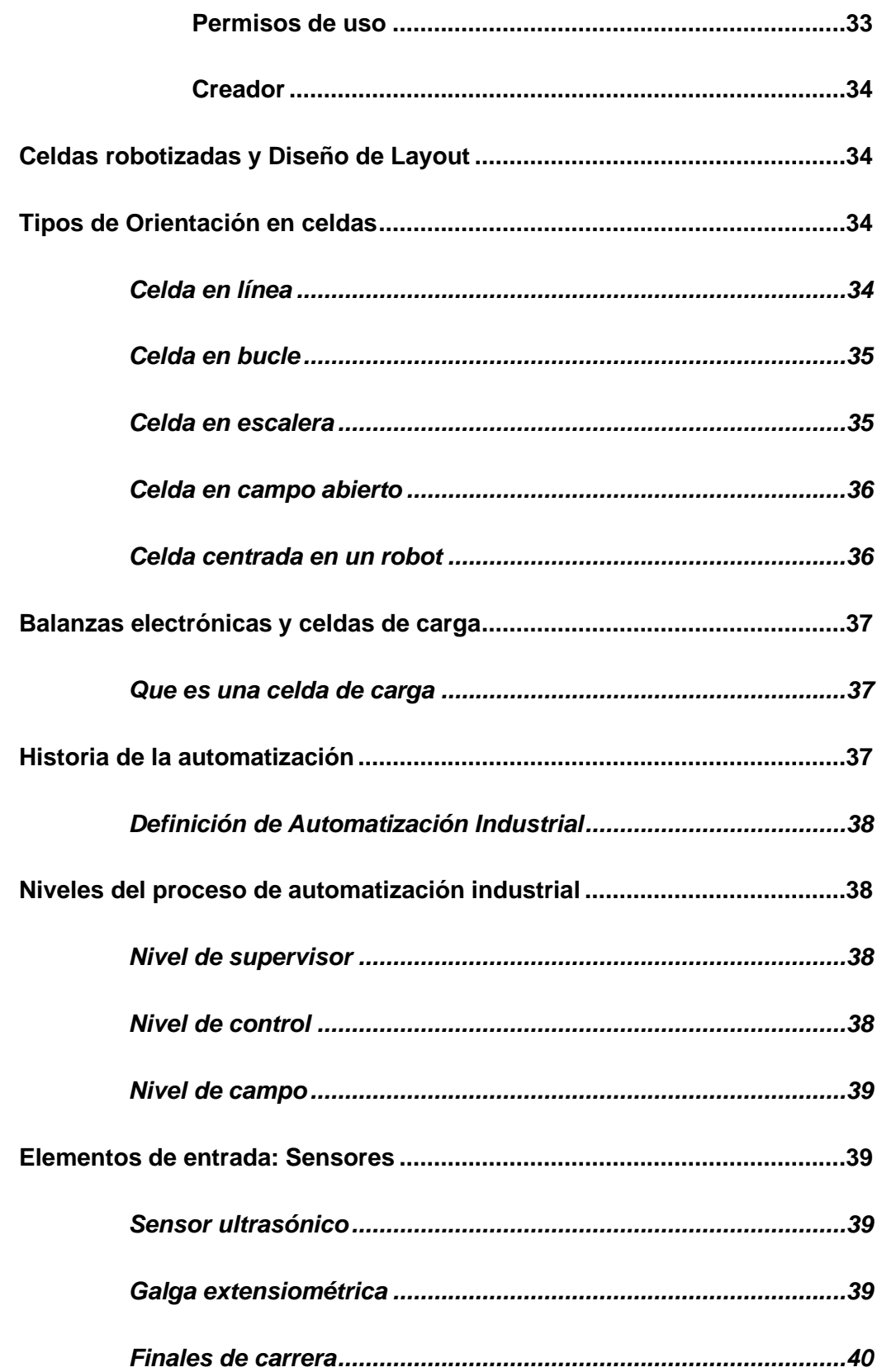

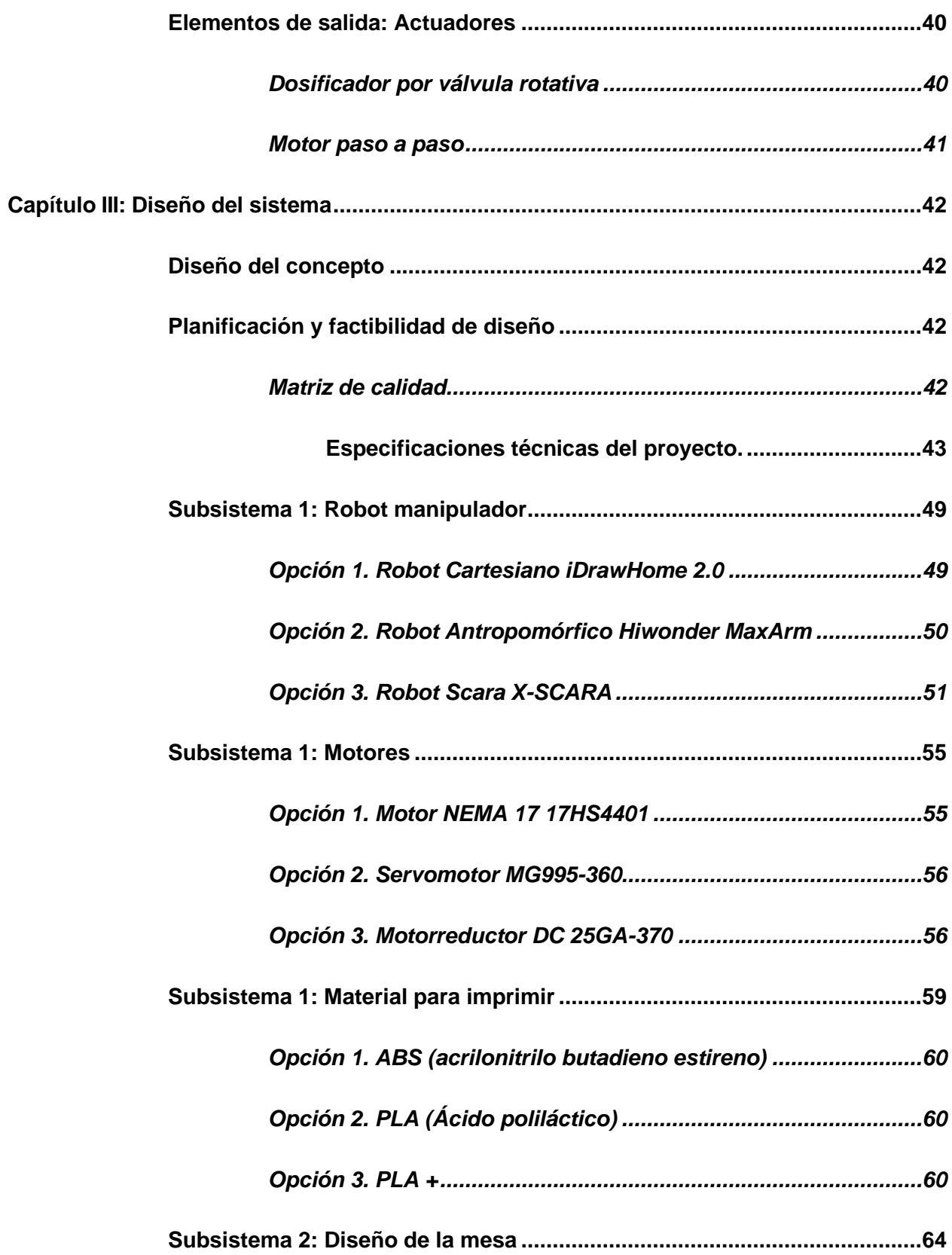

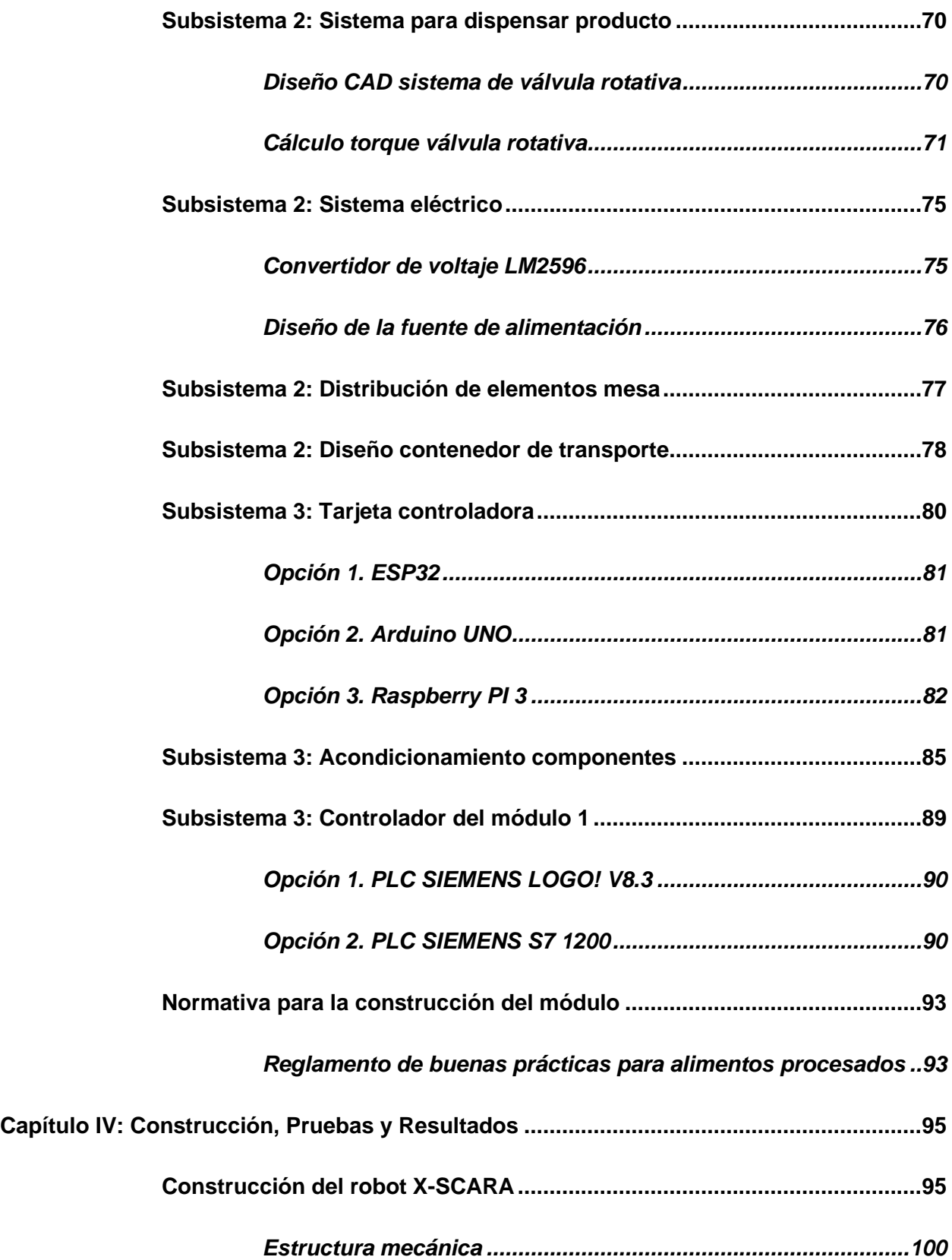

12

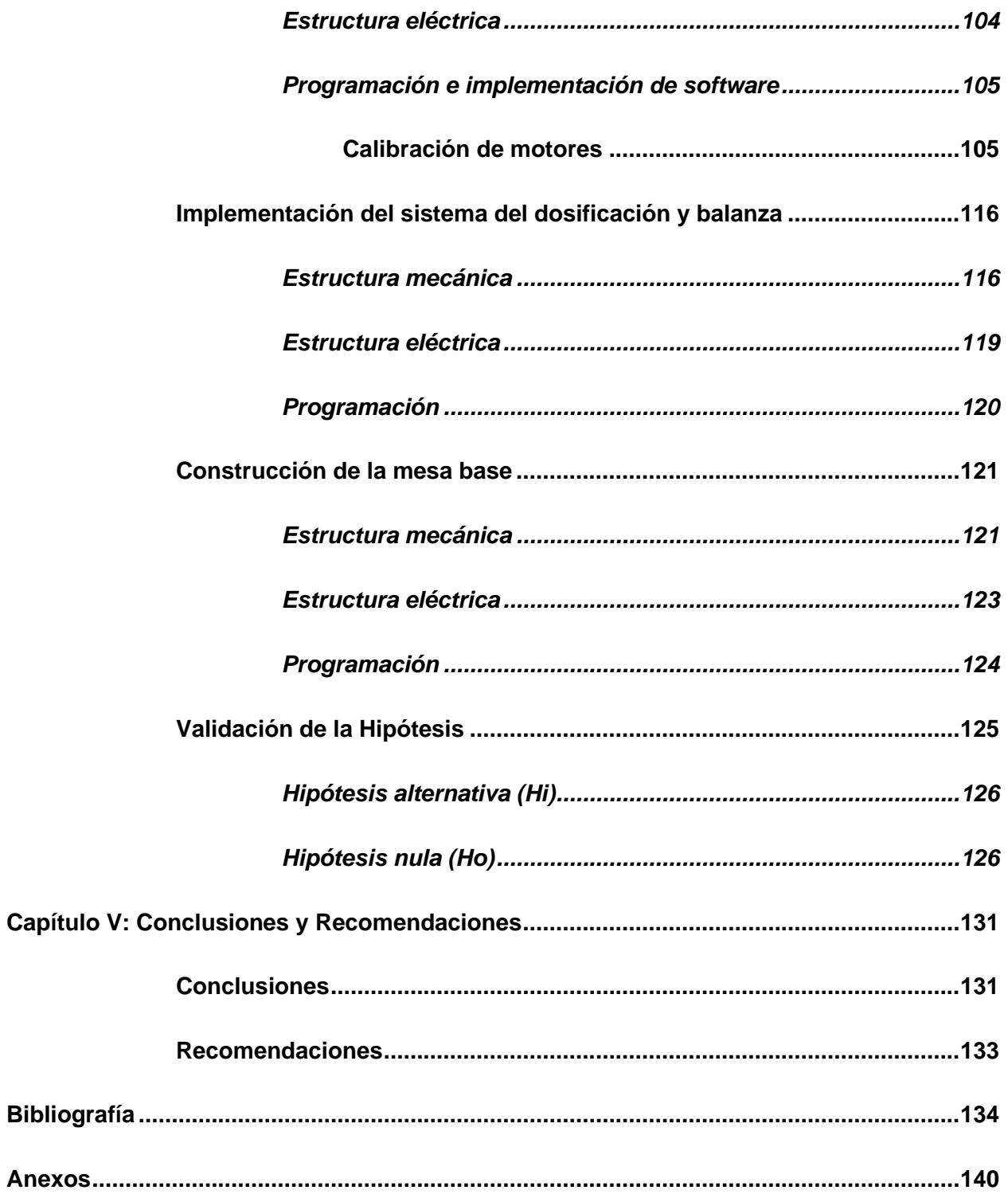

# <span id="page-13-0"></span>ÍNDICE DE FIGURAS

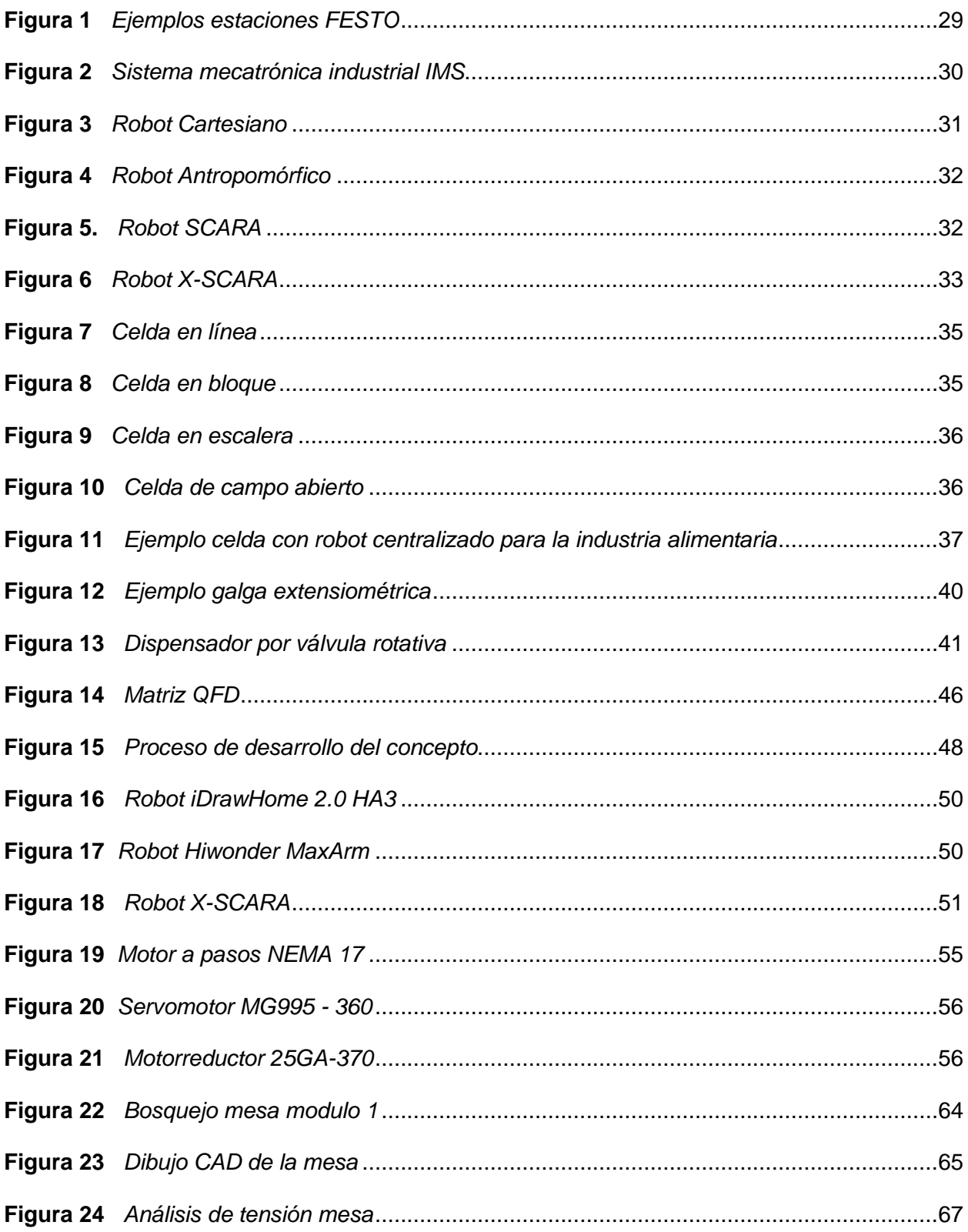

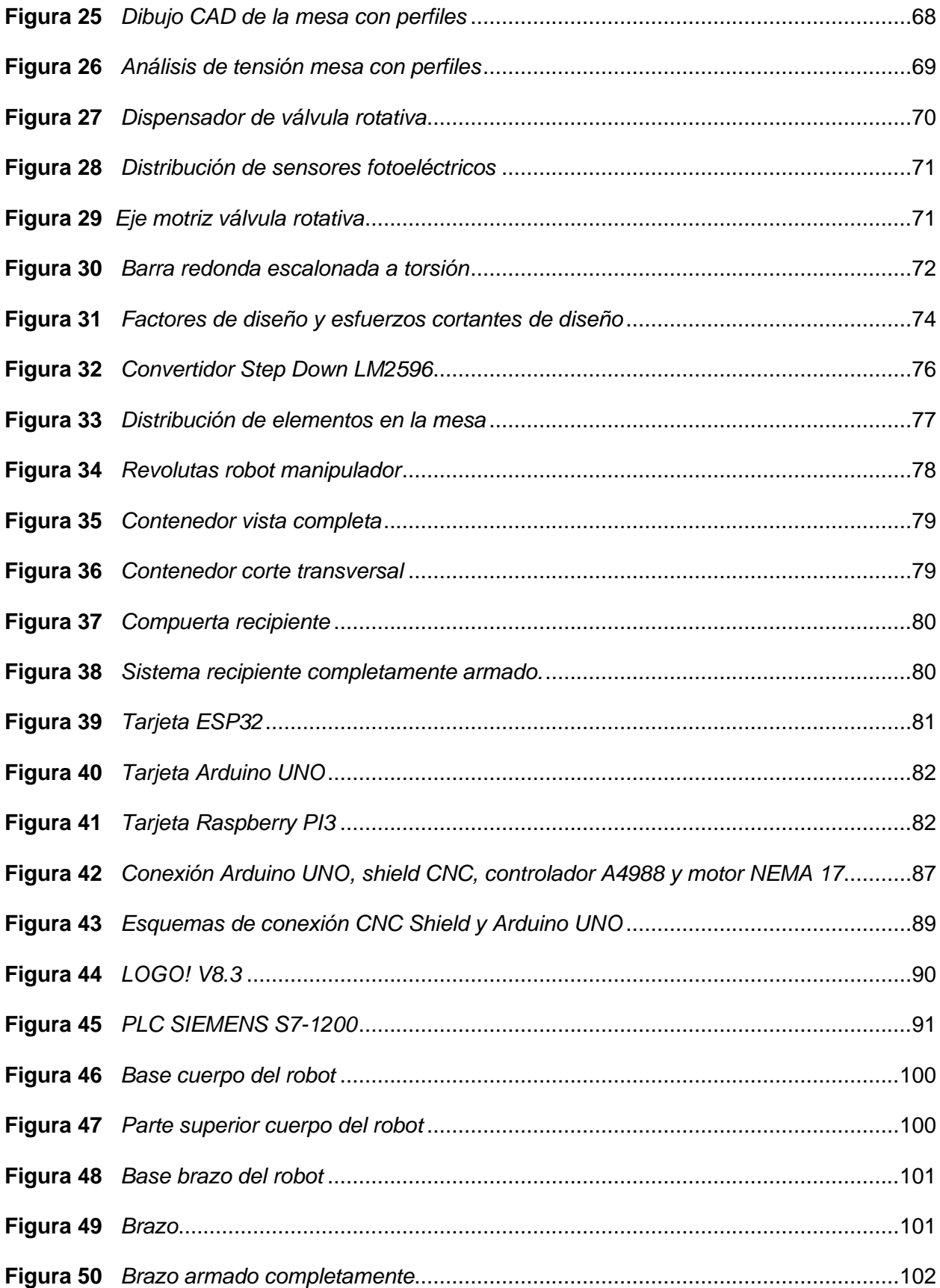

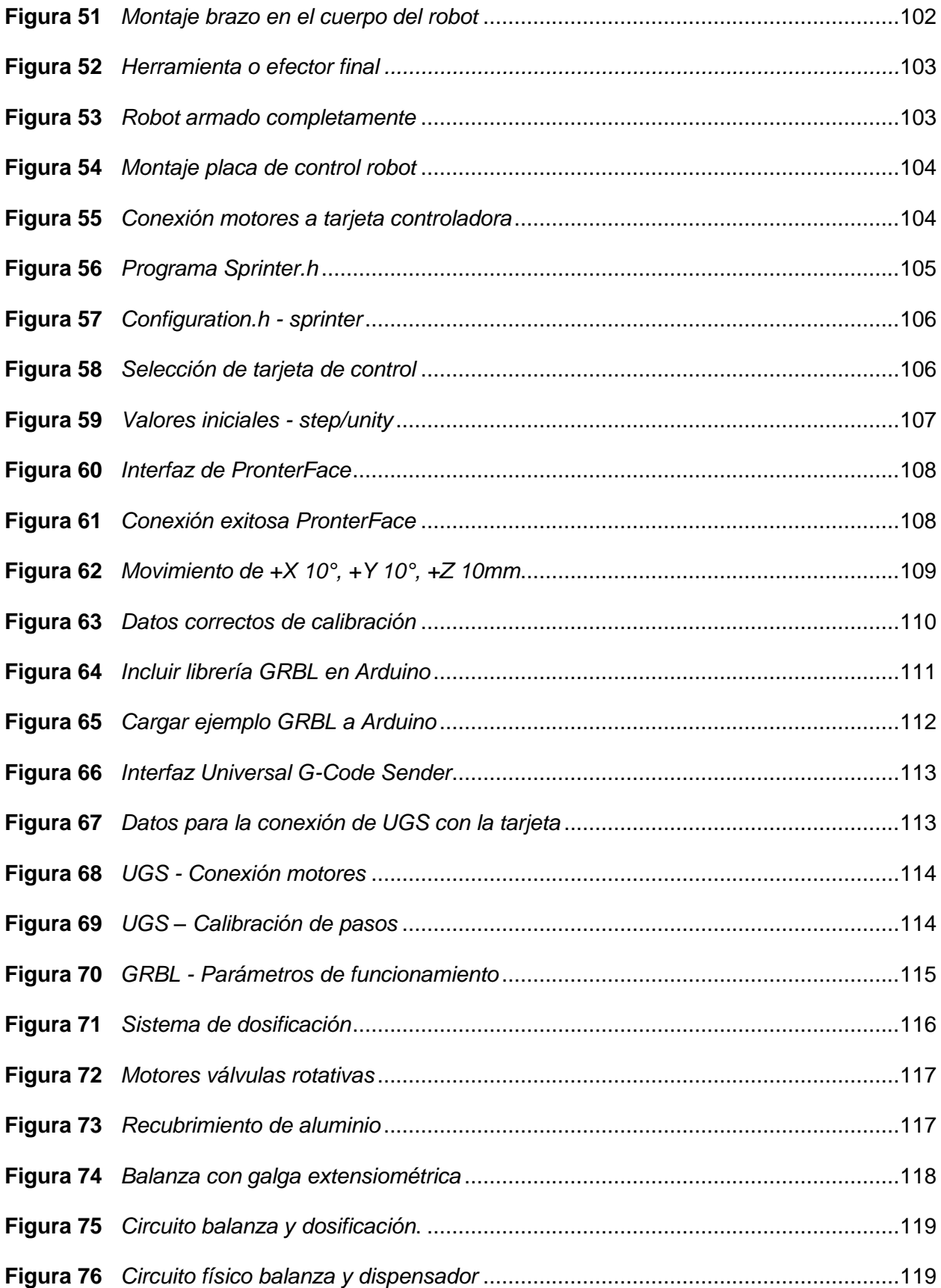

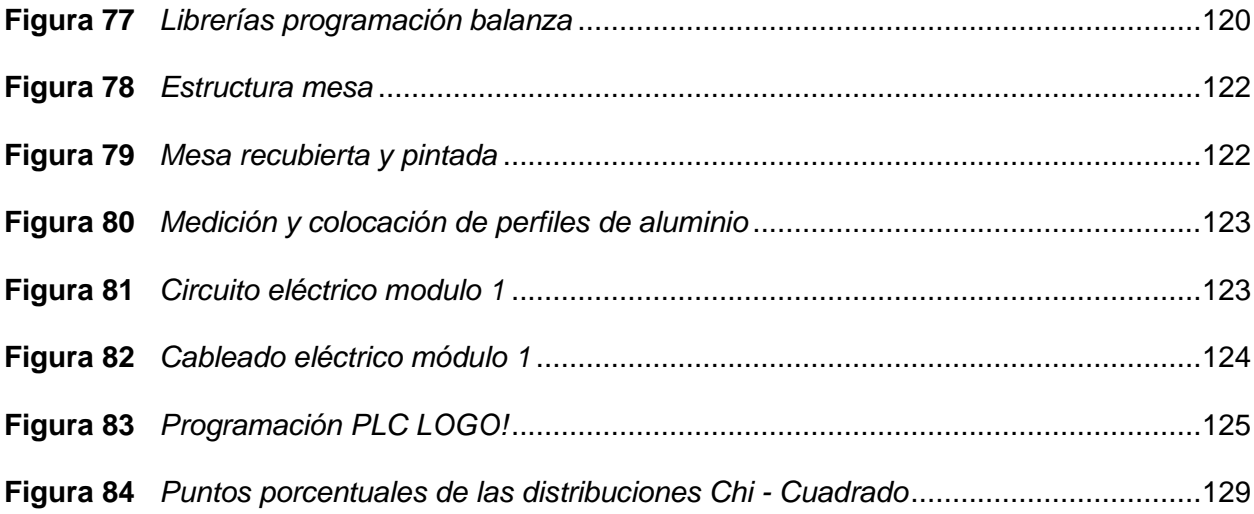

# <span id="page-17-0"></span>**ÍNDICE DE TABLAS**

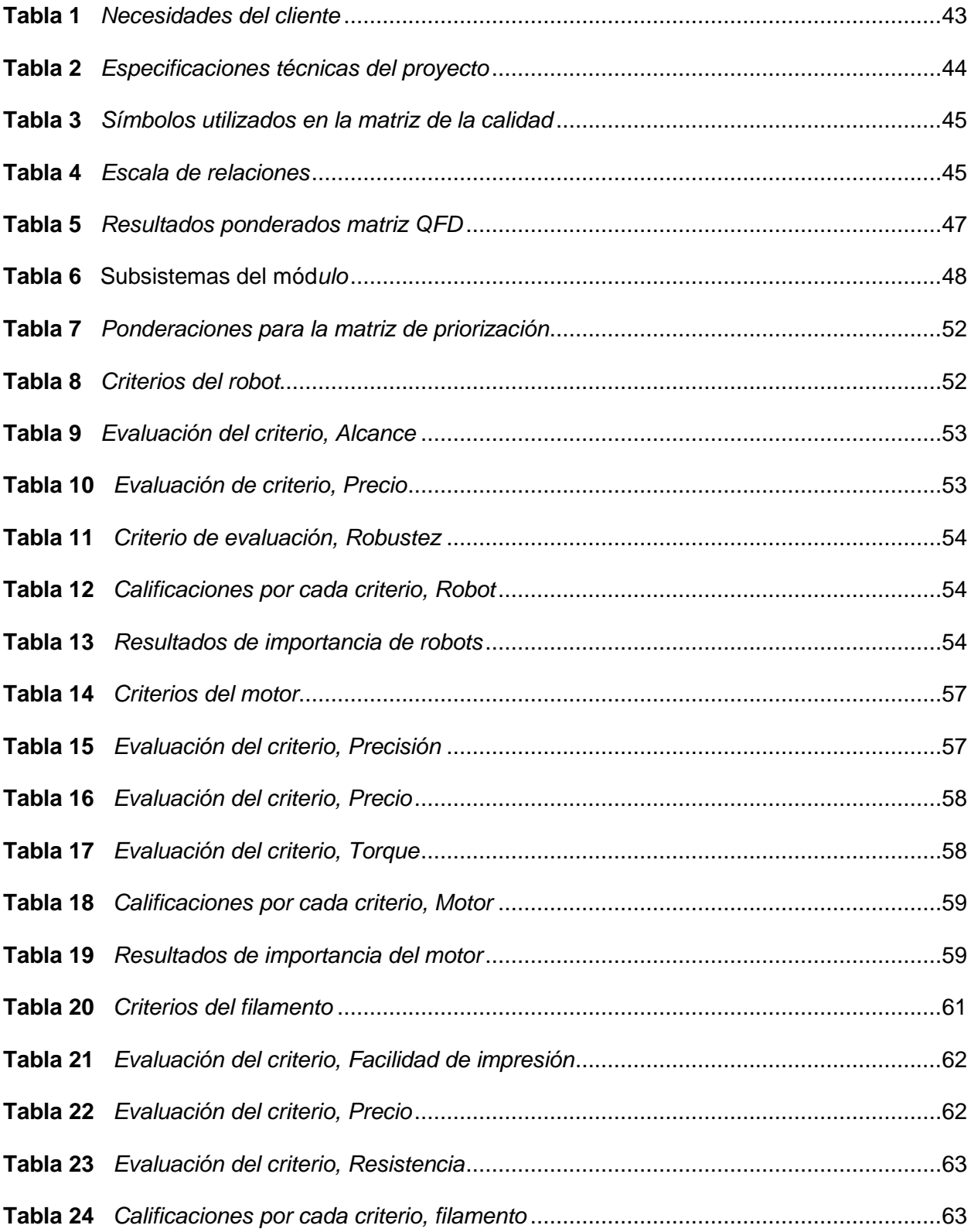

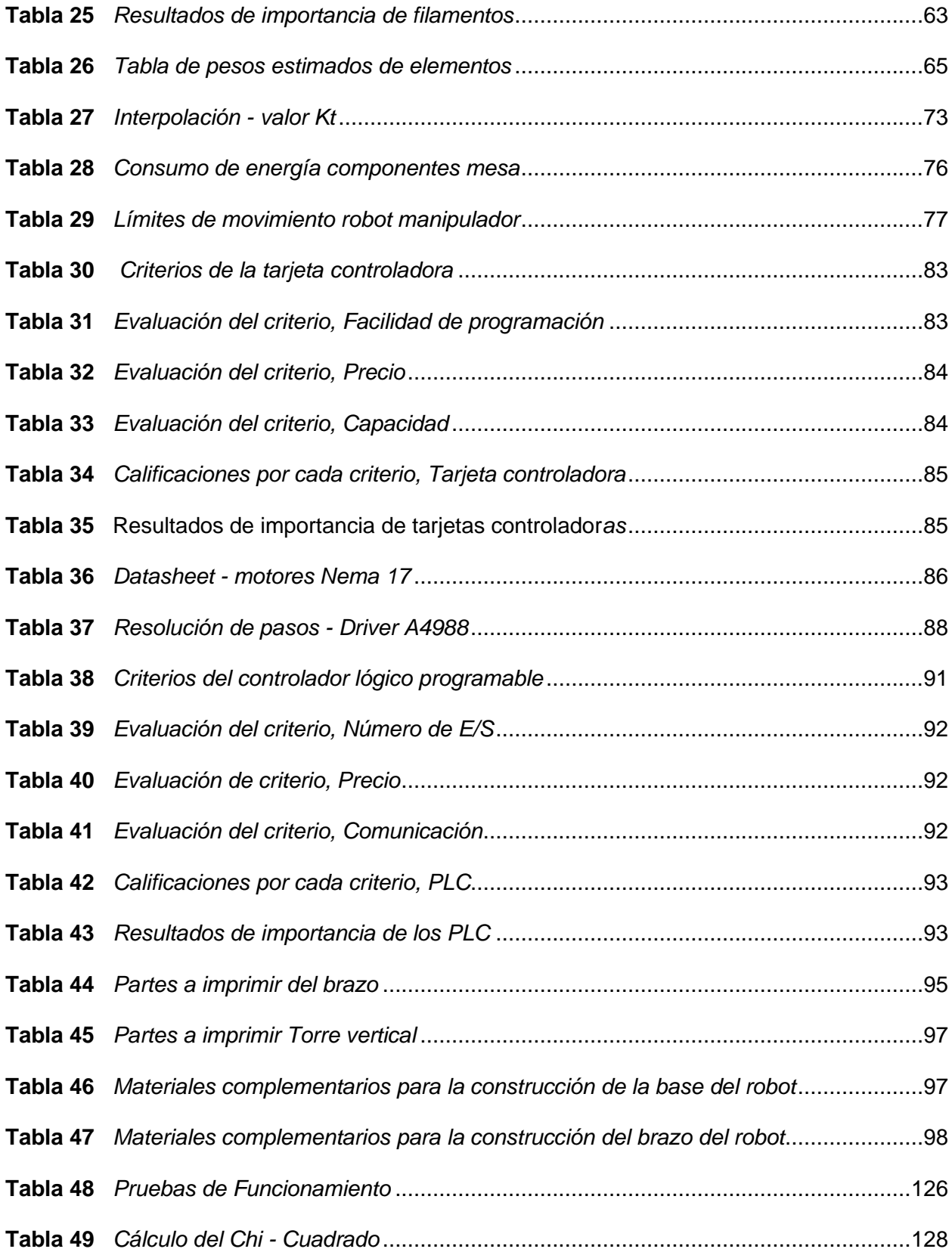

#### **Resumen**

<span id="page-19-0"></span>El desarrollo del proyecto se ha enfocado en el diseño e implementación de un módulo de censado empleando tecnologías de sistemas ciberfísicos, que permita pesar diferentes sustancias con el objetivo de suministrar las cantidades adecuadas para continuar con el proceso de mezclado en una línea de producción industrial para integrar conocimientos técnicos e industriales, mediante investigación científica de sistemas similares se ha logrado identificar los subsistema que permitirán el funcionamiento correcto del módulo, además de que se ha implementado de manera exitosa un robot de tipo Scara. También se emplea con controlador principal un PLC Logo!, el cual permite que se realice la comunicación e interacción de los 4 módulos que conforman el tema de la unidad de integración curricular. Se han realizado pruebas de funcionamiento del sistema de balanza en conjunto con el sistema para dispensar el material a través del movimiento de válvulas rotativas, donde se ha encontrado que en pocas ocasiones de las pruebas a este sistema fallaba la activación de los motores que impulsan el dispensado del material. Y se ha logrado que el funcionamiento del robot sea bastante acertado en el momento de tomar el recipiente y llevarlo para ser vaciado en el siguiente módulo. Por ende se ha logrado cumplir con los objetivos de desarrollar un sistema de censado de diferentes sustancias, esto debido a que los contenedores pueden ser llenados de diferentes tipos de materia prima.

*Palabras Clave***:** Módulo de censado, Robot Scara, Válvulas rotativas

#### **Abstract**

<span id="page-20-0"></span>The development of the project has focused on the design and implementation of a census module using technologies of cyber-physical systems, which allows weighing different substances with the aim of supplying the appropriate quantities to continue with the mixing process in an industrial production line to integrate technical and industrial knowledge, through scientific research of similar systems it has been possible to identify the subsystem that will allow the correct functioning of the module, in addition to that a robot type Scara has been successfully implemented. A PLC Logo! is also used with the main controller, which allows the communication and interaction of the 4 modules that make up the theme of the curricular integration unit. Working tests of the scale system have been carried out in conjunction with the system for dispensing the material through the movement of rotary valves, where it has been found that in rare cases of tests to this system failed the activation of the engines that drive the dispensed material. And it has been achieved that the operation of the robot is quite accurate at the time of taking the container and carrying it to be empty in the next module. Thus, the objectives of developing a census system for different substances have been met, because containers can be filled with different types of raw material.

*Keywords:* Census Module, Robot Scara, Rotary valves

#### **Capítulo I**

#### **Introducción**

### <span id="page-21-1"></span><span id="page-21-0"></span>**Antecedentes**

En el mundo laboral creciente que presenta en la actualidad el sector industrial a surgido la necesidad de automatizar la mayoría de sus procesos aplicando tecnologías 4.0, esto ayudando a crear para las empresas nuevos sistemas de manufactura, gestión de proyectos o nuevas formas de hacer negocios, permitiendo a las empresas tener una mayor flexibilidad, mejorar la productividad y sobre todo reduciendo costos y fallas en la maquinaria utilizada. (Ynzuza y otros, 2017)

En los años setenta en nuestro país tuvo una fallida industrialización, la cual se basó en la renta petrolera, la cual es explicada mediante un modelo conocido como "Enfermedad Holandesa". Ecuador es un país que ha llevado un proceso de industrialización lento en comparación a algunos países de su misma región como Chile, Colombia, Brasil, etc. (Paredes, 2015)

Para identificar la situación de la industria 4.0 en ecuador, se propone evaluar el nivel de madurez de acuerdo con los siguientes factores: Estrategia, tecnología, capacidad de innovación, ecosistemas de innovación y manejo del cambio. En Ecuador todavía no es visible una política pública o el interés privado para dar ese salto a la nueva revolución industrial. (Alvarez & Arroyo, 2021)

Hay que tener en cuenta que en la actualidad el PLC es uno de los controladores más utilizados para realizar automatización, diferentes tipos de industrias los han implementado por su versatilidad al momento de programar. Lo han usado empresas dedicadas al procesamiento de cemento, plástico, muebles, automóviles, neumático, petroleras, etc. (GSL, 2021)

La Universidad de las Fuerzas Armadas ESPE sede Latacunga tiene como misión formar personas de principios y valores en el campo de la investigación, visto desde ese ámbito los laboratorios son parte esencial de la formación de dichos profesionales, estos sitios de investigación y desarrollo deben estar a la altura de la educación que ofrece la institución de educación superior. Por lo que el presente trabajo de titulación se enfoca en implementar una microlínea de producción industrial que pueda representar algunos procesos de producción, permitiendo que las nuevas generaciones de ingenieros que se formen en la carrera de mecatrónica puedan obtener conocimientos actualizados y a la altura de su formación académica. (ESPE, 2023)

#### <span id="page-22-0"></span>**Descripción del Trabajo de Integración Curricular**

Dentro del desarrollo del proyecto, se comenzará por el estado del arte, en el cual se tiene que realizar la investigación previa del funcionamiento del equipo y el análisis de las variables a controlar, para ello se realizara una comparación con sistemas similares que ya se encuentren en el mercado o hayan sido realizados previamente.

Una vez recopilada la información se debe identificarán los sistemas y subsistemas necesarios para el funcionamiento adecuado del dispositivo, el módulo de censado es el primer módulo en la línea de producción industrial, por lo cual es por donde ingresaran los diferentes productos (solutos) para realizar la solución deseada.

El módulo constará de un sistema de censado, además del suministro de los diferentes solutos al módulo marmita, se planteará una celda robótica que se encargará de la selección del soluto necesario dependiendo el tipo de solución que se desee obtener.

Para ello se deben emplear sensores y actuadores que permitan la correcta evolución de las variables controladas y se debe implementar un controlador robusto que sea capaz manejar la parte robótica y el dispensador de soluto del sistema, además de adquirir los datos necesarios para compartir la información al sistema ciberfísico.

Una vez el prototipo se encuentre elaborado, es necesario realizar pruebas de funcionamiento para poder evaluar posibles fallos en el diseño y poder solucionarlos de forma efectiva, además de realizar la validación de la hipótesis planteada.

#### <span id="page-23-0"></span>**Planteamiento del problema**

Una parte importante de la formación de los profesionales en Mecatrónica son las prácticas de laboratorio la cuales permiten al estudiante materializar todos los contenidos teóricos que ha llevado en su pensum de estudios, en dichas prácticas por lo general se suele comprender procedimientos, implementación y errores que no se puede visualizar en la teoría, el problema radica en que dichas prácticas por lo general se suelen impartir a estudiantes de niveles superiores ya sea por la complejidad de las mismas o por lo frágil de los materiales de laboratorio, este problema lleva a que algunos estudiantes no puedan completar los primeros niveles de manera satisfactoria, o que peor aún al no sentirse atraídos por la carrera puedan desertar de la misma.

Además de que hay ocasiones en que por situaciones de fuerza mayor los mismos estudiantes no puedan realizar salidas de campo para observar el entorno profesional o industrial lo que es una desventaja frente a estudiantes de otros centros educativos, solo han estado expuestos a material netamente didáctico, o con algo de suerte puedan tener su primera interacción con el ambiente industrial en sus prácticas preprofesional, esto conlleva una problemática observada en muchos casos.

Debido a todo lo nombrado anteriormente ha surgido la idea de diseñar e implementar un sistema modular compacto capaz de censar una serie de sustancias sólidas para luego de esto pueda ser distribuido y transportado a un siguiente módulo en una línea de producción semi industrial, tratando de simular una línea de producción industrial en lo posible y a la vez haciendo el proceso didáctico, accesible y de fácil manejo para los estudiantes de niveles bajos y altos en formación universitaria, es así como este y los módulos del trabajo de integración

curricular presente serán destinados para el laboratorio de Mecatrónica de la Universidad de las Fuerzas Armadas ESPE sede Latacunga.

## <span id="page-24-0"></span>**Justificación e Importancia**

La construcción del primer módulo de la microlínea de producción permite implementar una sección importante de la instrumentación como lo es el censado de variables analógicas para poder ser interpretadas y convertidas en digitales, además de que para realizar el uso de diferentes sensores se debe aprender acerca de las formas de uso, tipos, instalación y acondicionamiento. También el módulo tendrá mecanismos de funcionamiento, automatización, control y ciberfísicos, implementando un controlador lógico programable (PLC) para fortalecer la robustez del sistema.

La construcción del módulo está orientada para ser incluido en el material del laboratorio de mecatrónica en la Universidad de las Fuerzas Armadas ESPE sede Latacunga, y ser empleado por los estudiantes de diferentes niveles de la carrera de mecatrónica o estudiantes que lo necesiten.

#### <span id="page-24-1"></span>**Alcance**

El alcance del Trabajo de la Unidad de Integración Curricular abarca el diseño del primer módulo de la microlínea de producción planteada en el tema principal y la implementación de los elementos que conforman este módulo. Dentro del funcionamiento se logrará realizar el censado y transporte de los solutos solicitados para el producto final requerido hacia el segundo módulo de tipo marmita. Se realizará el control del sistema con un Controlador Lógico Programable (PLC), para garantizar un control lo más robusto posible del sistema.

## <span id="page-25-0"></span>**Objetivos**

## <span id="page-25-1"></span>*Objetivo general*

Elaborar un módulo de medición analógica que permita mediante transductores el censado y pesaje de diferentes sustancias que se pueden presentar en una producción industrial para el laboratorio de mecatrónica de la Universidad de las Fuerzas Armadas ESPE sede Latacunga.

## <span id="page-25-2"></span>*Objetivos específicos*

- Investigar documentación científica de sistemas similares para la realización del trabajo.
- Identificar los sistemas y subsistemas que conformaran el módulo de censado.
- Diseñar el módulo automatizado de selección y censado de los solutos solicitados para el mezclado posterior.
- Implementar todas las piezas del diseño mecánico que conforma el primer módulo de la microlínea de producción industrial.
- Realizar la programación del PLC que controlará el sistema del módulo de censado.
- Efectuar pruebas de funcionamiento del primer módulo y su interacción con el segundo módulo de la microlínea de producción industrial.

## <span id="page-25-3"></span>**Metodología**

En el siguiente trabajo de la Unidad de Integración Curricular se pretende emplear las siguientes metodologías.

#### <span id="page-25-4"></span>*Metodología Documental Bibliográfico*

Esta metodología se empleará para realizar la investigación previa de fuentes bibliográficas científicas relacionadas con el proceso industrial que se va a implementar, también permitirá recopilar la información necesaria para la construcción del primer módulo de la microlínea de producción industrial denominado "Módulo de censado".

#### <span id="page-26-0"></span>*Metodología Experimental*

Se realiza con la finalidad de calibrar el módulo de censado y pesaje, para poder obtener los valores adecuados de control y los datos necesarios para corregir y validar el comportamiento del sistema.

Este método se efectuará durante la experimentación con los solutos, el cual, mediante pruebas, se analizará el comportamiento del sistema, obteniendo datos y conclusiones que nos servirá para validar el correcto funcionamiento del controlador.

## <span id="page-26-1"></span>*Metodología Deductiva*

Esta metodología se aplicará con el planteamiento de la hipótesis para luego ser verificada basándonos en la construcción del módulo de censado, su acondicionamiento, obtención de datos y finalmente validación de la hipótesis planteada.

## <span id="page-26-2"></span>**Hipótesis**

¿El diseño e implementación de un módulo de medición analógica para censado empleando tecnologías de sistemas ciberfísicos que permita pesar sustancias con el objetivo de suministrar las cantidades adecuadas para continuar con el proceso de mezclado permitirá el correcto funcionamiento del módulo de censado?

## <span id="page-26-3"></span>**Variable Independiente**

El módulo de censado empleado que permite el control y dosificación de la materia prima necesaria para continuar con el proceso de mezclado.

#### <span id="page-26-4"></span>**Variable Dependiente**

Medición y peso de sustancias.

#### **Capítulo II**

#### **Fundamentación teórica**

## <span id="page-27-1"></span><span id="page-27-0"></span>**Módulos educativos**

A lo largo de las carreras técnicas o de ingeniería se toman muchas materias de teoría que fundamenta todo lo practico que se realizará en un campo laboral pero como siempre dicen los conocedores es que la teoría se termina de comprender cuando esta se pone en práctica en los laboratorios, es ahí que los estudiantes terminan de comprender y consolidan el conocimiento.

Las prácticas de laboratorio se han venido dando desde hace mucho tiempo, claro que su calidad se ha ido mejorando con el tiempo y ayudando a su mejoramiento. Según (Hernandez & Hernandez, 2018) el cambio y perfeccionamiento del material de laboratorio de la Universidad en la cual enseñan a elevado considerablemente el grado de entendimiento de los estudiantes, además de mejorar los conocimientos y habilidad de los practicas acerca de la materia que ellos imparten, también agregan que mejorar la calidad de las prácticas de laboratorio ha permitido obtener resultados más precisos, confiables y un elevado el grado de repetitividad.

Según (Delgado, 2001) la construcción de un módulo domótico "Refleja los beneficios educativos del proceso de enseñanza – aprendizaje, evidenciados en la aplicación de talleres prácticos".

La utilización de módulos educativos para elevar el nivel de aprendizaje de los estudiantes de ingeniería es una de las mejores opciones al momento de reafirmar conocimientos. (Escobar, 2022) afirma que más del 90% de estudiantes encuestados en su trabajo dan respuestas positivas acerca de la funcionalidad y utilidad del módulo educativo construido.

### <span id="page-28-0"></span>*Estado actual de la tecnología*

En los módulos de tipo educativos en la actualidad se encuentra una amplia variedad de ellos, siendo de mucha ayuda a los estudiantes de carreras de ingeniería, permitiendo formar correctamente a los futuros ingenieros que van a mover el mundo.

Entre estos módulos podemos encontrar los siguientes.

<span id="page-28-1"></span>**Estaciones FESTO MPS.** La empresa Festo tiene estaciones de todo tipo dentro del ámbito didáctico, las estaciones Festo MPS tienen módulos de clasificación, separación, medición distribución, pick and place, almacenamiento, embalaje, y otras más, no se tiene el valor exacto de las misma ya que estás estaciones suelen ser ofertadas por vendedores y depende del lugar donde se van a llevar, donde se adquieren e incluso el año de fabricación, pero se tiene una idea de que su precio bordea los \$ 40.00,00 USD, es decir Cuarenta mil dólares americanos. Actualmente se cuenta con 4 estaciones Festo en el laboratorio de mecatrónica de la Universidad de las Fuerzas Armadas sede Latacunga.

## <span id="page-28-2"></span>**Figura 1**

*Ejemplos estaciones FESTO*

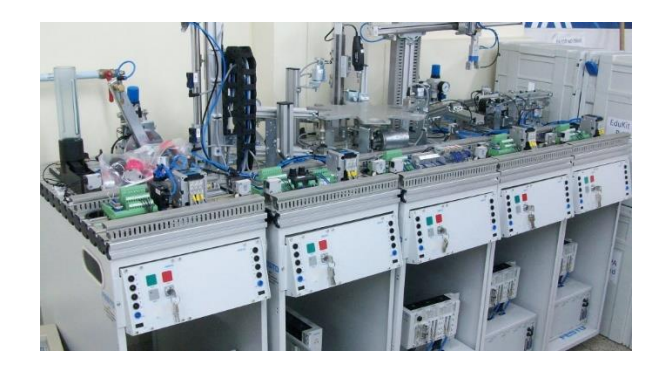

*Nota.* Imagen del Centro de Automatización Industrial Regional Caldas. Tomado de (Ruge, 2012).

<span id="page-29-0"></span>**Sistema mecatrónico industrial Lucas-Nuelle.** Los módulos de la empresa Lucas – Nuelle son un sistema de ensamblaje modular para los estudiantes de ingeniería mecatrónica y de automatización, contienen diseño de líneas de producción complejas y flexibles como lo son las FMS, además de los diseños y puesta en marcha de los sistemas CIM.

Permite el montaje modular que brinda una gran flexibilidad, tiene subsistemas que presentan etapas individuales de trabajo completo, con componentes funcionales para la representación de estas, incluye también la aplicación de conceptos de control como ProfiNet, ProfiBus, AS-i, PROFIsafe y ASIsafe. (Nülle, Lucas, 2023)

## <span id="page-29-2"></span>**Figura 2**

*Sistema mecatrónica industrial IMS*

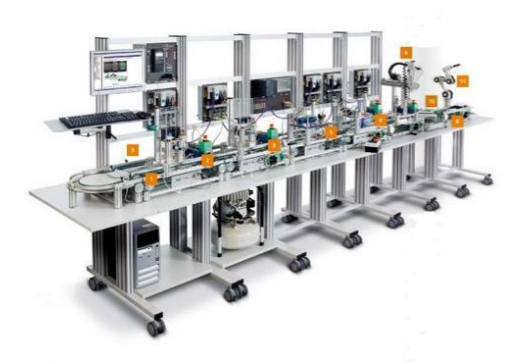

*Nota.* Imagen del catálogo IMS de Lucas-Nülle. Tomado de (Nülle, Lucas, 2023).

## <span id="page-29-1"></span>**Robótica Industrial**

Según (Rivas, 2017) El instituto de robótica de América (RIA) dice que robot es un manipulador multifuncional y reprogramable, diseñado para desplazar materiales, componentes, herramientas o dispositivos especializados por medio de movimientos programados variables con el fin de realizar tareas diversas.

#### <span id="page-30-0"></span>**Tipos de robots**

## <span id="page-30-1"></span>*Robot Cartesiano*

El robot cartesiano es también llamado robot de coordenadas rectangulares o lineales, por lo general se mueven a lo largo de los 3 ejes cartesianos principales, tiene un diseño modular y están compuestos de rieles, columnas y brazos, sus características principales son movimiento lineal, alto nivel de precisión y su diseño es de fácil compresión en comparación de otros tipos de robots, suelen tener limitaciones en términos de velocidad y flexibilidad. Sus aplicaciones más comunes suelen ser Aplicaciones CNC, Impresión 3D, Corte laser, Inspección, etc. (Muñoz, 2023)

#### <span id="page-30-3"></span>**Figura 3**

*Robot Cartesiano*

<span id="page-30-4"></span>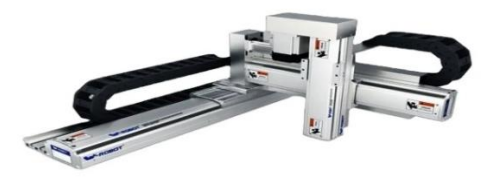

*Nota.* Imagen de Tecnología del plástico. Tomado de (Muñoz, 2023).

## <span id="page-30-2"></span>*Robot Antropomórfico*

Un robot antropomórfico es un tipo de robot diseñado para imitar los movimientos y características humanas. Está modelado según la anatomía humana, con brazos y manos articulados que pueden realizar tareas detalladas y precisas. Estos robots también pueden tener sensores para interactuar con su entorno y un control complejo para coordinar sus movimientos. Se utilizan en diversas aplicaciones como la cirugía robótica, el ensamblaje de productos, la paletización, soldadura, montaje de productos, mecanizado, etc. Consta al menos de 3 articulaciones de giro, teniendo en su mayoría hasta 6 grados de libertad. (Sicma21, 2021)

# **Figura 4**

*Robot Antropomórfico*

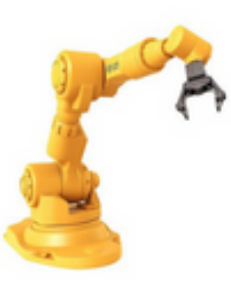

*Nota.* Imagen de Sicma21. Tomado de (Sicma21, 2021).

# <span id="page-31-0"></span>*Robot Scara*

SCARA es un acrónimo que significa "Selective Compliance Assembly Robot Arm" (Brazo Robot de Montaje de Cumplimiento Selectivo), por lo general tiene una estructura de brazo articulado con juntas de revolución en sus primeros dos ejes, que le permiten un movimiento similar a un brazo humano. El tercer eje (vertical) proporciona movimiento vertical o prismático. Son especialmente usados para ensamblaje, paletización y manipulación son herramientas valiosas en la automatización industrial (Sicma21, 2021).

# <span id="page-31-1"></span>**Figura 5**

*Robot SCARA*

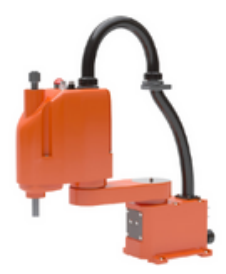

*Nota.* Imagen de Sicma21. Tomado de (Sicma21, 2021).

#### <span id="page-32-0"></span>*X-Scara*

#### <span id="page-32-4"></span>**Figura 6**

*Robot X-SCARA*

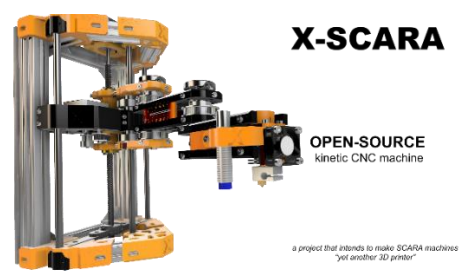

*Nota*. Imagen de github.com. Tomada de (Mircescu, X-Scara, 2021).

<span id="page-32-1"></span>**Origen.** El robot X-SCARA es un proyecto desarrollado por el Ingeniero Alex Mircescu lanzado el 25 de junio de 2020 en la plataforma GitHub, siendo este un robot de código abierto. Cabe recalcar que las piezas usadas en la construcción de este robot han sido diseñadas en Autodesk Fusion 360.

<span id="page-32-2"></span>**Objetivo.** (Mircescu, X-Scara, 2021) Plantea como objetivo principal de la creación del robot que "X-SCARA es un proyecto que pretende llevar el modelo mecánico SCARA al mundo de las máquinas de impresión 3D de código abierto, con la misma funcionalidad y facilidad de uso que los otros modelos mecánicos populares (por ejemplo: Cartesiano, CoreXY, Delta)."

<span id="page-32-3"></span>**Permisos de uso.** La licencia de uso que tiene el robot X-SCARA es una licencia publica general GNU v3.0, es decir que la licencia permite las siguientes acciones: Uso comercial, modificación, distribución, uso de patente y uso privado. Todo esto con las condiciones de que si se comparte el proyecto modificado se debe especificar que partes fueron modificadas y la persona responsable de lo mismo, esto para evitar que cualquier mal funcionamiento de este sea atribuido al creador del robot X-SCARA, además de para su uso en trabajos de investigación se debe revelar el autor original del diseño del robot Alex Mircescu.

<span id="page-33-0"></span>**Creador.** Alex Mircescu es un apasionado por la ingeniería y la creación de varios modelos, en 2020 comenzó con el desarrollo de una impresora 3D que no esté basado en los modelos tradicionales como lo son el robot cartesiano, o delta. Su perfil en GitHub se llama *madl3x* donde subió todos los archivos para la construcción y funcionamiento del robot X-SCARA. Además de eso ha creado algunos proyectos en la misma plataforma como una calculadora de engranajes planetarios en Python (Mircescu, Alex Mircescu, 2015).

#### <span id="page-33-1"></span>**Celdas robotizadas y Diseño de Layout**

Según la norma UNE-ISO 10218-2:2011 (Barbecho, 2020), "una celda robotizada es aquella que se compone de uno o más sistemas robóticos incluyendo la maquinaria correspondiente, el espacio de seguridad y las medidas de protección correspondientes". Especifica también que un sistema robótico está conformado del robot industrial, máquinas CNC, mesas, alimentadores, utillajes todos estos elementos ayudan al robot a hacer su tarea, es decir que la celda robotizada es el área donde un robot realiza su trabajo y tiene todos los elementos necesarios para que este trabajo sea realizado con éxito.

#### <span id="page-33-2"></span>**Tipos de Orientación en celdas**

#### <span id="page-33-3"></span>*Celda en línea*

En este tipo de orientación las máquinas, herramientas y materiales se encuentran ordenados en línea recta dando como resultado una secuencia definida de trabajo que se mueve en una sola dirección y sin flujo de regreso. En ocasiones también se puede acomodar el flujo para poder implementar un sistema de manipulación secundario de trabajo. (Bawa, 2004)

# <span id="page-34-2"></span>**Figura 7**

#### *Celda en línea*

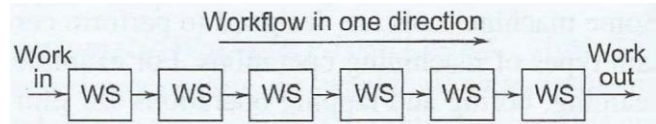

*Nota.* Imagen del libro Manufacturing Process II. Tomada de (Bawa, 2004).

#### <span id="page-34-0"></span>*Celda en bucle*

En esta configuración el flujo de las piezas se realiza en dirección alrededor del circuito, teniendo la opción de parar en cualquier estación. Una característica que se observa es que la carga y descarga de material se encuentra en los extremos del circuito, también cuenta con un sistema secundario de manipulación que permite que las piezas se trasladen sin generar atascos. (Bawa, 2004)

## <span id="page-34-3"></span>**Figura 8**

*Celda en bloque*

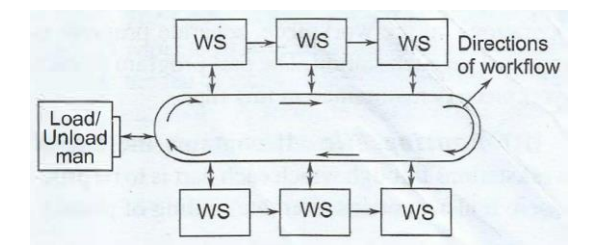

*Nota.* Imagen del libro Manufacturing Process II. Tomada de (Bawa, 2004).

## <span id="page-34-1"></span>*Celda en escalera*

En esta configuración se encuentra una adaptación de la configuración de bucle, consta de peldaños en los que se ubican las diferentes máquinas y herramientas que se implementan, usar este tipo de configuración aumenta las opciones para llegar de una maquina a otro reduciendo el tiempo de recorrido y el tiempo de traslado de piezas de una estación a otra. (Bawa, 2004)

## <span id="page-35-2"></span>**Figura 9**

#### *Celda en escalera*

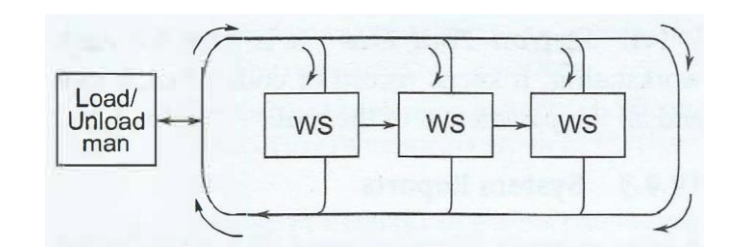

*Nota.* Imagen del libro Manufacturing Process II. Tomada de (Bawa, 2004).

## <span id="page-35-0"></span>*Celda en campo abierto*

En la configuración de campo abierto podemos encontrar una adaptación diferente de la de bucle, es decir combina bucles y escaleras de tal forma que permite cumplir con los requisitos requeridos para el funcionamiento del proceso en cuestión. Se recomienda este tipo de orientación para trabajar con grandes grupos de piezas y para optimizar el uso de los diferentes tipos de máquinas herramientas disponibles. (Bawa, 2004)

## <span id="page-35-3"></span>**Figura 10**

*Celda de campo abierto*

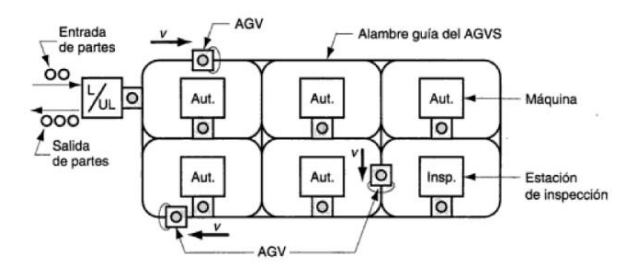

*Nota.* Imagen del libro Fundamentos de manufactura moderna. Tomada de (Groover, 2007).

## <span id="page-35-1"></span>*Celda centrada en un robot*

La celda centrada en robot es un sistema no muy antiguo pero bastante usado desde que se comenzó a implementar, por lo general se usa con un robot de tipo manipulador ubicado aproximadamente en el centro de la mesa de trabajo dejando que la demás herramientas y materiales se ubiquen a su alrededor y a su alcance, una de las utilidades de usar esta
configuración es que el manipulador puede trabajar con más máquinas de producción y son muy útiles para transportar piezas de tipo cilíndrico. (Bawa, 2004)

### **Figura 11**

*Ejemplo celda con robot centralizado para la industria alimentaria*

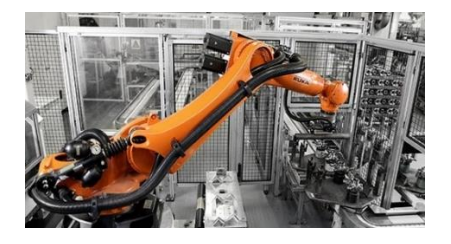

*Nota.* Imagen de la página web de Antares Technology. Tomada de (Antares, 2017).

### **Balanzas electrónicas y celdas de carga**

Según (Chavez, 2022) "Las balanzas electrónicas son instrumentos de pesaje que está formado de una galga extensiométrica y un recipiente, suelen usar la acción de la gravedad para medir la masa de un objeto y no son de funcionamiento automático."

#### *Que es una celda de carga*

Una celda de carga es un transductor el cual transforma una energía de entrada de algún tipo en una energía de salida de un tipo distinto, por lo general transforman la energía mecánica que ejerce algún objeto sobre otro en una señal eléctrica que puede ser interpretada por otro dispositivo encargado de procesar las señales eléctricas obtenidas. (Raya, 2022)

#### **Historia de la automatización**

Por lo general al hablar de automatización las personas lo relacionan con grandes empresas con sorprendentes brazos robóticos moviendo materiales, realizando trabajos sorprendentes, etc. Pero no se originó así, sus primeros pasos son los conocidos como maquinas simples, estas máquinas fueron creadas por necesidad para reducir esfuerzos en tareas cansadas pero necesarias para la supervivencia.

Pero lo anteriormente citado fue solo el principio de una carrera que no tiene final, los

seres humanos lograron combinar maquinas simples, con energías, recursos y materiales hasta construir sistemas complejos como es un reloj.

Debido al acelerado crecimiento de la humanidad los seres humanos se han visto impulsados a generar recursos en grandes masas para abastecer la demanda, para poder sostener una sociedad, la mano de obra dejaba de ser efectiva o resultaba demasiado cansado para un ser humano, en cambio se fue implementando máquinas que realizan las tareas repetitivas exhibiendo características como poder trabajar sin descansar, precisión y muchas más siendo ideales para este tipo de trabajos y dando origen a la automatización como la conocemos ahora. (Avila, 2022)

#### *Definición de Automatización Industrial*

La automatización industrial es un término aplicado a un mecanismo o conjunto de mecanismos que se mueven por acción propia. Según (Cama, 2019) "La palabra automatización deriva del griego Auto que significa por sí solo y Matos que significa movimiento".

#### **Niveles del proceso de automatización industrial**

Una manera de realizar el proceso de automatización y lo que conlleva esta es dividirla en niveles de jerarquía, la siguiente clasificación muestra la estructura más simple y más comúnmente utilizada.

#### *Nivel de supervisor*

El nivel de supervisor consiste en el elemento utilizado como panel de control del sistema, este puede ser una computadora industrial o una laptop la cual funciona con un sistema operativo con la función de controlar procesos industriales. (Cama, 2019)

#### *Nivel de control*

El nivel de control es el nivel intermedio de todo este esquema, en esta parte se ejecutan los programas encargados de la automatización, en este nivel se suele encontrar elementos como controladores lógicos programables, microcontroladores, etc. También se encuentra algunos de los protocolos de comunicación más sofisticados. (Cama, 2019)

#### *Nivel de campo*

El nivel de campo contiene los elementos de entrada y salida de datos, es decir los sensores/transductores y los actuadores del sistema, es el nivel donde se obtiene información importante para el sistema y también de donde salen las acciones que mueven el sistema. (Cama, 2019)

#### **Elementos de entrada: Sensores**

#### *Sensor ultrasónico*

Un sensor ultrasónico realiza las mediciones basándose en la acústica, es decir emite ondas de tipo ultrasónico y cuando un objeto se atraviesa por el impulso de onda el mismo hace que la onda se refleja y el sensor reciba información de onda, dependiendo del tiempo de respuesta de la onda reflejada se calcula la distancia del objeto al sensor, esto en base a la velocidad del sonido en el aire. (Ghandi, 2019)

#### *Galga extensiométrica*

La galga extensiométrica es un hilo conductor o semiconductor que al aplicarle una fuerza presenta una variación en su resistencia, es así como gracias a este principio se construyen este tipo de sensores los cuales trabajan con corriente o voltaje aplicados sobre un hilo conductor u permiten medir la fuerza ejercida sobre ellos a partir de la deformación resultan, por lo general se utiliza aplicadas sobre materiales elásticos los cuales transmiten esta deformación a la galga. (Idrovo & Quintanilla, 2010)

### **Figura 12**

*Ejemplo galga extensiométrica*

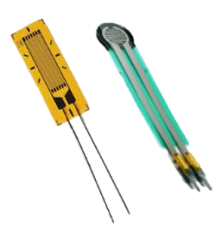

*Nota.* Imagen de la página web de Biwy Mecatrónica. Tomada de (Biwy, 2013).

### *Finales de carrera*

Un final de carrera es un sensor que se basa en un contacto eléctrico convencional utilizado para saber la posición de algún elemento móvil, pueden ser de tipo normalmente cerrado, normalmente abierto, funcionar con corriente alterna o con corriente continua, en casos suelen ser de tipo neumático, hidráulico o mecánico. Los más populares utilizados en modelos de robots simples suelen ser de tipo mecánico y tener como accionador una palanca, un rodillo, una varilla, etc. (Mecafenix, 2021)

### **Elementos de salida: Actuadores**

### *Dosificador por válvula rotativa*

Los dosificadores de válvulas rotativas están compuestos por una carcasa cilíndrica la cual contiene un rotor con cavidades simétricas las cuales tienen la capacidad de contener la misma cantidad volumétrica de contenido, de esta manera el dispensador puede proveer de la cantidad de producto necesario para el funcionamiento. (Vibrasec, 2019)

# **Figura 13**

*Dispensador por válvula rotativa*

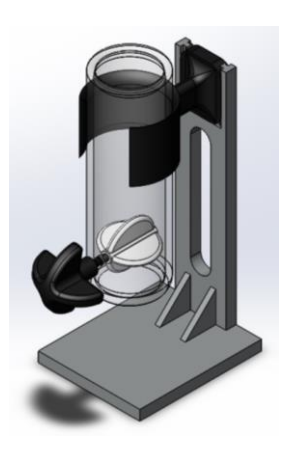

*Nota.* Imagen de la página web de GrabCAD. Tomado de (Tamrakar, 2021).

### *Motor paso a paso*

Un motor paso a paso es un dispositivo que transforma la energía eléctrica en energía mecánica con un funcionamiento un poco distinta a los motores convencionales, este tipo de motor tiene un movimiento más controlado ya que para realizar un giro completo divide el mismo en un cierto número de avances o pasos iguales, este motor cuenta con bobinados diferentes siendo estos los que se activan dependiendo cuanto se necesita que se mueva el rotor. (Mecafenix, 2017)

#### **Capítulo III**

### **Diseño del sistema**

#### **Diseño del concepto**

En el presente capítulo se describirá el desarrollo del diseño del módulo de sensado para el suministro de las cantidades adecuadas y poder continuar con el proceso de mezclado en una línea de producción industrial. Se comenzará por detallar las principales necesidades del usuario en este caso los estudiantes usuarios del Laboratorio de Mecatrónica de la Universidad de las Fuerzas Armadas ESPE Latacunga, y los requerimientos de subsistemas que permitirán el desarrollo del trabajo de integración curricular.

#### **Planificación y factibilidad de diseño**

Se determina las principales características que deben tener los equipos a equipar en función de las principales necesidades de los usuarios. La matriz QFD ayudará a exponer los parámetros que se deben considerar para la implementación de los equipos a implementar en el módulo de censado.

#### *Matriz de calidad*

Según (Yacuzzi & Martín, 2003) el despliegue de la función de calidad es un método que busca diseñar productos o servicios en base a las necesidades o demandas de los clientes o usuarios. Además también lo puede explicar en pasos sucesivos para poder den evidencia características técnicas u operativas.

**Necesidades del usuario.** Las necesidades son las expectativas que los usuarios presentan, según el objetivo del proyecto, serán los estudiantes que hagan uso del Laboratorio de Mecatrónica de la Universidad de las Fuerzas Armadas ESPE Latacunga, por lo cual se expondrá especificaciones importantes que se requerirán para el diseño final del módulo y se puede observar en la **[Tabla 1](#page-42-0)**.

<span id="page-42-0"></span>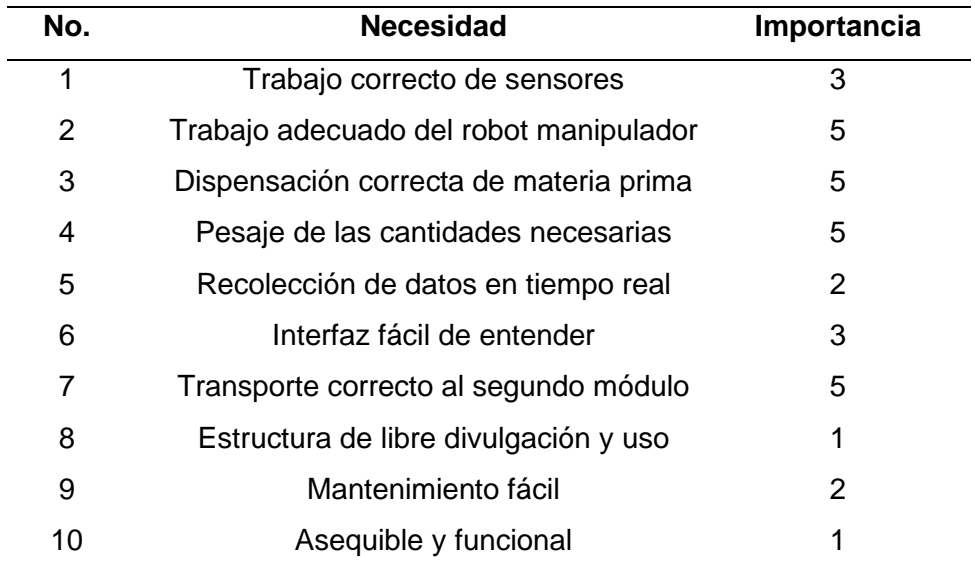

*Nota.* En esta tabla se evidencia las necesidades del desarrollo del módulo, así mismo se representa su importancia con valores del 1 al 5 siendo 1 menos importante y 5 más importante.

**Especificaciones técnicas del proyecto.** En esta parte del diseño se debe considerar los requerimientos técnicos de diseño del proyecto a desarrollar, como se puede observar en la tabla anterior.

Donde se puede evidenciar las especificaciones técnicas que estarán inmersas en el módulo de censado de diferentes sustancias y representará los "como" en la matriz QFD, debido a esto es que se debe analizar la mayoría de las métricas posibles, para que el diseño del proyecto sea correcto para su uso en el laboratorio.

*Especificaciones técnicas del proyecto*

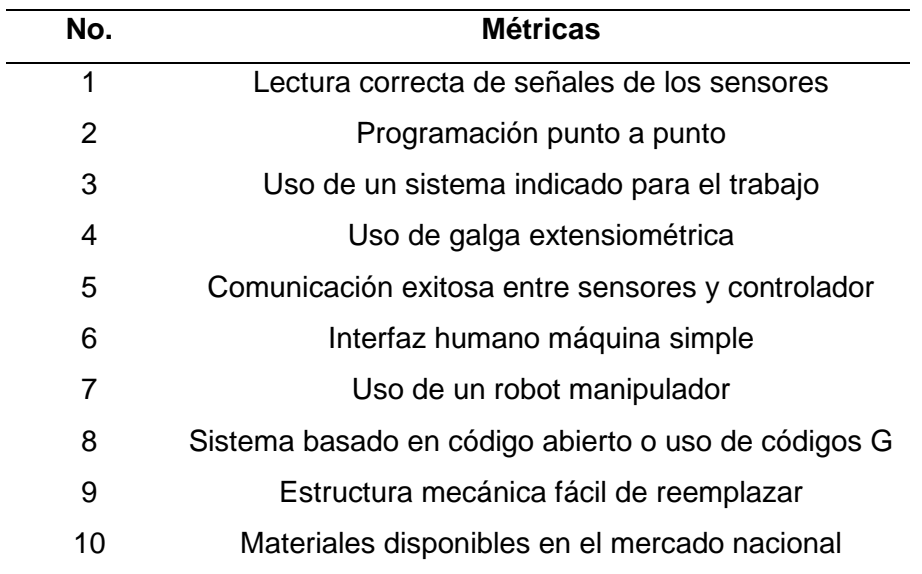

*Nota.* En esta tabla se evidencia las especificaciones técnicas o métricas a implementar para solventar las necesidades de los usuarios del módulo.

Una vez definidas las necesidades de los usuarios y las especificaciones técnicas del módulo de sensado, se elaborará una matriz QFD que relaciona el proyecto, se usará la escala japonesa indicada en la Tabla 3, en conjunto con la escala de correlaciones de la Tabla 4.

En el desarrollo de la conocida casa de la calidad se buscará desarrollar los distintos "QUE" para poder encontrar los distintos "COMOS" teniendo en cuenta una escala japonesa clásica. (Yacuzzi & Martín, 2003)

# *Símbolos utilizados en la matriz de la calidad*

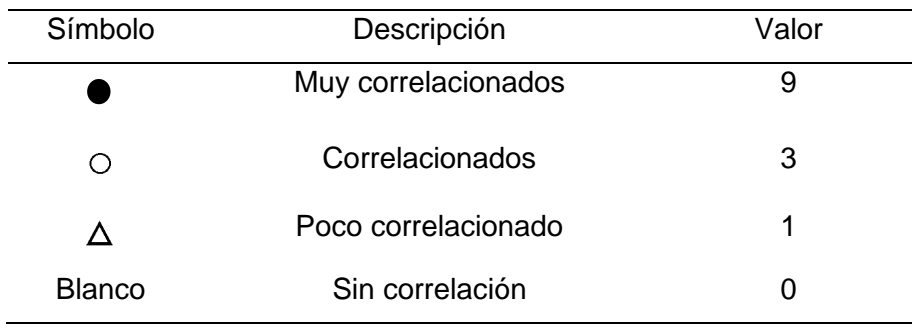

*Nota.* Tabla de QFD: conceptos, aplicaciones y nuevos desarrollos. Tomado de (Yacuzzi &

Martín, 2003)

# **Tabla 4**

*Escala de relaciones*

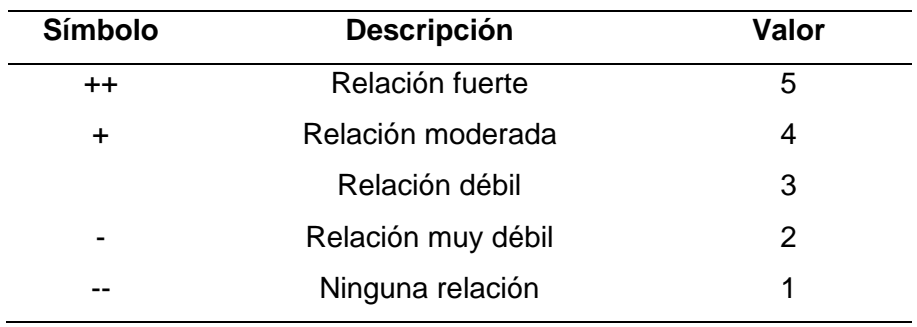

*Nota.* Tabla de QFD: conceptos, aplicaciones y nuevos desarrollos. Tomado de (Yacuzzi & Martín, 2003)

En la matriz QFD obtenida del proyecto, la cual se desarrolló de acuerdo con las necesidades de los usuarios relacionado con las especificaciones del diseño, se puede destacar cuales son los puntos más importantes.

# **Figura 14**

*Matriz QFD*

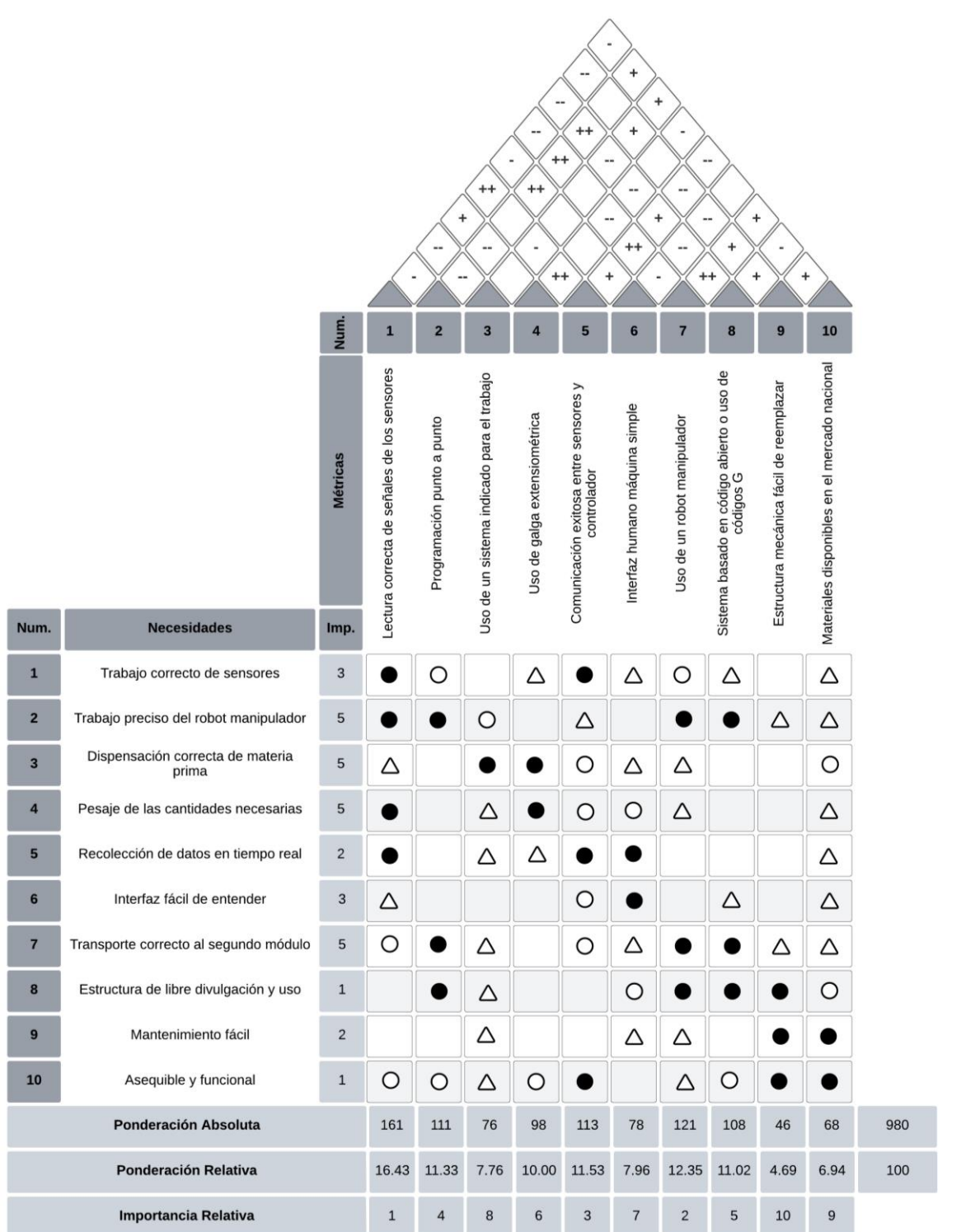

Una vez realizada la matriz de la calidad se ha obtenido la puntuación para cada métrica pudiendo ponderar y ordenar por orden de relación e importancia, obteniendo los resultados de la **[Tabla 5](#page-46-0)**.

## <span id="page-46-0"></span>**Tabla 5**

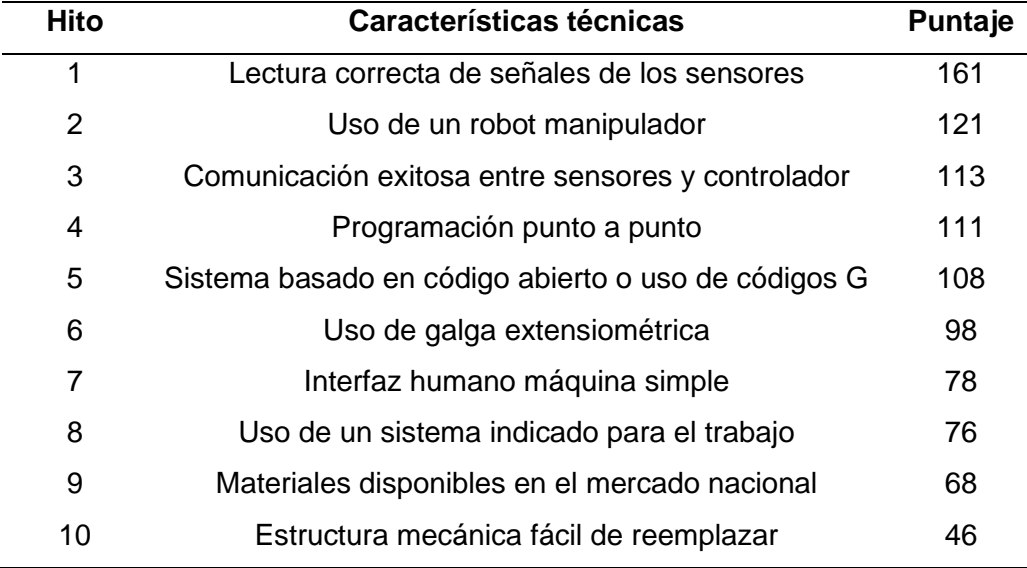

*Resultados ponderados matriz QFD*

A partir de estos resultados se procede a clasificar como se observa en la tabla 6 las características técnicas por su importancia en diferentes subsistemas dentro del módulo de acuerdo con las necesidades de los usuarios del Laboratorio de Mecatrónica.

En base a la clasificación realizada se debe proceder a organizar todos los hitos para obtener subsistemas que nos ayuden a la elección de elementos y construcción del módulo de manera correcta y organizada cubriendo las necesidades de los usuarios y garantizando el buen uso de los resultados de la matriz de la calidad o QFD.

## *Subsistemas del módulo*

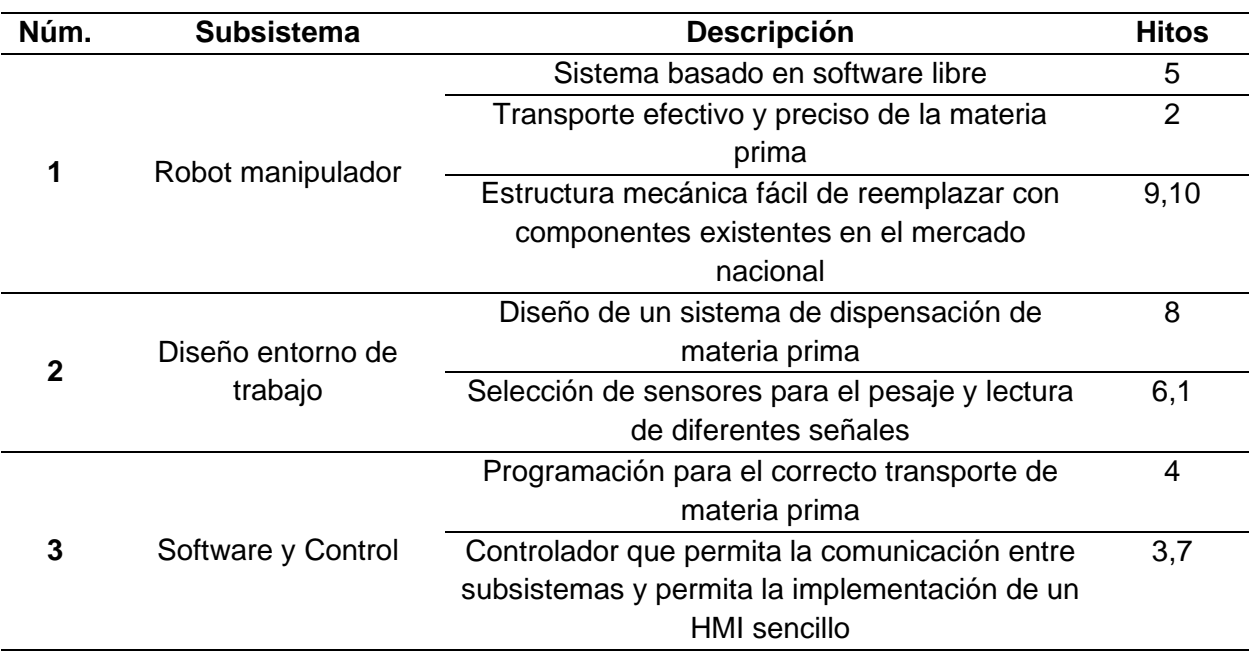

Según (Ulrich & Eppinger, 2013) el proceso genérico de desarrollo de productos se basa en la Figura 2, donde se puede constatar que con la construcción de la matriz QFD se ha podido identificar las necesidades del usuario y establecer las especificaciones técnicas. Es así como se deberá proceder a la generación de conceptos del producto.

# **Figura 15**

*Proceso de desarrollo del concepto*

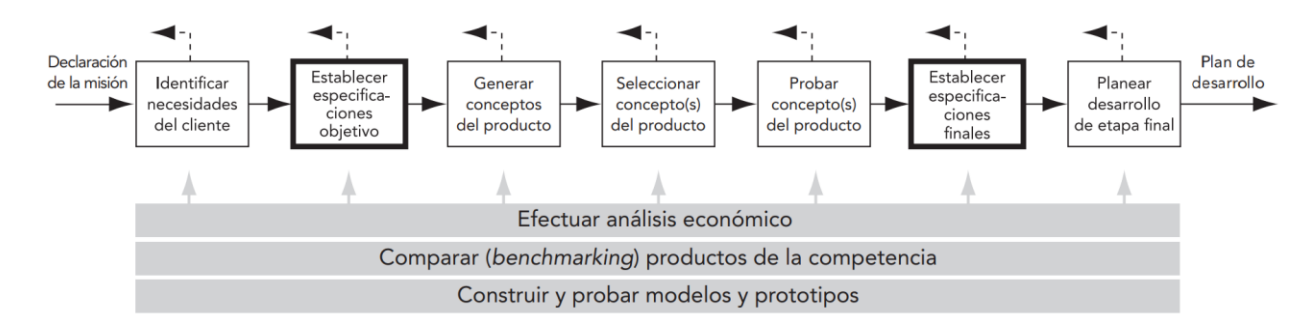

*Nota.* Imagen del libro Diseño y desarrollo de productos. Tomado de (Ulrich & Eppinger, 2013)*.*

#### **Subsistema 1: Robot manipulador**

Para la elección del robot que sería implementado en la mesa se ha tenido en cuenta un abanico de opciones que el desarrollo tecnológico de la actualidad nos ofrece, dentro de estos se puede encontrar los siguientes principales robots:

- Robot Cartesiano
- Robot Antropomórfico
- Robot Scara

Es así como se ha analizado las diferentes opciones del mercado frente a sus ventajas y desventajas frente a las necesidades y especificaciones del producto teniendo en cuenta el no subdimensionar ni sobredimensionar los materiales elegidos.

Los robots deberían de cumplir con algunas características especiales para poder ser usados de manera didáctica en el módulo a construir, estas necesidades serían como principal que el robot debe ser de código abierto, de fácil construcción, sencillos de construir además de que necesita un gran alcance en el eje Z, esto debido a que se necesita subir la materia prima a una gran altura. Por lo que se mostrará a continuación las opciones de robot manipulador.

#### *Opción 1. Robot Cartesiano iDrawHome 2.0*

El robot iDrawHome 2.0 XY Plotter A3 es un robot plotter de dos ejes, sus dimensiones son 40 cm x 40 cm x 16.7 cm, cuenta con código abierto, este robot es utilizado para escritura en pizarrones de dimensiones A3 con una precisión en X y Y de 0.01 mm, tiene un precio de \$ 679 USD sin contar el precio de envío al país. (iDrawHome, 2023). La aplicación de este robot puede ser editada para ser usada en el trasporte de recipientes en la **[Figura 16](#page-49-0)** se observará las características físicas de este robot.

# <span id="page-49-0"></span>**Figura 16**

*Robot iDrawHome 2.0 HA3*

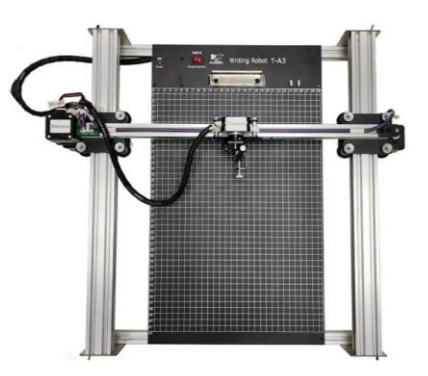

*Nota.* Imagen de Amazon.com, tomada de (iDrawHome, 2023)*.*

## *Opción 2. Robot Antropomórfico Hiwonder MaxArm*

El robot Hiwonder MaxArm es un robot de tipo antropomórfico con un alcance de 29 cm de radio y 18.7 cm de altura, cuenta con código abierto y es un robot de tipo didáctico que cuenta con diferentes sensores y herramientas para el trabajo y funciona con servomotores, su precio es \$200 USD sin incluir el valor de envío al país. (Hiwonder, 2022). A continuación se observará en la **[Figura 17](#page-49-1)** las características físicas del robot.

# <span id="page-49-1"></span>**Figura 17**

*Robot Hiwonder MaxArm*

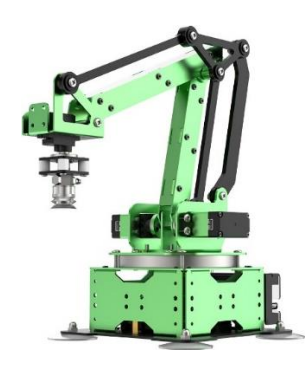

*Nota*. Imagen de Hiwonder.com. Tomado de (Hiwonder, 2022)*.*

### *Opción 3. Robot Scara X-SCARA*

(Mircescu, X-Scara, 2021) describe al robot X-SCARA como "un proyecto que pretende llevar el modelo mecánico SCARA al mundo de las máquinas de impresión 3D de código abierto, con la misma funcionalidad y facilidad de uso que los otros modelos mecánicos populares".

El robot X-Scara es un robot de tipo SCARA que fue diseñado para ser usado como impresora 3D, tiene 3 grados de libertad, y tiene un alcance de 25 cm de radio y 40 cm de altura, está diseñado para trabajar con motores nema 17, cuenta con código abierto y con licencia para su uso comercial, modificación o distribución. El valor de su construcción se estima en aproximadamente \$450 USD, estos valores se ven afectados por los precios de los materiales que ofrece el mercado nacional. En la **[Figura 18](#page-50-0)** observaremos las características físicas del robot X-SCARA.

#### <span id="page-50-0"></span>**Figura 18**

*Robot X-SCARA*

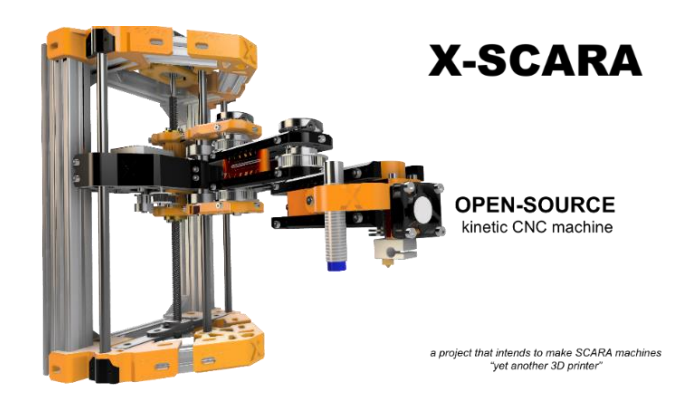

*Nota.* Imagen de la cuenta de madl3x de GitHub. Tomada de (Mircescu, X-Scara, 2021)*.*

Una vez expuestas todas las opciones de robots manipuladores se debe proceder a la elección de la mejor opción para el objetivo de transportar la materia prima ya dosificada al siguiente modulo y seguir con el proceso ya descrito en capítulos anteriores. Para la selección de la opción correcta se procederá a utilizar la matriz de priorización la cual consiste en una

tabla que según (Betancourt, 2018) ayuda a realizar la selección en base a criterios y ponderaciones de la mejor opción.

Para poder elegir la mejor opción entre las diferentes características del brazo se utilizará la matriz de priorización que se basa en las calificaciones de los criterios de la **[Tabla 7](#page-51-0)**.

# <span id="page-51-0"></span>**Tabla 7**

*Ponderaciones para la matriz de priorización*

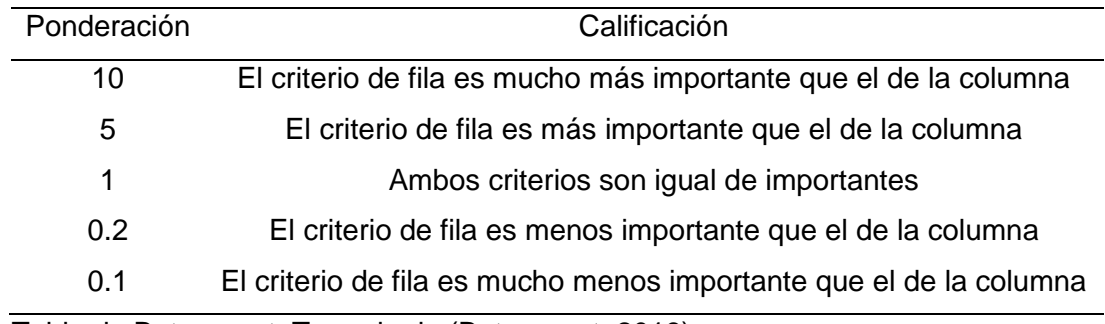

*Nota.* Tabla de Betancourt. Tomado de (Betancourt, 2018)*.*

# **Tabla 8**

*Criterios del robot*

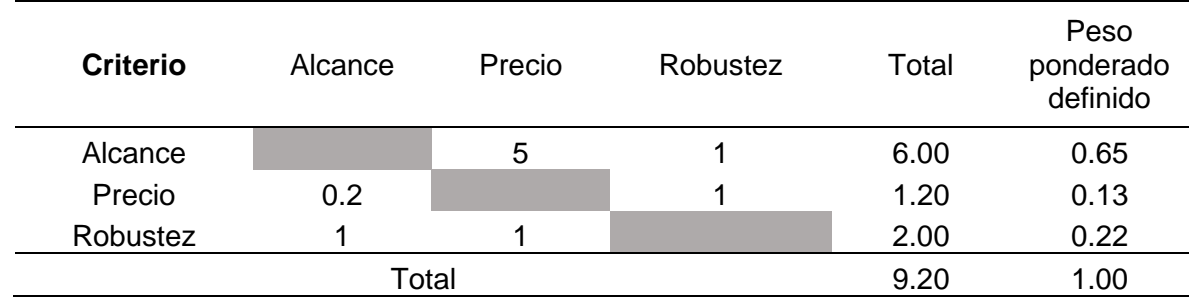

En la **[Tabla 9](#page-52-0)** se hace la evaluación del criterio de alcance del robot para cada una de las alternativas antes citadas.

<span id="page-52-0"></span>*Evaluación del criterio, Alcance*

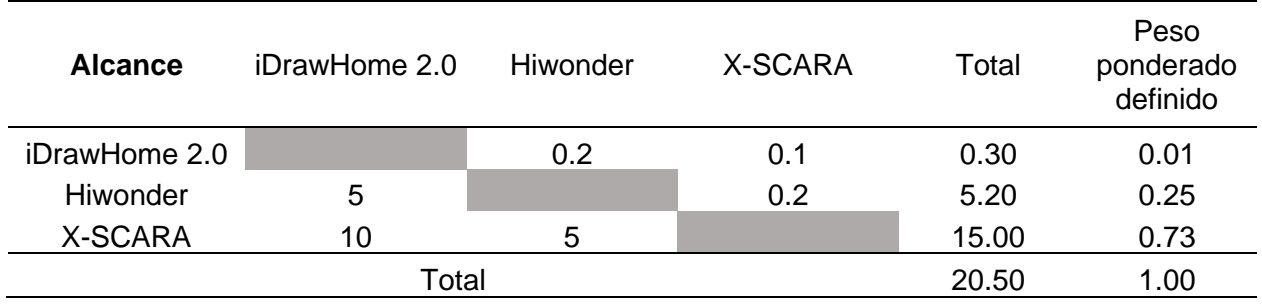

En la **[Tabla 10](#page-52-1)** se hace la evaluación del criterio de precio del robot para cada una de las alternativas antes citadas.

# <span id="page-52-1"></span>**Tabla 10**

*Evaluación de criterio, Precio*

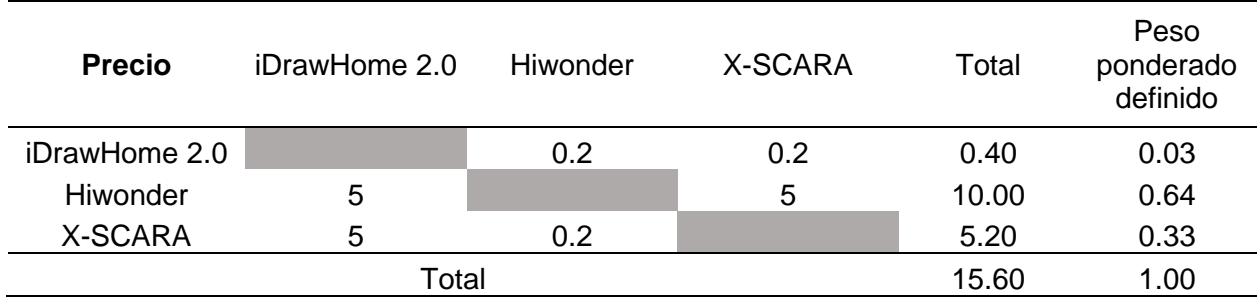

En la **[Tabla 11](#page-53-0)** se hace la evaluación del criterio de robustez del robot para cada una de las alternativas antes citadas.

<span id="page-53-0"></span>*Criterio de evaluación, Robustez*

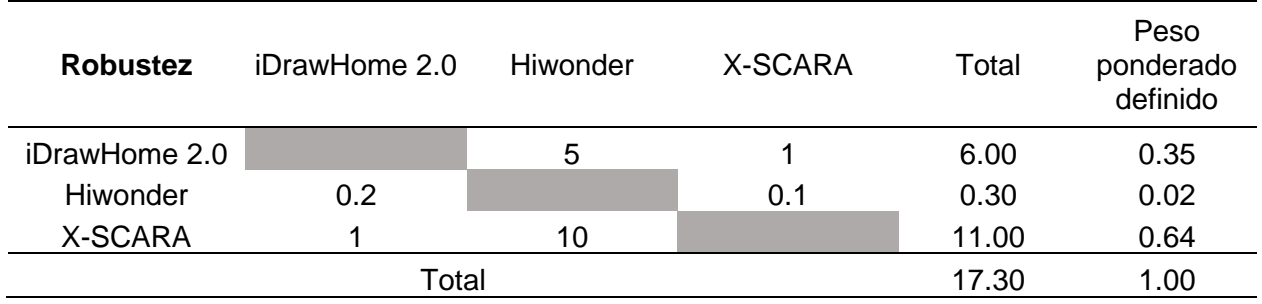

Una vez realizado la ponderación por criterios en la **[Tabla 12](#page-53-1)** se puede observar un resumen de la ponderación obtenida por cada robot en los diferentes criterios de evaluación al que se enfrentaron.

# <span id="page-53-1"></span>**Tabla 12**

*Calificaciones por cada criterio, Robot*

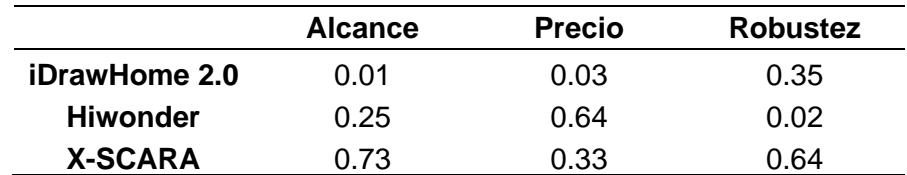

Ahora en la **[Tabla 13](#page-53-2)** se debe enfrentar las calificaciones de los criterios de cada robot

versus la importancia de los criterios para el correcto funcionamiento del robot.

# <span id="page-53-2"></span>**Tabla 13**

*Resultados de importancia de robots*

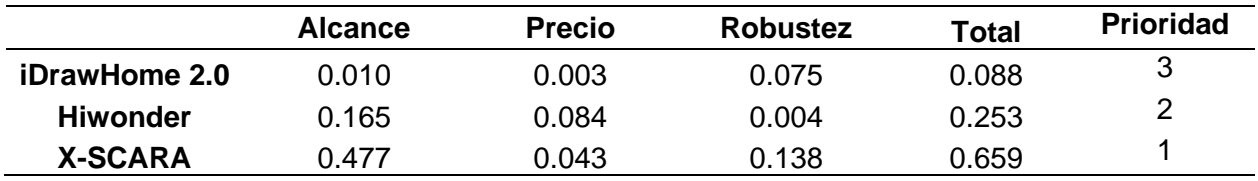

Con los resultados obtenidos en la **[Tabla 13](#page-53-2)**, se puede asumir que la mejor alternativa

de robot manipulador para el trabajo que necesita el módulo 1 es el robot X-SCARA, esto debido a que dicho robot tiene un alcance en altura mucho mayor que los demás y esta característica lo hace especial para el transporte de materia prima hacia el módulo 2, a pesar de no ser el modelo más barato de las opciones tiene un equilibrio entre precio y robustez debido a el diseño de su estructura.

#### **Subsistema 1: Motores**

El robot elegido para ser empleado en el módulo 1, es un robot de código abierto diseñado por un ingeniero quien implemento una licencia libre para que la difusión de su robot sea libre, ya sea su código abierto y también las piezas mecánicas para armarlos y que pueda funcionar, es por esto por lo que se debe realizar la elección de los motores para el correcto funcionamiento del robot X-SCARA, se debe tener en cuenta el Par, el costo, el voltaje de alimentación, etc.

#### *Opción 1. Motor NEMA 17 17HS4401*

Entre las opciones más populares del mercado para la construcción de máquinas de tipo CNC están los motores NEMA, este tipo de motores se pueden encontrar en distintas presentaciones como lo son NEMA 8, 11, 14, 17, 23, 34 y 42 (Filament2print, 2018). En el caso de la construcción del robot X-SCARA de la lista de motores antes nombrada de los motores NEMA 17 sería la opción más fiable para la implementación, este motor funciona a 12 v, 1,7 A y tiene un par de 0.4 Nm. En el mercado nacional tiene un valor de \$17 USD.

#### **Figura 19**

*Motor a pasos NEMA 17*

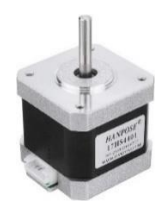

*Nota.* Imagen de Amazon.com. Tomado de (JGG, 2020)*.*

### *Opción 2. Servomotor MG995-360*

Una de las opciones para la movilidad del robot es un servomotor, en este caso es un servo de 360 grados de libertad es decir es de rotación continua, con un torque de 8.5 Kgf.cm a 4.8 V y engranajes metálicos (TECmikro, 2023), es una buena opción si el ahorro de energía es lo que se requiere. En el mercado nacional tiene un valor de \$10.50 USD.

# **Figura 20**

*Servomotor MG995 - 360*

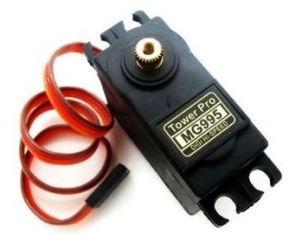

*Nota.* Imagen de TECmikro.com. Tomado de (TECmikro, 2023).

# *Opción 3. Motorreductor DC 25GA-370*

Este motor DC es de tipo motorreductor, ideal para proyectos que exigen fuerza y velocidad, es de alimentación 12DC, cuenta con un enconder de efecto Hall que facilita el control del motor, tiene un torque de 1. Kg-cm y su precio en el mercado nacional es de \$15 USD.

# **Figura 21**

*Motorreductor 25GA-370*

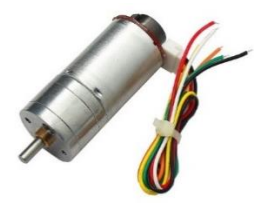

*Nota.* Imagen de Megatrónica. Tomado de (Megatrónica, 2023).

Una vez expuestas todas las opciones de los motores a implementar en el robot

manipulador se debe proceder a la elección de la mejor opción de actuador para el robot seleccionado. Para la selección de la opción correcta se procederá a utilizar la matriz de priorización la cual consiste en una tabla que según (Betancourt, 2018) ayuda a realizar la selección en base a criterios y ponderaciones de la mejor opción.

Para poder elegir la mejor opción entre las diferentes características de los motores se utilizará la matriz de priorización que se basa en las calificaciones de los criterios de la **[Tabla 7](#page-51-0)**.

#### **Tabla 14**

*Criterios del motor*

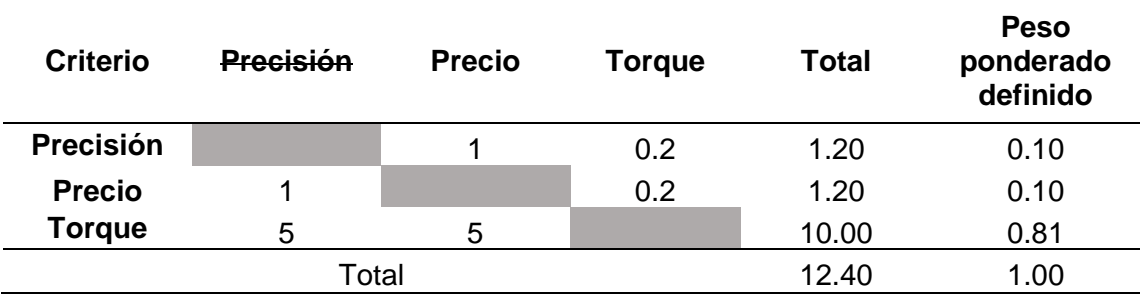

En la **[Tabla 15](#page-56-0)** se hace la evaluación del criterio de precisión del motor para cada una de las alternativas antes citadas.

### <span id="page-56-0"></span>**Tabla 15**

*Evaluación del criterio, Precisión*

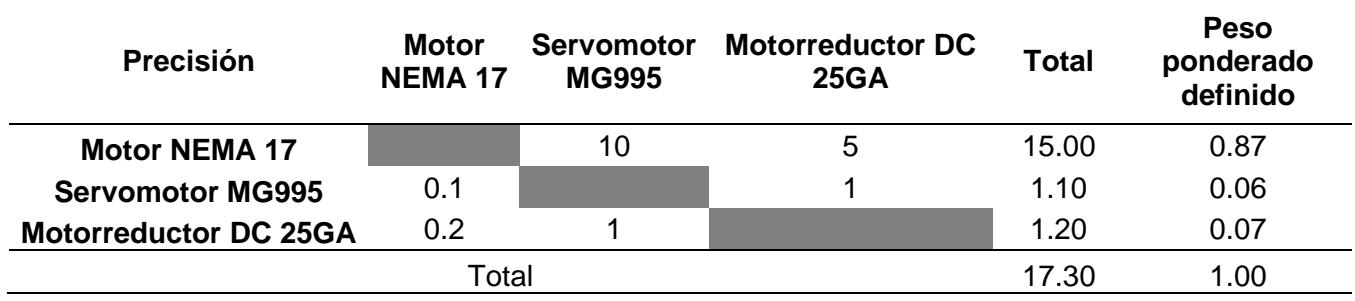

En la **[Tabla 16](#page-57-0)** se hace la evaluación del criterio de precisión del motor para cada una de las alternativas antes citadas.

<span id="page-57-0"></span>*Evaluación del criterio, Precio*

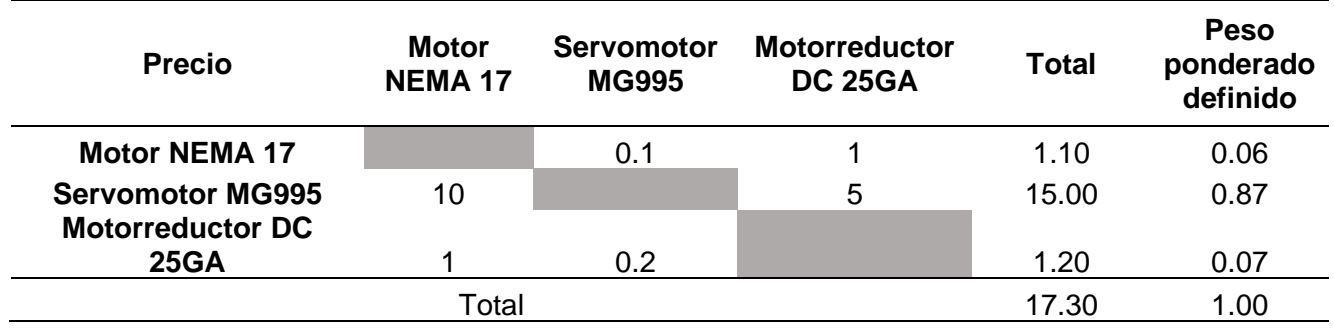

En la **[Tabla 17](#page-57-1)** se hace la evaluación del criterio de precisión del motor para cada una

de las alternativas antes citadas.

# <span id="page-57-1"></span>**Tabla 17**

*Evaluación del criterio, Torque*

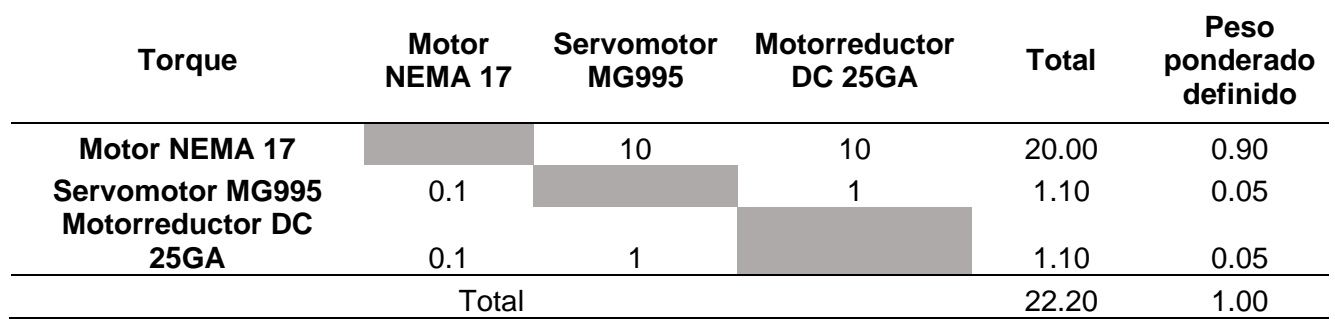

Una vez realizada la ponderación por criterios en la **[Tabla 18](#page-58-0)** se puede observar un

resumen de los puntos obtenidos por cada motor que serán los actuadores del robot en los diferentes criterios de evaluación al que se enfrentaron.

### <span id="page-58-0"></span>*Calificaciones por cada criterio, Motor*

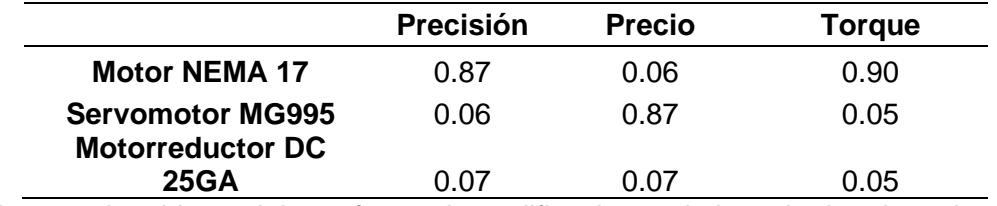

Ahora en la tabla se debe enfrentar las calificaciones de los criterios de cada motor

versus la importancia de los criterios para el correcto funcionamiento de los eslabones del

# robot.

### <span id="page-58-1"></span>**Tabla 19**

*Resultados de importancia del motor*

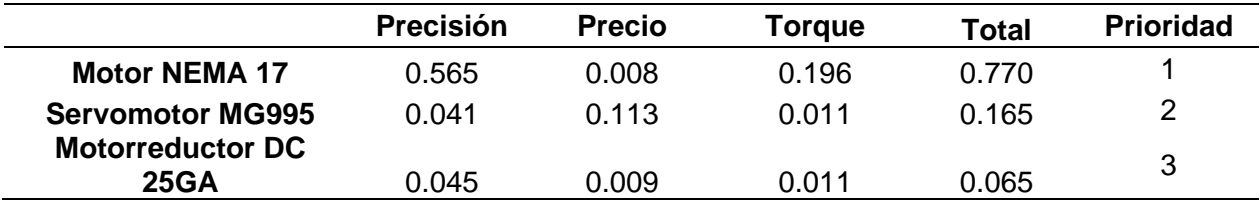

Con los resultados obtenidos en la **[Tabla 19](#page-58-1)**, se puede asumir que la mejor alternativa de motor como actuador a instalarse en los eslabones del robot son los motores NEMA 17, esto debido a su mejor torque y precisión pese a ser un poco más costoso, estas características harán que su funcionamiento sea correcto además de poder hacer que el robot sea más robusto.

#### **Subsistema 1: Material para imprimir**

Debido a que el robot elegido en las tablas de priorización es un modelo de código abierto, además de eso también se puede encontrar en la página GitHub los archivos para imprimir las partes y poder armar el robot, se debe realizar la selección del material adecuado para realizar las impresiones en 3D, esto teniendo en cuenta las características físicas que debe tener el material a ser elegido.

A continuación serán expuestas las opciones para realizar la impresión.

#### *Opción 1. ABS (acrilonitrilo butadieno estireno)*

El filamento de ABS es un material ampliamente usado en la industria, posee una muy alta resistencia a los impactos, puede permanecer entre temperaturas de entre -20 °C y 80 °C y ofrece superficies lisas y brillantes, además de poder soldarse químicamente con acetona. Trabaja con una temperatura de fusión de 200 °C y el extrusor de la impresora debe tener una temperatura entre 230 y 260 °C, la cama caliente debe tener una temperatura entre 80 y 130 °C, la impresora debe estar protegida de las pequeñas corrientes de viento con una cámara de impresión cerrada para evitar el desprendimiento de la pieza de la cama caliente esto debido a que es un plástico que se contrae al contacto con el aire frio. (Grilon3, 2022)

Este filamento tiene un precio de \$25 USD en el mercado ecuatoriano.

#### *Opción 2. PLA (Ácido poliláctico)*

El filamento PLA es uno de los materiales de impresión más utilizados a nivel mundial para la fabricación aditiva, tiene una temperatura de fusión entre 170 y 180 °C para su impresión el extrusor necesita una temperatura entre 190 y 210 °C además de que no es necesario contar con una cama caliente basta con utilizar algún tipo de adhesivo, su resistencia depende del ambiente en el que trabaje esto debido a que sin humedad suele ser un material bastante duro y no se contrae, pero comienza a reblandecerse a los 45 °C además de ser muy sensible a la humedad lo que lo hace frágil. (Contreras, Lucia, 2023)

Este filamento tiene un precio de \$18 USD en el mercado ecuatoriano.

#### *Opción 3. PLA +*

El filamento PLA + es un nuevo tipo de plástico basado en el ya conocido PLA que surge del procesamiento de materiales orgánicos como el maíz, este material a diferencia del PLA normal tiene una leve variación que lo hace el doble de resistente, tiene alta rigidez, buen brillo, deja superficies más suaves y deja unos excelentes resultados al momento de tener que taladrarlo.

La temperatura del extrusor para impresión es de 205 a 225 °C, la cama caliente necesita una temperatura de 60 a 80 °C.

Este filamento tiene un precio de \$22 USD en el mercado ecuatoriano.

Una vez expuestas todas las opciones de filamentos a emplear en la impresión de las piezas del robot manipulador se debe proceder a la elección de la mejor opción. Para la selección del material que cumpla con las características deseadas se procederá a utilizar la matriz de priorización la cual consiste en una tabla que según (Betancourt, 2018) ayuda a realizar la selección en base a criterios y ponderaciones de la mejor más optima.

Para poder elegir la mejor opción entre las diferentes características de los filamentos de impresión 3D se utilizará la matriz de priorización que se basa en las calificaciones de los criterios de la **[Tabla 7](#page-51-0)**.

En la **[Tabla 20](#page-60-0)** se realiza una comparación de criterios para saber cuál es el que más importancia tiene dentro del análisis que se va a realizar.

### <span id="page-60-0"></span>**Tabla 20**

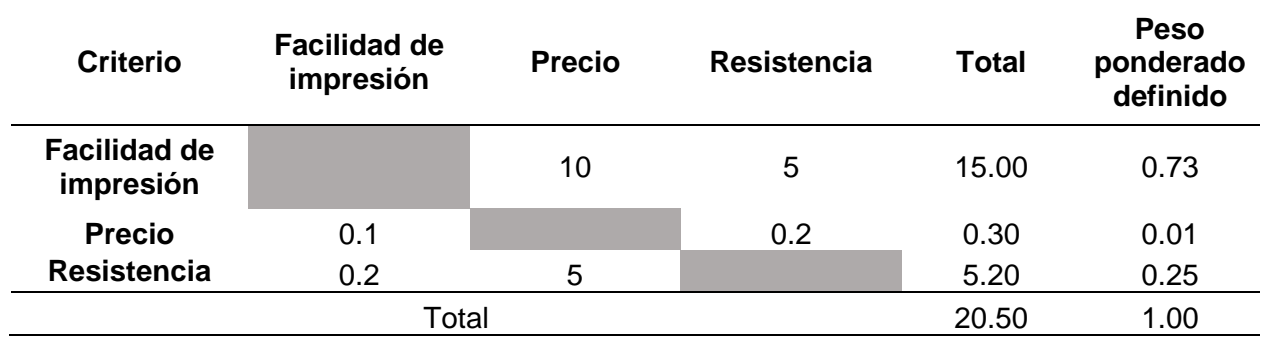

*Criterios del filamento*

En la **[Tabla 21](#page-61-0)** se hace una evaluación del criterio de facilidad de impresión para cada una de las alternativas de filamento, teniendo en cuenta que el ABS es un material que requiere un ambiente muy estable y sin perturbaciones obtuvo las siguientes calificaciones.

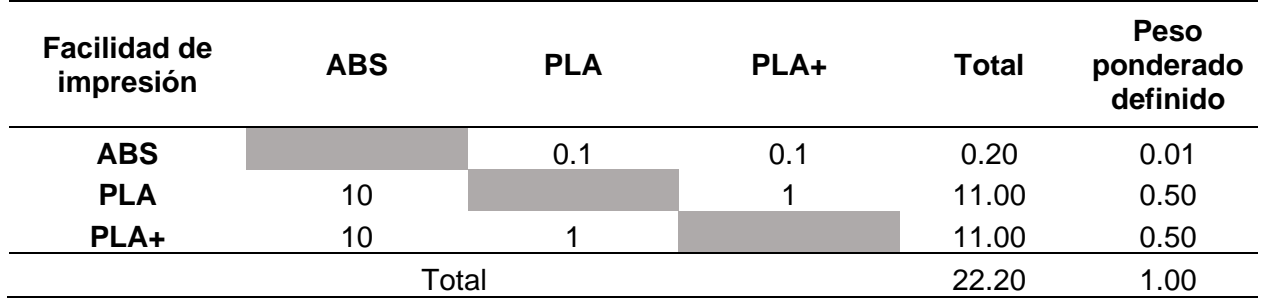

#### <span id="page-61-0"></span>*Evaluación del criterio, Facilidad de impresión*

En la **[Tabla 22](#page-61-1)** elabora una evaluación de criterio en base al precio de cada filamento escogido, donde realmente no se observa una gran diferencia entre precios en el mercado nacional, esto da a denotar que este material para impresión 3D es muy demandado por los diseñadores en el país, sin embargo se realizó la comparación y se obtuvo los siguientes resultados.

### <span id="page-61-1"></span>**Tabla 22**

Evaluación del criterio, Precio

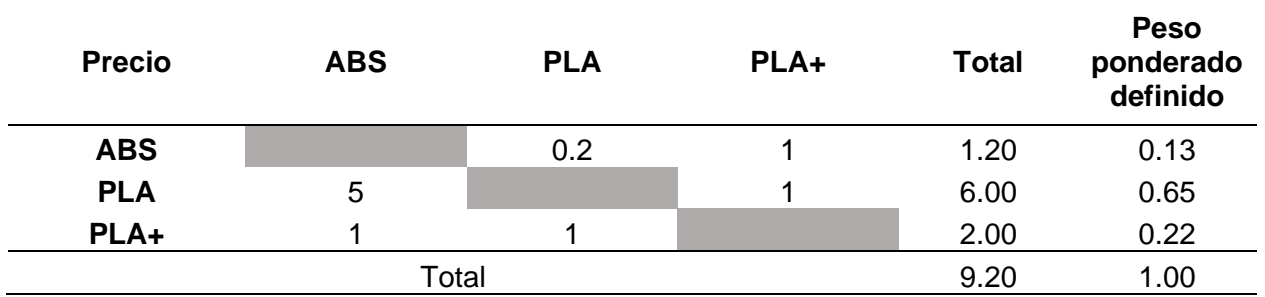

La resistencia del material es el segundo criterio más importante para analizar, es por eso por lo que se ha comparado los diferentes filamentos en la tabla, donde se pudo observar los siguientes resultados.

### *Evaluación del criterio, Resistencia*

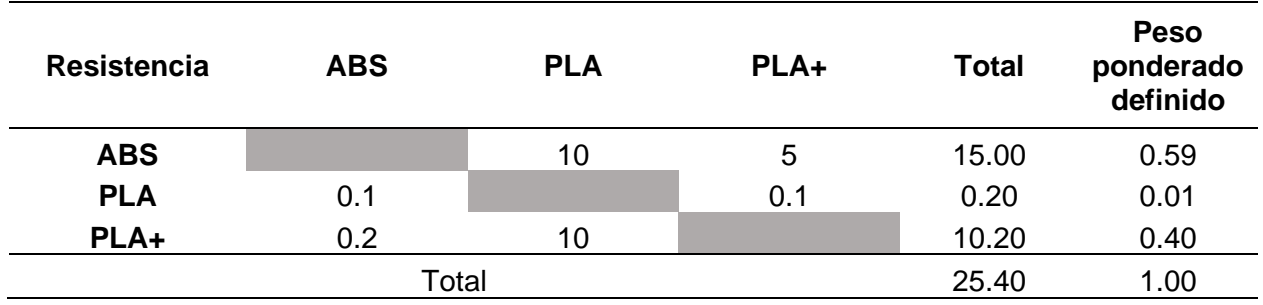

Una vez ponderados los diferentes filamentos con diferentes criterios en la **[Tabla 24](#page-62-0)** se observa los resultados obtenidos por cada evaluación.

# <span id="page-62-0"></span>**Tabla 24**

*Calificaciones por cada criterio, filamento*

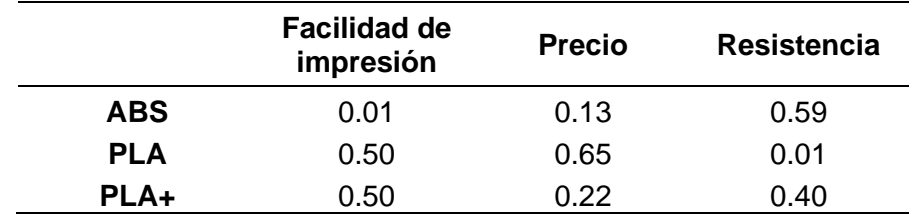

Para poder realizar la elección del filamento que cumple con las condiciones deseadas

se debe hacer un enfrentamiento de las calificaciones de cada criterio (**[Tabla 24](#page-62-0)**) versus la

importancia del criterio (**[Tabla 20](#page-60-0)**).

# <span id="page-62-1"></span>**Tabla 25**

*Resultados de importancia de filamentos*

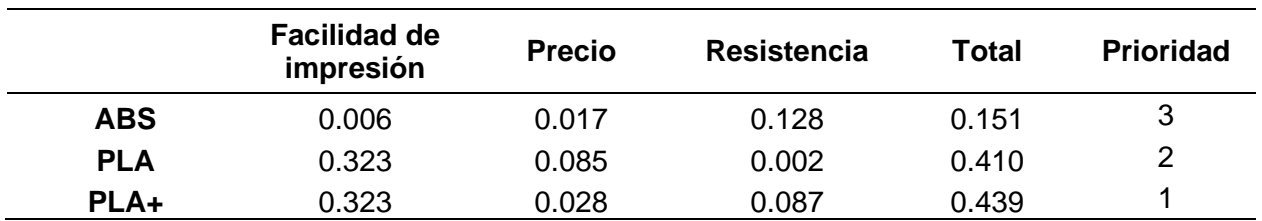

Con los resultados obtenidos en la **[Tabla 25](#page-62-1)** se puede optar por emplear el PLA+, pese a que el ABS tiene mejores características físicas el mayor problema de este material es su dificultad para imprimir dando precios de impresión muy altos, o difíciles de conseguir, es por eso por lo que el filamento que ha quedado en primer lugar es el PLA+, además de mejorar por mucho las características físicas del PLA normal.

### **Subsistema 2: Diseño de la mesa**

Una parte importante de la construcción del módulo educativo es el diseño de la mesa pues esta va a ser la que contenga todos los mecanismos necesarios para su funcionamiento, para esto se debe estimar cuanto peso va a soportar las misma, hay que diseñar su tablero de control, que bases tendrá, etc.

Es por eso por lo que su diseño será hecho desde el boceto hasta el análisis de elementos finitos del mismo.

#### <span id="page-63-0"></span>**Figura 22**

*Bosquejo mesa modulo 1*

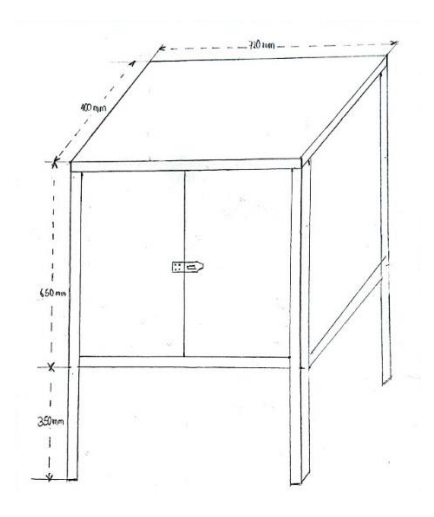

Para el diseño de la mesa **[Figura 22](#page-63-0)** se ha partido del modelo de las mesas Festo que se encuentran en el laboratorio de mecatrónica, aunque en el módulo 1 se ha tenido que hacer una modificación en la altura de la mesa debido a que el módulo 2 tiene elementos que sobrepasan el alcance del robot seleccionado, o de algún otro robot, implementar un robot de

mayores dimensiones incurría en más gastos, en sobredimensionar las necesidades, además de que el robot perdería un poco de velocidad de trabajo.

# **Tabla 26**

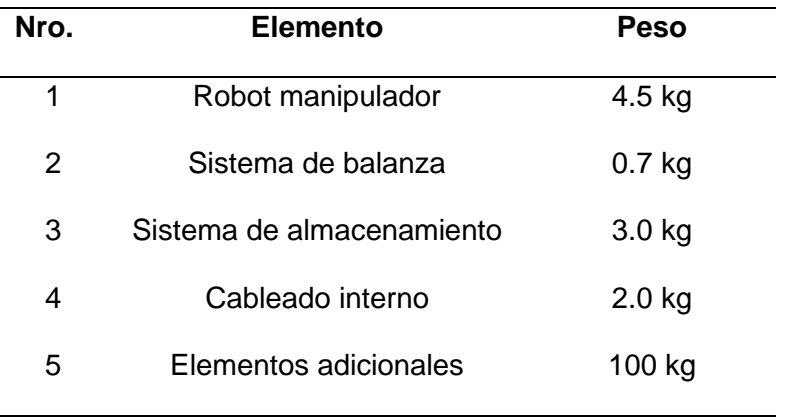

*Tabla de pesos estimados de elementos*

Una vez con los datos de los pesos que va a sostener la mesa, se debe destacar que la mesa va a ser construida con tubo cuadrado de acero al carbono de 1.5 pulgadas y 2mm de grosor y recubierto con tol negro de 0.9 mm de grosor (1/25). Con estos datos obtenidos se realiza el dibujo en un software CAD.

### **Figura 23**

*Dibujo CAD de la mesa*

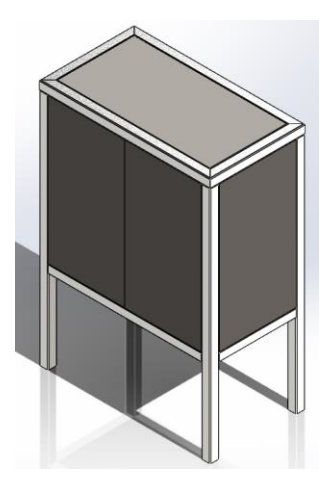

*Nota.* Mesa dibujada en un software CAD, los planos se encuentran en los Anexos

Una vez realizado el dibujo CAD de la mesa, con su recubierta y asignados los materiales con los que será construida la misma, se procede a realizar el análisis de elementos finitos para observar su comportamiento frente a las fuerzas que la misma debe soportar.

Para este análisis de ocupará la teoría de fallo de Von Mises el cual dice "Un material dúctil comienza a ceder en una ubicación cuando la tensión de Von Mises es igual al límite de tensión del material" (SolidWorks, 2014). En esta teoría se comparan las diferentes  $\sigma_{\text{\tiny{l}}}$  ,  $\sigma_{\text{\tiny{2}}}$  ,  $\sigma_{\text{\tiny{3}}}$ con las tensiones o propiedades mecánicas obtenidas en pruebas o en ensayos conocidos sobre el material (tensión límite de fluencia  $S_{y}$ , tensión límite de rotura  $S_{u}$ ).

Es así como es representada por la siguiente ecuación:

$$
\sqrt{\frac{1}{2}\Big[\big(\sigma_1-\sigma_2\big)^2+\big(\sigma_1-\sigma_3\big)^2+\big(\sigma_2-\sigma_3\big)^2\Big]} < S_y
$$

 $\sigma_{VM}$  <  $S_{v}$ 

Y de esta manera también se puede obtener el coeficiente de seguridad, el cual debe rebasar el valor de 2, para saber que la mesa soportará un valor del doble del peso y evitará una falla completa del sistema.

$$
n_s = \frac{S_y}{\sqrt{\frac{1}{2}\left[\left(\sigma_1 - \sigma_2\right)^2 + \left(\sigma_1 - \sigma_3\right)^2 + \left(\sigma_2 - \sigma_3\right)^2\right]}}
$$
\n
$$
n_s = \frac{S_y}{\sigma_{VM}}
$$

Gracias al uso de software CAD Y CAE se puede realizar este estudio mediante el análisis de elementos finitos, lo cual dará los resultados necesarios para calcular el factor de seguridad de la mesa.

# **Figura 24**

#### *Análisis de tensión mesa*

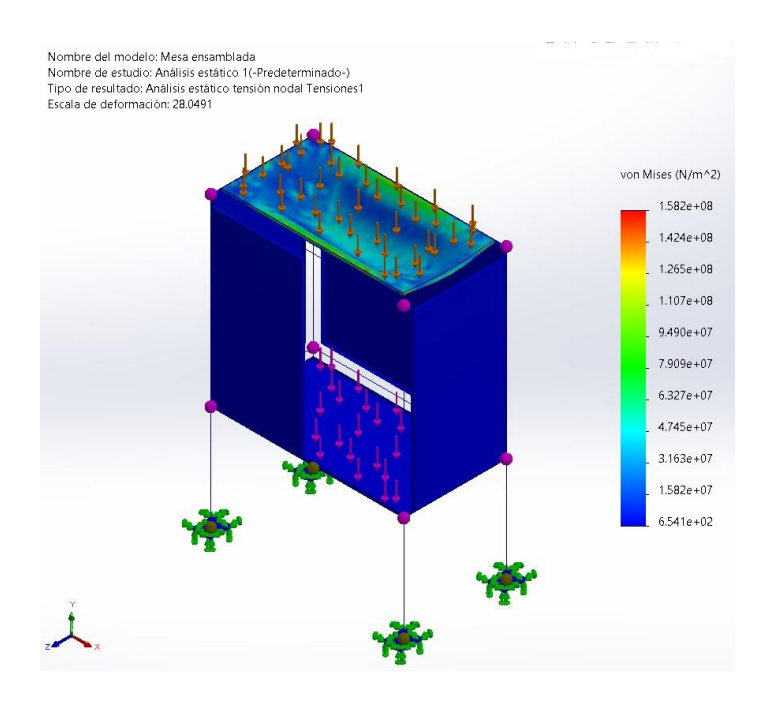

Una vez realizado el análisis de tensión de la mesa se puede observar que la parte superior de la misma tiende a desprenderse de los tubos cuadrados poniendo en riesgo la estabilidad del módulo y corriendo el peligro de desprender los puntos de soldadura.

Se pudo observar que la deformación de Von Mises es máxima de 158.2 MPa y el límite elástico del acero al carbono fundido es de 248.168 MPa y calculando el factor de seguridad da lo siguiente:

$$
n_s = \frac{S_y}{\sigma_{VM}}
$$

$$
n_s = \frac{248.168MPa}{158.2MPa}
$$

$$
n_s = 1.56
$$

Al obtener este resultado se puede apreciar que el factor de seguridad es bueno pero

no lo suficiente, se necesita aumentar y obtener un factor de seguridad mayor a 2 y basándose en el modelo de las mesas Festo se ha pensado implementar perfiles de aluminio, para reforzar la parte superior de la mesa que será la que más soporte el peso de los implementos, además de servir para poder distribuir el cableado y fijar los elementos a la mesa.

El perfil de aluminio que se implementará en el modelo actual de la mesa es la aleación 6061, el cual tiene un límite elástico de 55.1485 MPa, siendo este el punto de fluencia del material, además este tiene la base de los tubos de acero al carbono los cuales en conjunto con los perfiles de aluminio realizarán un esfuerzo combinado mejorando los resultados obtenidos.

#### **Figura 25**

*Dibujo CAD de la mesa con perfiles*

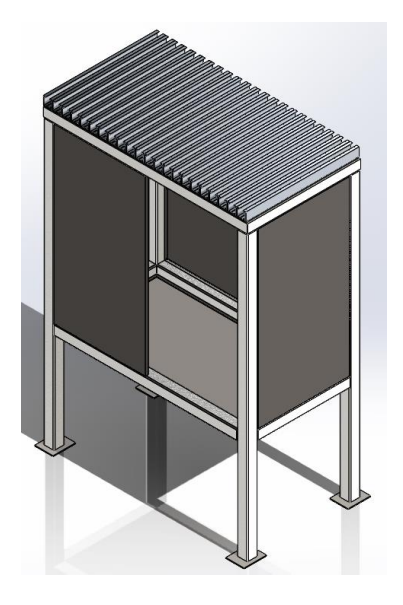

*Nota.* Mesa dibujada en un software CAD, los planos se encuentran en los Anexos

Una vez dibujada la mesa se procede a realizar el análisis estático de esfuerzo para saber cómo es el comportamiento de la mesa frente a las fuerzas que tendrá que soportar.

# **Figura 26**

#### *Análisis de tensión mesa con perfiles*

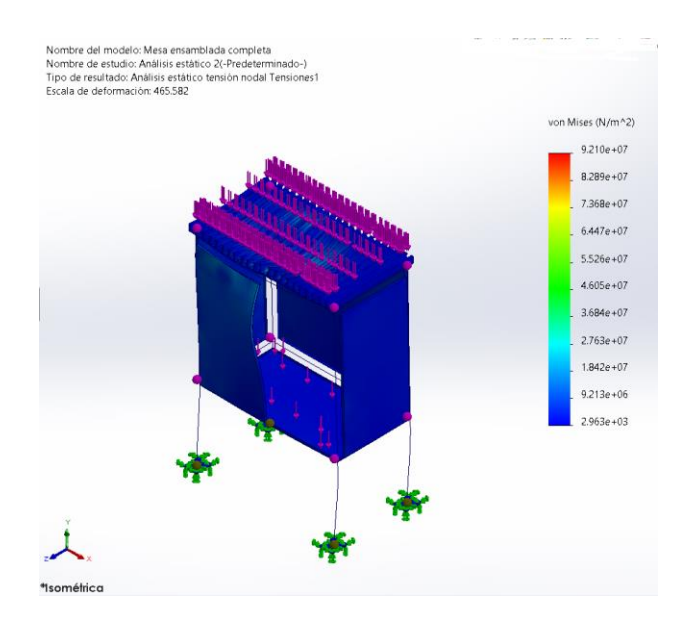

Una vez realizado el análisis de esfuerzos al nuevo diseño, se puede evidenciar que su deformación ha disminuido gracias a los perfiles de aluminio debido a que ayuda a distribuir de mejor manera los pesos en la mesa, teniendo un esfuerzo de Von Mises de 92.1 MPa. Calculando el factor de seguridad obtenemos lo siguiente:

$$
n_s = \frac{S_y}{\sigma_{VM}}
$$

$$
n_s = \frac{248.168 MPa}{92.1 MPa}
$$

$$
n_s = 2.7
$$

Con el resultado obtenido se puede dar a denotar que añadir los perfiles de aluminio además de dar un mejor resultado estético del módulo provee al mismo de mejor seguridad y fijación para el óptimo funcionamiento del módulo.

#### **Subsistema 2: Sistema para dispensar producto**

### *Diseño CAD sistema de válvula rotativa*

Para el sistema de dispensar el producto se ha seleccionado que la mejor manera de hacerlo es utilizar la ya antes citada válvula rotativa, la cual va a ser accionada por un micro servomotor, el cual por sus características permitirá realizar movimientos de 60 grados. Para su diseño se ha realizado su dibujo en un software CAD, este contenedor tiene una altura de 300 mm y una capacidad de 200 gr, cada giro de 60 grados provee 40 gr.

#### **Figura 27**

*Dispensador de válvula rotativa*

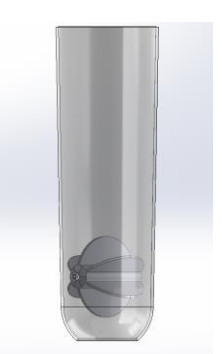

*Nota.* El diseño del dispensador se realizó en un software CAD.

El contenedor seleccionado está diseñado para el almacenaje de alimentos secos, está hecho de ABS (Acrilonitrilo butadieno estireno), que es un plástico con propiedades como fluidez, resistencia al calor y resistencia a los impactos, el plástico ABS es un material aprobado por la FDA debido a que no produce efectos adversos en los humanos, no contiene cancerígenos, es decir es bueno para al almacenaje por lo que es resistente a la humedad.

Una vez que se implementen los contenedores en la mesa, la instalación de sensores para la actualización de datos en tiempo real se va a realizar de la siguiente manera:

# **Figura 28**

#### *Distribución de sensores fotoeléctricos*

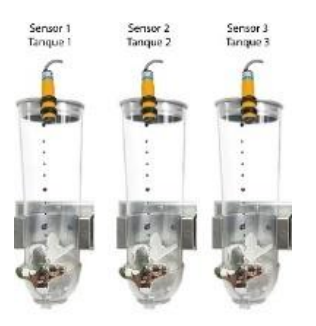

De esta manera se planea que los sensores emitan una señal cuando la materia prima este acabándose, interrumpiendo el sistema de dosificación permitiendo recargar de nuevo y poder continuar con el procedimiento.

### *Cálculo torque válvula rotativa*

Para la implementación del motor que permitirá el giro de la válvula dispensadora se realiza el cálculo del esfuerzo flexionante del eje que transmitirá la potencia de los motores.

### **Figura 29**

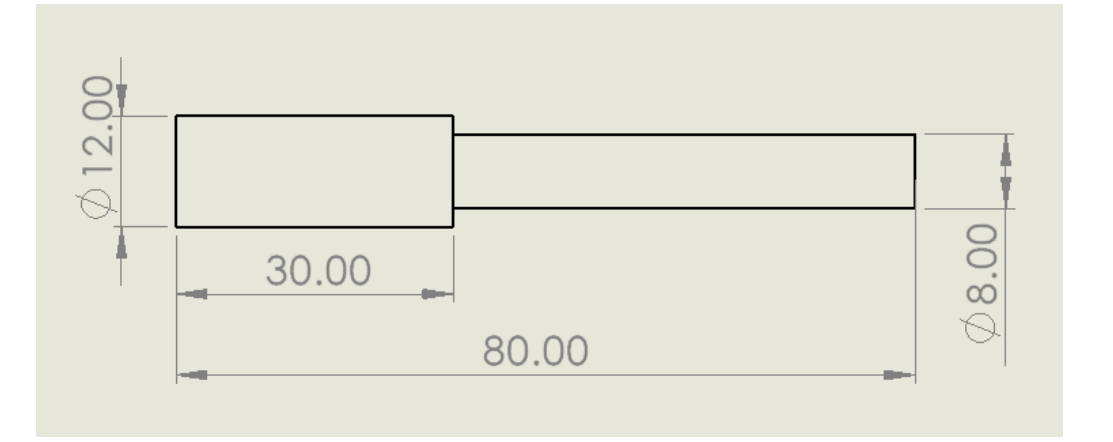

Eje motriz válvula rotativa

*Nota.* Las medidas mostradas en el plano expuesto están en milímetros y han sido dibujadas en un software CAD

Con los datos obtenidos del eje motriz se puedes encontrar la concentración de

esfuerzos en ejes solidos sometidos a torsión, para esto se realiza la relación de sus diámetros de la siguiente forma:

$$
\frac{D}{d} = \frac{12}{8} = 1.5
$$

$$
\frac{r}{d_s} = \frac{0.4}{8} = 0.05
$$

Una vez calculados los coeficientes se realiza la interpolación de datos mediante la siguiente imagen:

#### **Figura 30**

*Barra redonda escalonada a torsión*

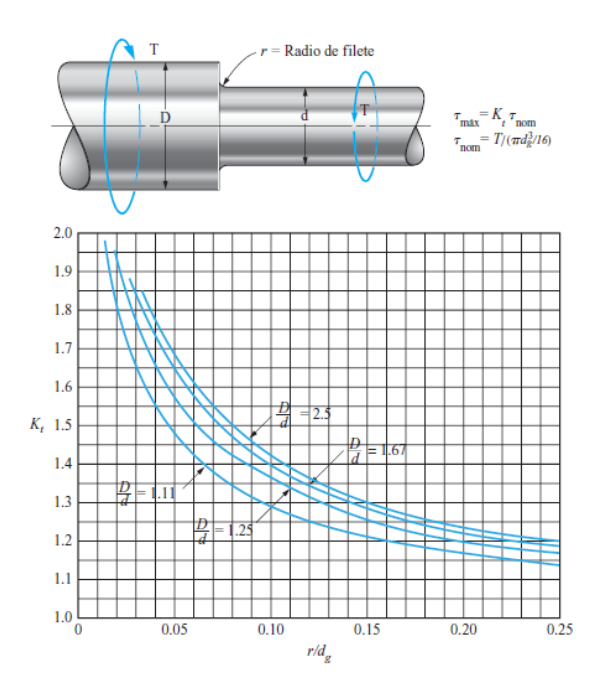

*Nota*. Se interpolan los coeficientes de las relaciones de diámetros en el eje que se va a someter a torsión, pertenece al apéndice A-22-7 del libro de Resistencia de Materiales, tomado de (Mott, 2009).

Debido a que no existe un valor exacto asignado para el resultado D/d = 1.5 es necesario realizar una interpolación, obteniendo lo siguiente:
Interpolación - valor Kt

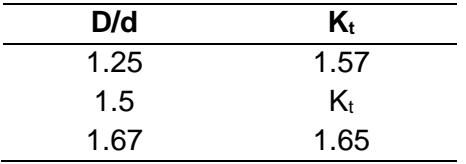

*Nota.* Los valores obtenidos han sido tomados de la

**[Figura](#page-71-0)** *30*, al tener un valor de r/d=0.05.

Al realizar la interpolación se obtiene el siguiente valor:

$$
\frac{K_{t} - 1.57}{1.5 - 1.25} = \frac{1.65 - 1.57}{1.67 - 1.25}
$$

$$
K_{t} - 1.57 = (0.25)(0.190)
$$

$$
K_{t} = 1.57 + 0.0475
$$

$$
K_t = 1.6175
$$

Para obtener los valores de esfuerzo por torsión se deberá calcular algunos valores

previos con las fórmulas observas en la

**[Figura](#page-71-0)** *30*, teniendo en cuenta que el torque del motor elegido es de 0.22 N.m

### **Esfuerzo nominal**

$$
\tau_{nom} = \frac{T}{\frac{\pi d_s^3}{16}}
$$

$$
\tau_{nom} = \frac{0.22N.m}{\pi (0.008m)^{3}} = 16
$$

$$
\tau_{\rm nom} = 2.18 MPa
$$

### **Esfuerzo máximo**

 $\tau_{\max} = K_{t} \cdot \tau_{\text{nom}}$ 

$$
\tau_{\text{max}} = (1.6175) \cdot (2.18 MPa)
$$

$$
\tau_{\text{max}} = 3.52 MPa
$$

Ahora para realizar una comparación con el material del eje que se está calculando se procede a calcular el esfuerzo de diseño y para esto es que debemos saber el esfuerzo cortante directo del material empleado en el eje denominado "duralon" el cual es una derivación del nylon y sus ejes son fabricados por moldeo por inyección, en este el esfuerzo cortante máximo es de 80 MPa.

Para realizar el diseño primero se debe definir qué tipo de carga va a soportar el eje a emplear, por lo cual se debe basar en la siguiente tabla:

#### **Figura 31**

*Factores de diseño y esfuerzos cortantes de diseño*

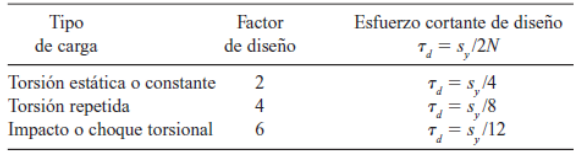

*Nota.* La tabla del libro Resistencia de los materiales, tomada de (Mott, 2009).

Debido al comportamiento del sistema de distribución por válvula rotativa se define el

tipo de carga como torsión repetida, y aplicando las fórmulas se obtiene los siguientes valores:

Factor de diseño =  $4$ 

$$
\tau_d = \frac{S_y}{8}
$$

$$
\tau_d = \frac{80MPa}{8}
$$

$$
\tau_d = \frac{80MPa}{8}
$$

$$
\tau_d = 10MPa
$$

En conclusión en el sistema de válvulas rotativas empleará un servomotor de tipo MG90S, el cual con los valores especificados por el fabricante nos da un esfuerzo máximo de torsión de 3.52 MPa, y en comparación al esfuerzo de diseño del eje empleado da un valor de 10 MPa, este esfuerzo del eje del sistema es un cálculo que ya incluye el factor de seguridad, por ende:

 $\tau_{d} > \tau_{max}$ 

#### $10 MPa > 3.52 MPa$

Lo cual verifica que el diseño a implementar en la mesa es un diseño seguro para su uso, en el sistema de válvulas rotativas.

#### **Subsistema 2: Sistema eléctrico**

Para la adquisición de la fuente de voltaje que alimentará todo el sistema y activará su funcionamiento, se debe tener en cuenta que dispositivos necesitan alimentación y cuál es el amperaje consumido por cada uno, es por eso que se va a enlistar cada uno de ellos, en primera instancia la mayoría de componentes electrónicos del módulo funcionan con un voltaje de 12 voltios o menos, es por eso que la fuente de voltaje que se adquiera será de 110 VAC a 12VDC, esto debido a que las conexiones eléctricas generales en el laboratorio de mecatrónica son a 110 VAC.

#### *Convertidor de voltaje LM2596*

Para lo demás componentes que no funcionan con 12 VDC se empleará el convertidor de voltaje Step Down LM2596HVS DC – DC que tiene como función a su salida entregar un voltaje regulable menor al voltaje de entrada y soporta corrientes de hasta 3A, soporta voltajes de entrada en un rango de 4.5V a 40V y entrega voltajes de salida entre los 1.23V a 37V. (Naylamp, 2023).

### **Figura 32**

#### *Convertidor Step Down LM2596*

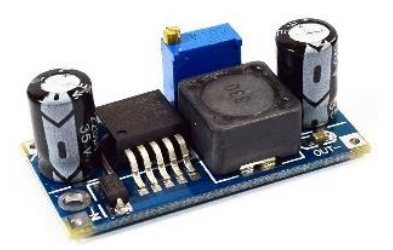

*Nota.* Imagen de naylampmechatronics.com, tomada de (Naylamp, 2023).

#### *Diseño de la fuente de alimentación*

### **Tabla 28**

*Consumo de energía componentes mesa*

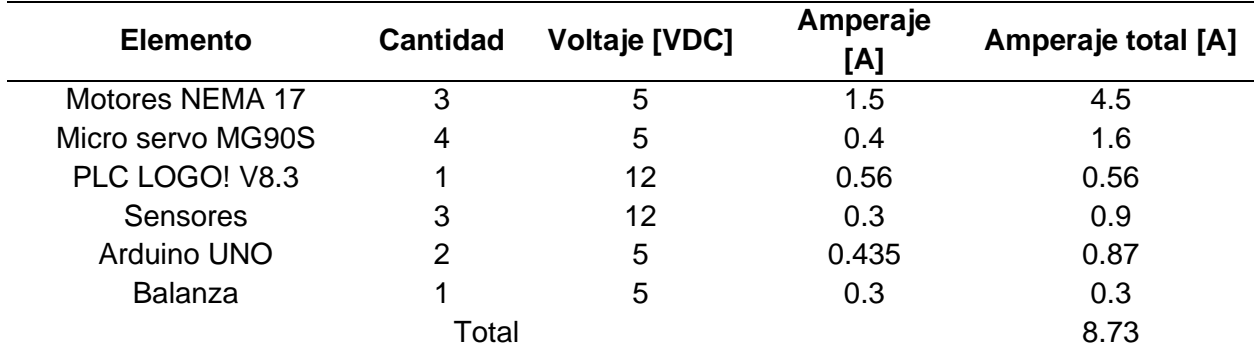

*Nota.* Los valores de consumo de cada componente fueron extraídos de sus respectivas hojas de información que provee el fabricante del elemento.

En base al resumen de elementos electrónicos utilizados en la implementación del módulo de pesaje se llega al conclusión de que se puede emplear una fuente de 12 voltios y 10 amperios, sin embargo como el módulo está diseñado para su uso didáctico se ha decido implementar una fuente de 15 A, para que con el pasar del tiempo se le pueda añadir más instrumentos que complementen, o mejoren el funcionamiento del módulo, tiene un gran potencial para ser editado despertando la creatividad de los próximos estudiantes que hagan uso del mismo.

## **Subsistema 2: Distribución de elementos mesa**

La distribución de los elementos en la mesa es una parte importante para el funcionamiento correcto de la misma, es por eso por lo que se ha decido realizar un esquema gráfico de la planeación de la distribución.

# **Figura 33**

*Distribución de elementos en la mesa*

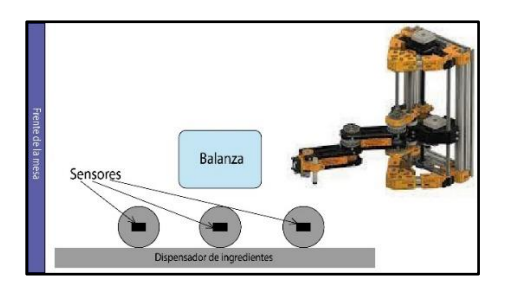

En la distribución se debe de tener en cuenta el alcance máximo que tiene el robot, es decir cuál es el ángulo máximo de movimiento del brazo, esto porque el robot no tiene finales de carrera 7 se debe tener especial cuidado cuando se intenta mover dicho robot, es por esto por lo que se ha realizado el siguiente esquema que muestra las revolutas de este.

## **Tabla 29**

*Límites de movimiento robot manipulador*

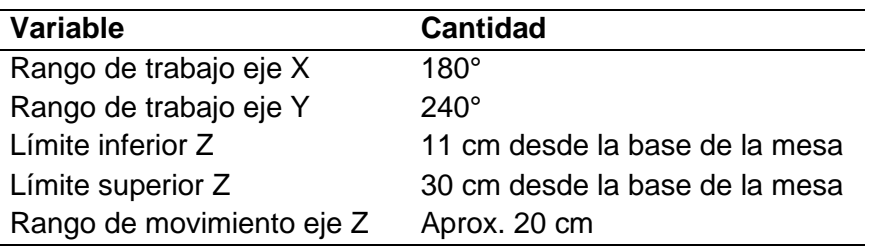

#### <span id="page-77-0"></span>**Figura 34**

*Revolutas robot manipulador*

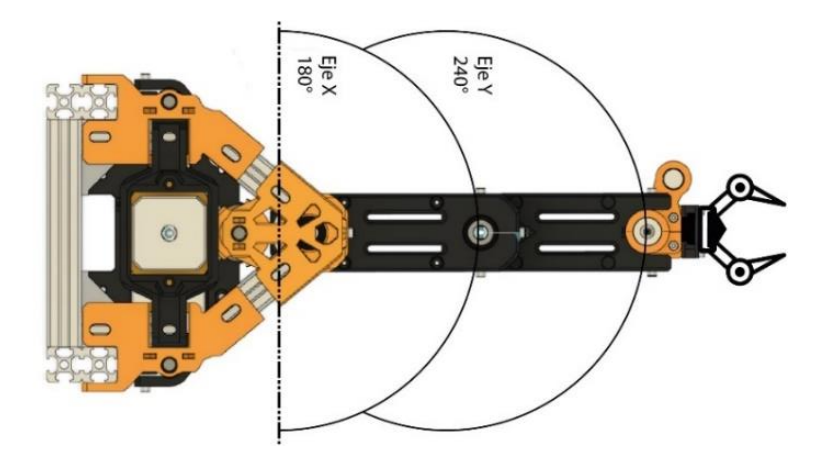

Como se puede observar en la **[Figura 34](#page-77-0)**, el ángulo completo de movimiento del eje X es de 180° antes de colisionar con la misma estructura del robot, pero como se definirá la posición home o cero con el brazo estirado lo que se tiene es un rango de trabajo de -90° a 90°, en cambio para el eje Y, el rango del brazo es de 240°, lo que da, con la posición estirada, un rango d trabajo de -120° a 120°.

#### **Subsistema 2: Diseño contenedor de transporte**

Para el transporte de la materia prima del módulo 1 al 2, se ha diseñado un contenedor con una compuerta la cual es de regreso automático cuando ha terminado de dispensar, el contenedor cuenta con una rampa instalado sobre un riel, la rampa tendrá implementados dos imanes, los cuales al momento de acerarse al embudo instalado en el sistema de marmita se verán atraídos y abrirán la compuerta, esto dejará caer todo el contenido para poder continuar con el proceso.

# **Figura 35**

*Contenedor vista completa*

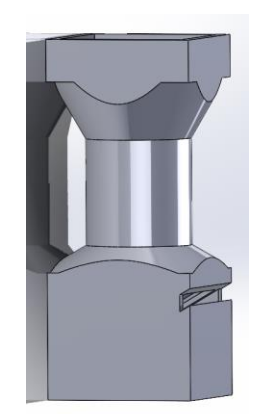

En la siguiente grafica la cual se encuentra en corte transversal, se puede observar el sistema de compuerta impulsada por gravedad, además de que se puede observar señalado en color rojo el riel el cual sirve de guía para que la rampa realice el movimiento de vaivén para poder vaciar la materia prima en el recipiente del módulo 1.

# **Figura 36**

*Contenedor corte transversal*

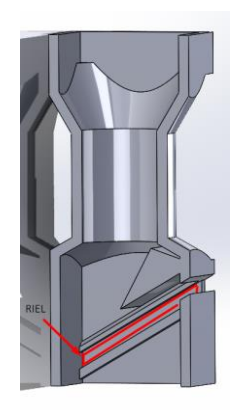

La compuerta que se implementará en el sistema tiene dos imanes lo cuales al sentirse atraídos a otros imanes colocados estratégicamente el embudo del módulo 2, permitirá la salida de la materia prima almacenada en el recipiente, una vez entregada la materia prima al lugar correspondiente el manipulador alejará el recipiente el cual a la vez al ya no estar cerca de los

imanes del módulo dos, dejará caer por acción de la gravedad la compuerta la cual dejará el sistema listo para poder realizar otra carga. A continuación se observa la ubicación de dichos imanes.

# **Figura 37**

*Compuerta recipiente*

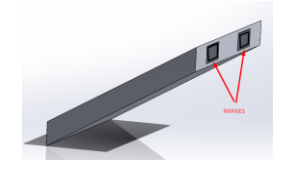

Por último se expondrá una imagen de como quedaría el sistema completamente armado, para poder mejorar la vista de este se presentará una imagen con un corte transversal, esto permite observar a detalle el sistema implementado.

# **Figura 38**

*Sistema recipiente completamente armado.*

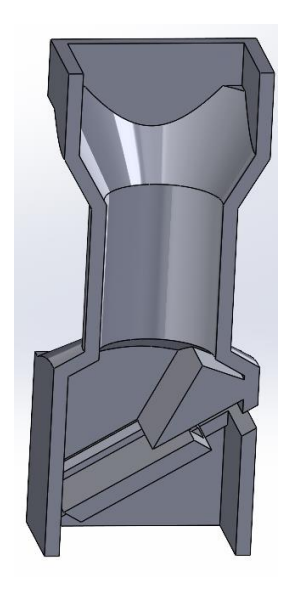

# **Subsistema 3: Tarjeta controladora**

Unas de las partes más importantes del robot manipulador es el controlador que va a emplear ya que será este el que active los actuadores que van a dar movimiento al robot y lo van a llevar a cumplir con el trabajo para el cual ha sido construido, se tiene varias opciones de controladores en el mercado actual de las cuales se citaran las más ocupadas actualmente.

#### *Opción 1. ESP32*

La tarjeta esp32 es un microcontrolador de bajo consumo de energía y bajo costo, que cuenta con tecnología Bluetooth y Wi-Fi, esta tarjeta puede controlar a la vez 2 motores a pasos necesitando para este trabajo un controlador que se encargue de controlar el voltaje y corriente que reciba el motor, su costo en el mercado nacional es de \$ 15 USD. (Carranza, Sebastian, 2021)

#### **Figura 39**

*Tarjeta ESP32*

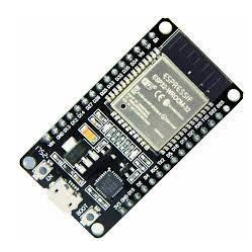

*Nota.* Imagen de todomaker.com, tomada de (Carranza, Sebastian, 2021).

#### *Opción 2. Arduino UNO*

La tarjeta Arduino UNO es una placa basada en un microcontrolador ATmega328P, de la familia Arduino este modelo es el que tiene mayor documentación y ha sido ampliamente usado en una gran variedad de proyectos, esta placa puede controlar 4 motores a pasos a la vez mediante el uso de un shield CNC y los drivers que le permitan regular voltaje y corriente. Su valor en el mercado nacional es de \$15 USD. (Arduino.cl, 2021)

### **Figura 40**

*Tarjeta Arduino UNO*

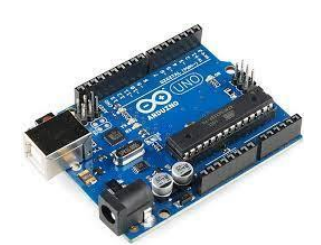

*Nota.* Imagen de arduino.cl, tomada de (Arduino.cl, 2021).

#### *Opción 3. Raspberry PI 3*

La tarjeta Raspberry PI 3 es la tercera generación de placas de este tipo, tiene características de procesamiento muy buenas, tiene un GB de RAM conexión inalámbrica y Bluetooth. Con esta tarjeta se puede mover varios motores a pasos, pero solo dos a la vez. Su valor en el mercado nacional es de \$70 USD. (Rasberry, 2016)

### **Figura 41**

*Tarjeta Raspberry PI3*

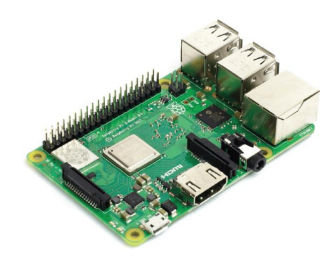

*Nota.* Imagen de raspberrypi.com, tomada de (Rasberry, 2016).

Una vez expuestas las opciones de controlador para el robot, se procederá a realizar las tablas de priorización para saber cuál es la mejor opción y continuar con la construcción del robot manipulador.

Para poder elegir la mejor opción entre las diferentes características de las tarjetas controladoras se utilizará la matriz de priorización que se basa en las calificaciones de los criterios de la **[Tabla 7](#page-51-0)**.

*Criterios de la tarjeta controladora*

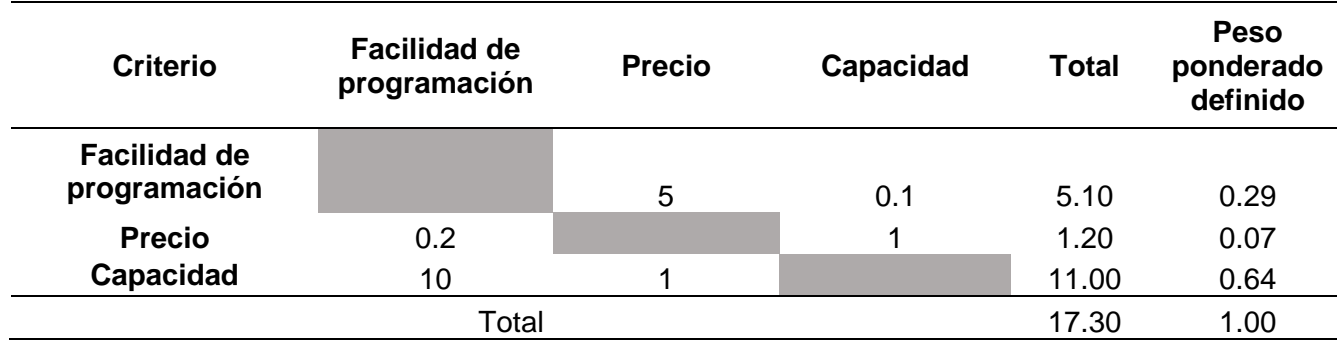

Una vez expuestos los criterios que se van a tomar en cuenta en la evaluación de las tarjetas controladoras, se procede a realizar la evaluación de las diferentes opciones frente a los criterios a los que van a ser puestos a prueba, en la **[Tabla 31](#page-82-0)** se observa la evaluación del criterio facilidad de programación.

### <span id="page-82-0"></span>**Tabla 31**

*Evaluación del criterio, Facilidad de programación*

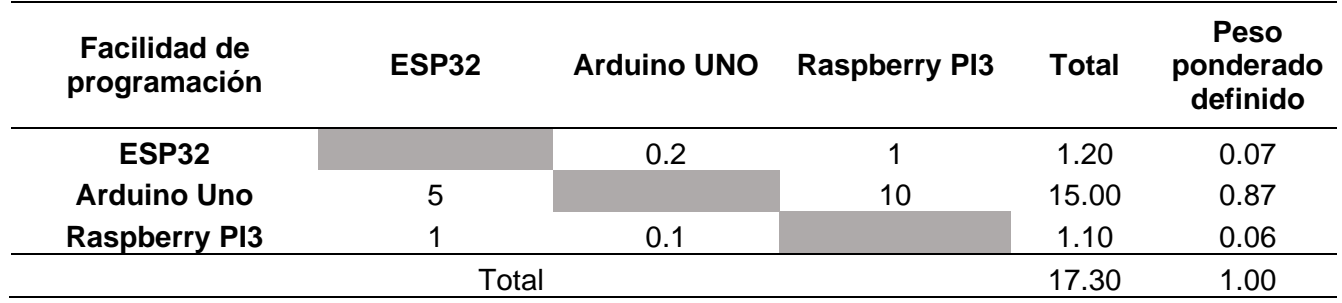

Unos de los criterios que es muy importante de analizar es el precio del elemento que se va a adquirir, es por eso por lo que se incluye el criterio de precio para saber cuál es la mejor opción no solo de características físicas sino también económicas, esta evaluación del criterio precio se observa en la **[Tabla 32](#page-83-0)**.

<span id="page-83-0"></span>*Evaluación del criterio, Precio*

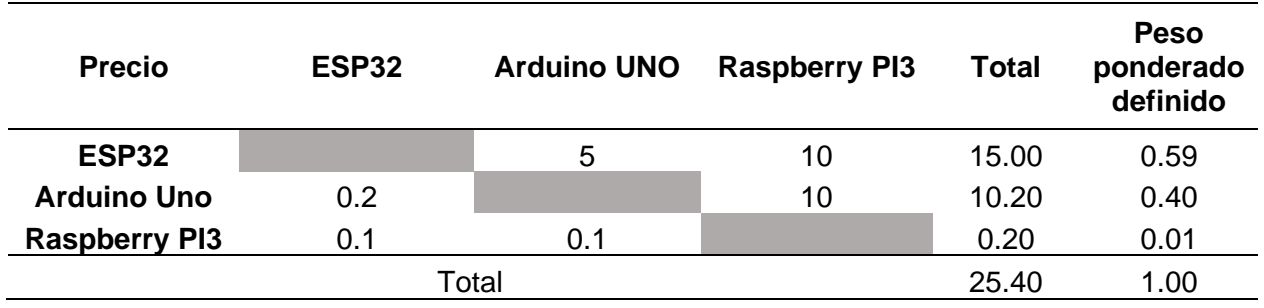

En la **[Tabla 33](#page-83-1)** se realiza la evaluación del criterio de capacidad, debido a que el manejo del robot manipulador escogido necesita que mínimo 3 motores se puedan mover al mismo tiempo para poder hacer el trabajo necesario.

## <span id="page-83-1"></span>**Tabla 33**

Evaluación del criterio, Capacidad

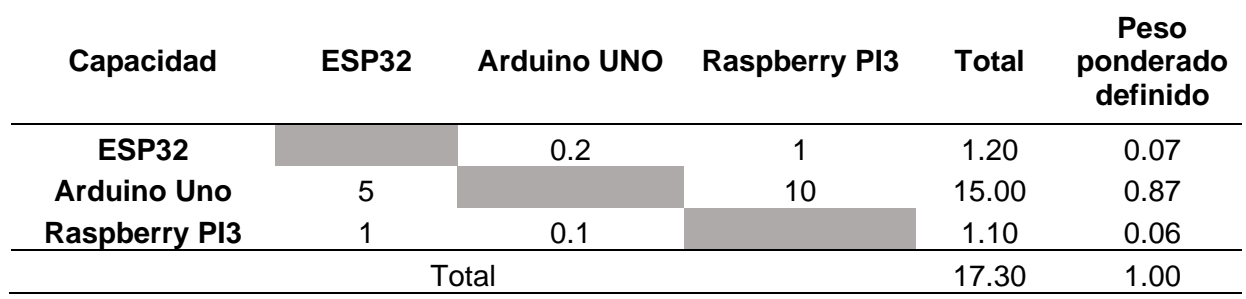

Una vez realizada la ponderación por criterios en la **[Tabla 34](#page-84-0)** se puede observar un resumen de ponderación obtenida por cada tarjeta controladora en los diferentes criterios de evaluación al que se enfrentaron.

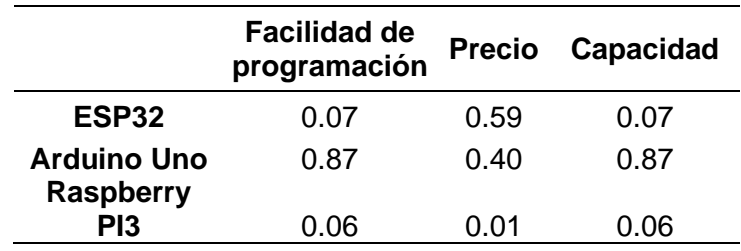

<span id="page-84-0"></span>*Calificaciones por cada criterio, Tarjeta controladora*

Ahora en la **[Tabla 35](#page-84-1)** se debe enfrentar las calificaciones de los criterios de cada tarjeta

controladora versus la importancia de los criterios para el correcto control del robot

manipulador.

### <span id="page-84-1"></span>**Tabla 35**

*Resultados de importancia de tarjetas controladoras*

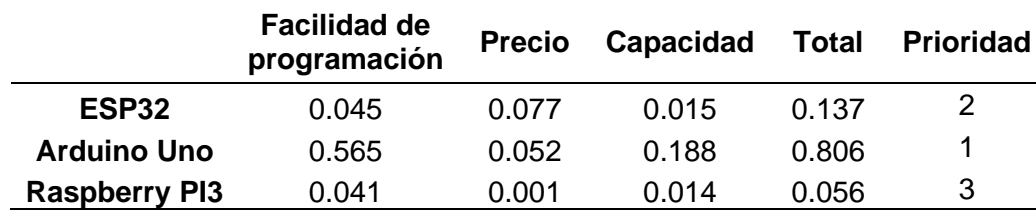

Con los resultados obtenidos en la **[Tabla 35](#page-84-1)** se puede dar a denotar que la mejor opción como tarjeta controladora es la tarjeta Arduino UNO esto debido a su capacidad para adaptarse y mover 4 motores bipolares al mismo tiempo además de eso su valor en el mercado no es tan costoso, esta tarjeta controladora tiene varias maneras de programación y es ampliamente usada en el campo de la educación en ingeniería por lo cual es ideal para su objetivo de servir como material didáctico a los estudiantes de ingeniería mecatrónica.

#### **Subsistema 3: Acondicionamiento componentes**

Una vez seleccionado la tarjeta controladora que manejará el robot se debe analizar la Shield CNC y el controlador que serán el complemento que darán soporte al manejo del robot, para esto se debe identificar el requisito de energía para su correcto funcionamiento. Este requisito puede ser calculado por la cantidad de amperaje que es capaz de soportar el motor escogido, es por eso por lo que primero se debe averiguar los datos técnicos del motor a emplear.

## **Tabla 36**

*Datasheet - motores Nema 17*

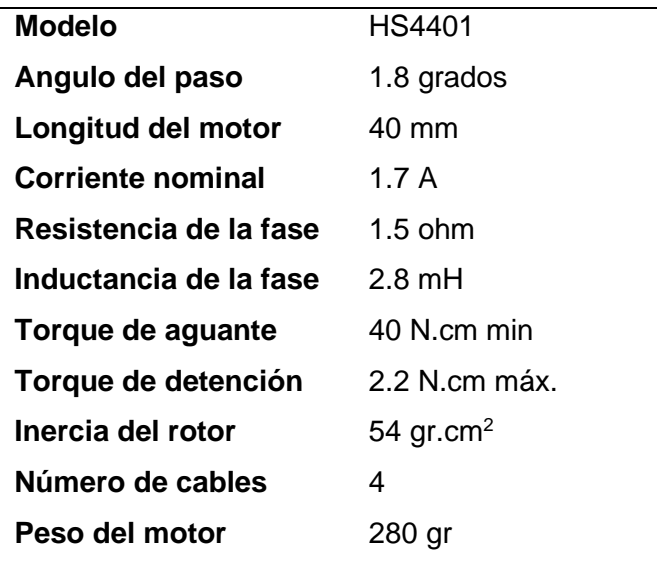

*Nota.* Tabla de HTA3d.com.Tomado de (HTA3D, 2019).

Una vez identificados algunos datos técnicos del motor se procede a realizar, en base a que el motor no consume más de dos amperios se empleará el driver A4908, el más utilizado en este tipo de aplicaciones, así que al elegir este driver es el perfecto para no sobresaturar al motor y que pueda funcionar de manera correcta.

#### **Figura 42**

*Conexión Arduino UNO, shield CNC, controlador A4988 y motor NEMA 17*

*Nota.* Imagen de Arana. Tomado de (Arana, 2020).

Al trabajar con el motor Nema 17 se tiene que su resolución de micro pasos normalmente es de 200 pasos para efectuar un giro completo o completar los 360 grados, en cambio al momento de emplear el controlador A4988 es que esta resolución puede ser cambiada y puedes llegar a un máximo de 3200 pasos para efectuar una revolución completa, es decir cada paso tendrá una precisión de 0.1125 grados, siendo una precisión importante para la aplicación necesaria expuesta con anterioridad.

Al utilizar el shield CNC para la tarjeta Arduino seleccionada anteriormente se puede observar los pines disponibles en la misma (MS1, MS2, MS3), es serán conectados por medio de un jumper si se desea cambiar el número de pasos del motor Nema 17, a continuación se expondrá cual será la forma de conectarlos para saber cuántos pasos se va a obtener en un giro completo del motor.

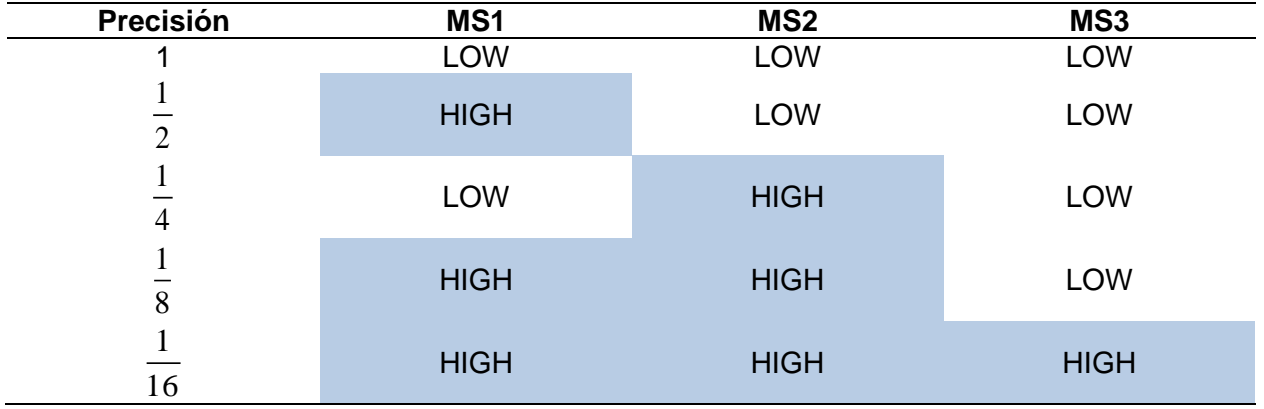

*Resolución de pasos - Driver A4988*

*Nota.* La configuración empleada en el robot X-SCARA es la de una precisión de 1/16.

Una vez revisadas las configuraciones se deberá realizar el cálculo del límite de corriente permitido por el motor a emplear, para esto se deberá mover el potenciómetro que se encuentra en el controlador A4988 y configurar el voltaje de referencia que se calculará a continuación.

$$
L_c = \frac{V_{ref}}{8Rcs}
$$

Donde:

 $L_c$  = Límite de corriente

*<sup>V</sup>ref* = Voltaje de referencia

*Rcs* = Resistencia de sensado en el controlador de 0.1 Ω

Se debe tener en cuenta que para limitar la corriente no debe superar el máximo del motor nema visto anteriormente.

Esto para evitar el sobrecalentamiento de la placa o también prevenir que posiblemente

el motor sufra daños.

$$
V_{ref} = (L_c)(8Rcs)
$$
  
\n
$$
V_{ref} = (1.8A)(8)(0.1\Omega)
$$
  
\n
$$
V_{ref} = 1.12v
$$

Una vez obtenido este valor se configurará el controlador para que motor trabaje con un límite de corriente de 1.4 amperios, para configurar este paso se deberá emplear un multímetro y medir el voltaje calculado (1.12 v), para esto se pondrá el lado positivo sobre el potenciómetro y el lado negativo sobre el pin GND, moviendo el potenciómetro para percatarse de dejar el voltaje en el valor requerido.

El esquema de conexión para la instalación de los motores del robot a la placa controladora se muestra a continuación, entre estos elementos incluye, tres motores nema (ejes x, y, z), un micro servomotor MG90S, y un ventilador de 12 V, en el robot no se incluirán límites de carrera, pero ser debe tener un en cuenta que el rango de movimiento del robot en el eje X es de 180 grados, de la misma manera en el eje Y, y el recorrido del eje Z es de 300 mm.

### **Figura 43**

*Esquemas de conexión CNC Shield y Arduino UNO*

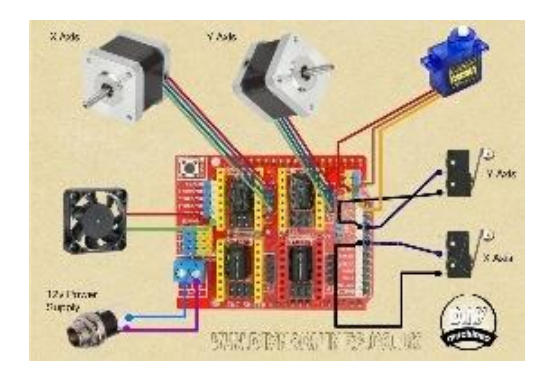

*Nota.* Imagen de DiyMachines.co. Tomado de (Aburrow, 2020).

### **Subsistema 3: Controlador del módulo 1**

Para supervisar el funcionamiento y comunicación del módulo 1 se necesita un controlador capaz de realizar la comunicación con los demás módulos, además de poder observar en tiempo real algunas de las variables que dan el funcionamiento al módulo, para esto se va a analizar dos de los controladores más disponibles en el mercado ecuatoriano.

#### *Opción 1. PLC SIEMENS LOGO! V8.3*

Este PLC es una versión de los controladores lógicos que tiene Siemens y se caracteriza por ser compacto, además de ser modular la versión de 12/24 v es la más idónea para utilizar en este caso, además posee 8 entradas, 4 salidas digitales, tiene pantalla LCD y tiene la característica de poder conectarse a través de una red ethernet. Tiene un costo de \$200 USD en el mercado ecuatoriano. (TEISA, 2021)

#### **Figura 44**

*LOGO! V8.3*

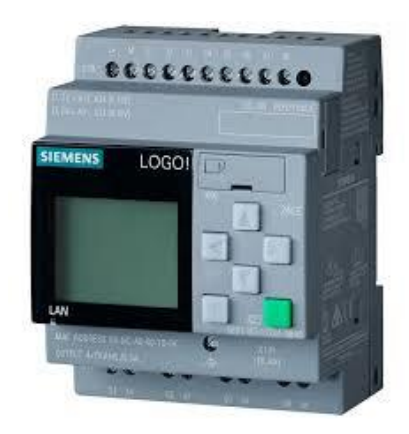

*Nota.* Imagen de teisapanama.com. Tomado de (TEISA, 2021).

#### *Opción 2. PLC SIEMENS S7 1200*

El PLC SIMATIC S7-1200 es capaz de realizar tareas de automatización de rango de rendimiento de medio a bajo, es un PLC de tipo modular y compacto, tiene entrada profinet, 8 entradas digitales, 2 entradas analógicas, 6 salidas de relé, entrada ethernet, voltaje nominal 24VCD. Su valor en el mercado nacional es de \$520 USD. (SIEMENS, 2020)

## **Figura 45**

*PLC SIEMENS S7-1200*

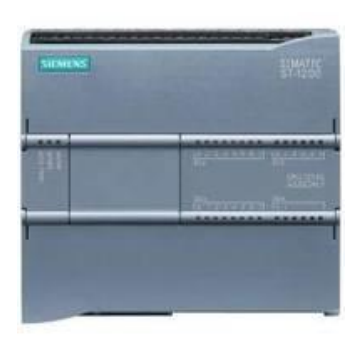

*Nota.* Imagen de siemens.com/mx. Tomado de (SIEMENS, 2020).

Una vez expuestas las opciones de controlador para el módulo, se procederá a realizar las tablas de priorización para saber cuál es la mejor opción y continuar con la implementación del módulo de pesaje.

Para poder elegir la mejor opción entre las diferentes características de las tarjetas controladoras se utilizará la matriz de priorización que se basa en las calificaciones de los criterios de la **[Tabla 7](#page-51-0)**.

### **Tabla 38**

*Criterios del controlador lógico programable*

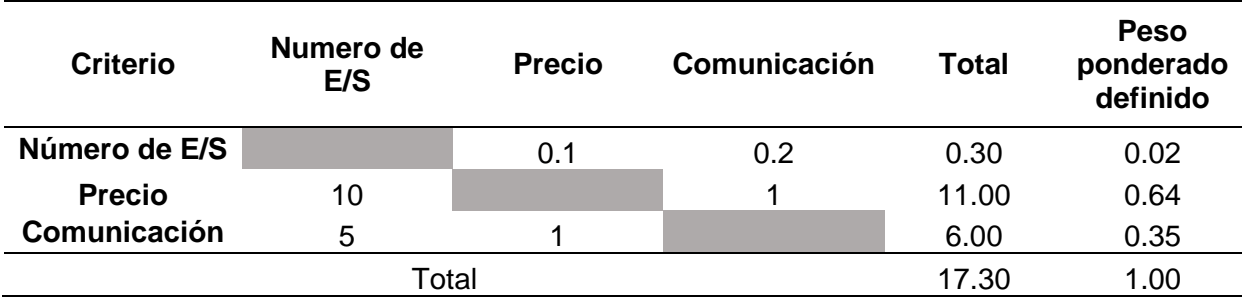

En la **[Tabla 39](#page-91-0)** se hace la evaluación del criterio de número de entradas y salidas que tiene el PLC a analizar.

<span id="page-91-0"></span>*Evaluación del criterio, Número de E/S*

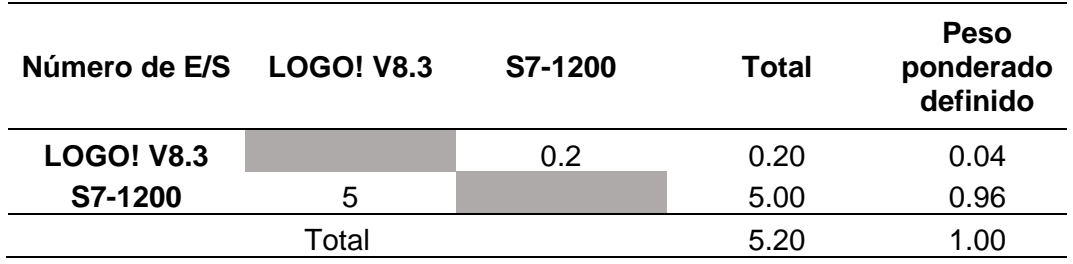

En la **[Tabla 40](#page-91-1)** se hace la evaluación del criterio de precio en el mercado nacional que tiene el PLC a analizar.

### <span id="page-91-1"></span>**Tabla 40**

*Evaluación de criterio, Precio*

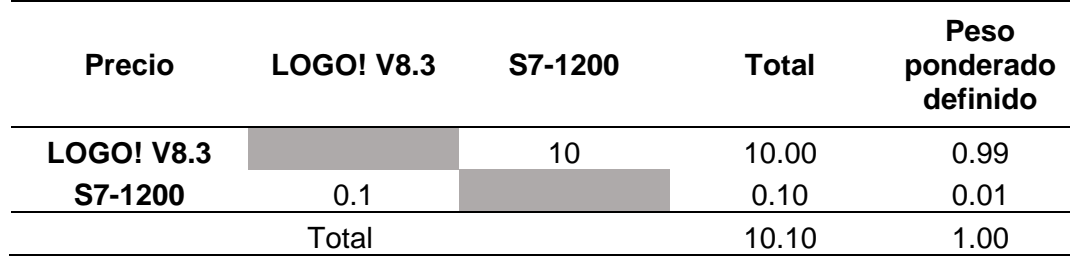

En la **[Tabla 41](#page-91-2)** se hace la evaluación del criterio de comunicación que tiene el PLC a analizar, esto debido a que se debe lograr la comunicación entre los 4 PLC de los módulos para poder realizar la comunicación de estos.

#### <span id="page-91-2"></span>**Tabla 41**

*Evaluación del criterio, Comunicación*

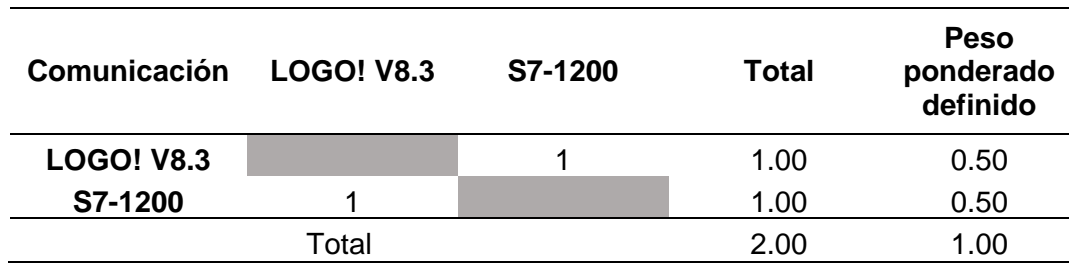

Una vez realizado la ponderación por criterios de cada una de las opciones para controlador lógico programable se procede a realizar un resumen de la puntación obtenida en la **[Tabla 42](#page-92-0)**, y además se procede a enfrentar las calificaciones de los criterios de cada opción versus la importancia del criterio en la **[Tabla 43](#page-92-1)**.

#### <span id="page-92-0"></span>**Tabla 42**

*Calificaciones por cada criterio, PLC*

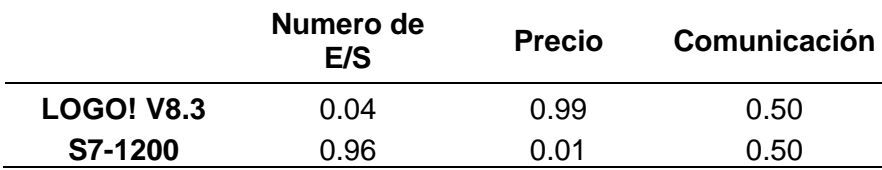

#### <span id="page-92-1"></span>**Tabla 43**

*Resultados de importancia de los PLC*

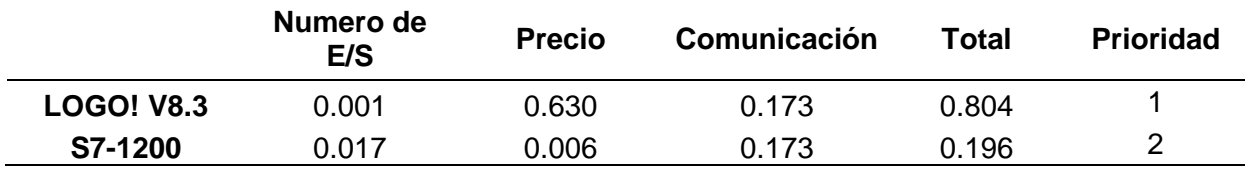

Con los resultados obtenidos del proceso de calificación se puede observar que pese a las buenas características y mejoras que tiene el PLC S7-1200, se valor en el mercado nacional es bastante elevado lo cual no lo hace una opción viable para el módulo a construir, además se estaría sobredimensionando las necesidades de comunicación del módulo 1.

#### **Normativa para la construcción del módulo**

#### *Reglamento de buenas prácticas para alimentos procesados*

En el reglamento de buenas prácticas se especifican ciertos procesos para llevar el correcto almacenamiento de alimentos, en el capítulo II "DE LOS EQUIPOS Y UTENSILIOS", en el artículo 21 especifican lo siguiente: (Noboa, 2006) especifica lo siguiente "Las materias primas e insumos deberán almacenarse en condiciones que impidan el deterioro, eviten la

contaminación y reduzcan al minio su daño o alteración; además deben someterse, si es necesario, a un proceso adecuado de rotación periódica" (p. 10). Por lo tanto, se debe tener especial cuidado en el tratamiento de la materia prima que va a ser utilizada en el proceso de los módulos.

En el artículo 22 del mismo capitulo (Noboa, 2006) también especifica que "Los recipientes, contenedores, envases o empaques e las materias primas e insumos deben ser de materiales no susceptibles al deterioro o que desprenda substancias que causen alteraciones o contaminaciones" (p. 10). Por lo tanto, los contenedores que se van a usar se ha especificado que son del material ABS ampliamente usado por la industria por su durabilidad, resistencia a los golpes, además que es un plástico que no se deteriora rápidamente, no permite el paso de la humedad al contenido resguardado y es de fácil limpieza.

## **Capítulo IV**

### **Construcción, Pruebas y Resultados**

En este capítulo se detallará la construcción de la parte física, el cableado, y la programación para el funcionamiento del módulo 1 o denominado módulo de pesaje.

## **Construcción del robot X-SCARA**

Para la construcción del robot se debe iniciar con la obtención de los materiales necesarios, en primera instancia se debe comenzar con las impresiones en 3D de los documentos stl de la página de GitHub Alex Mircescu (Mircescu, X-Scara, 2021). Las partes para imprimir se dividen en la estructura del brazo y la estructura del marco. A continuación en **[Tabla 44](#page-94-0)** se detallan las partes a imprimir.

### <span id="page-94-0"></span>**Tabla 44**

*Partes a imprimir del brazo*

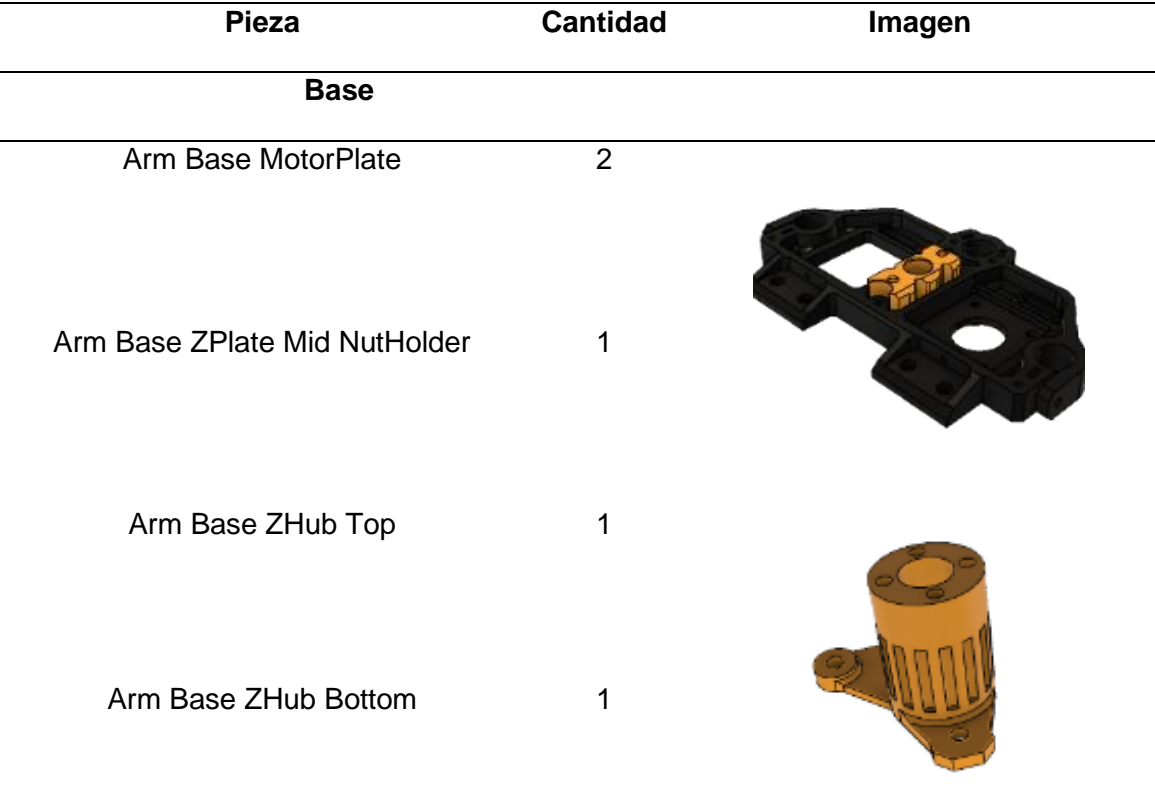

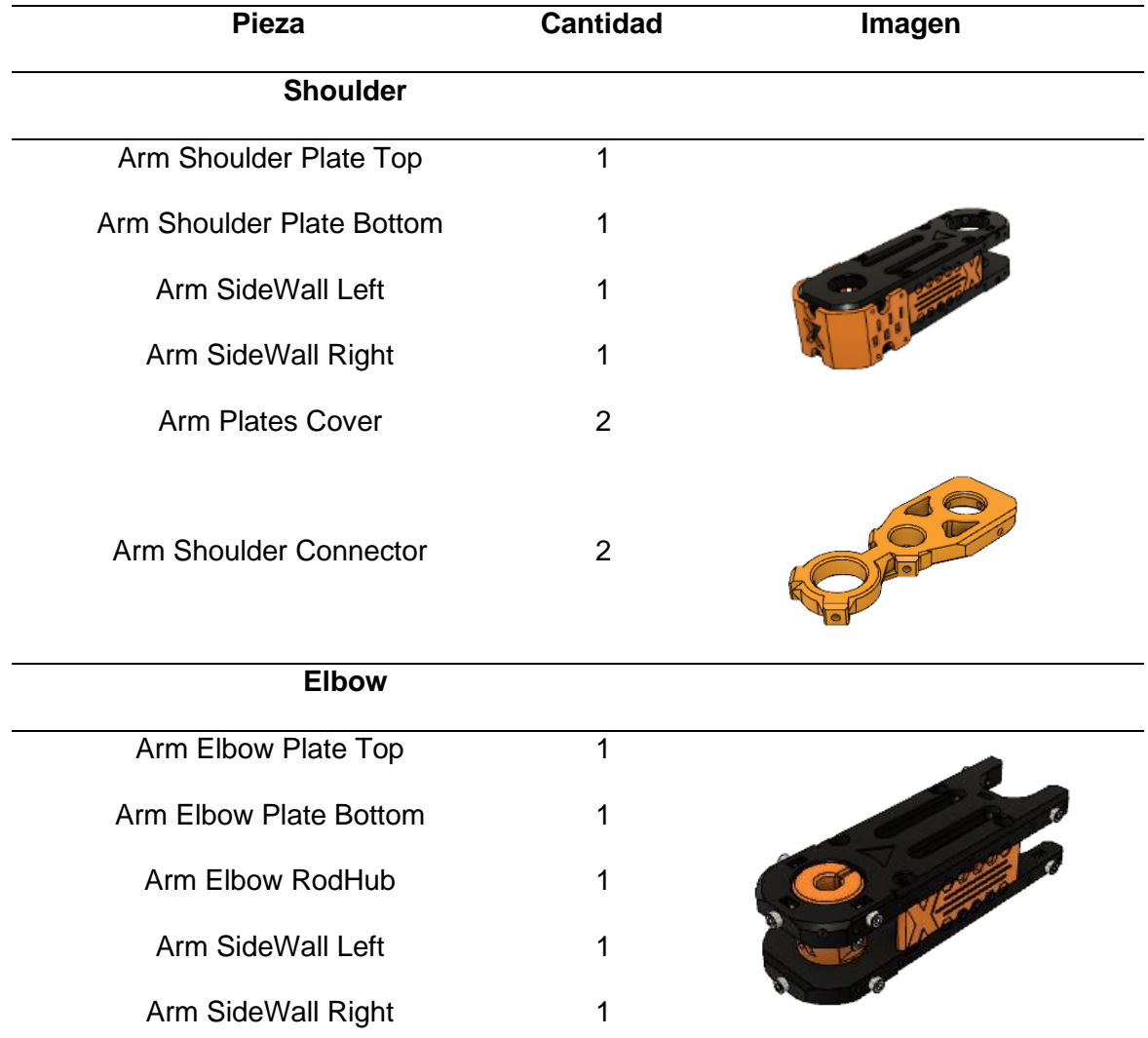

*Nota.* Los documentos para imprimir, la imágenes y complementos son de GitHub.com.

Tomado de (Mircescu, X-Scara, 2021).

Ahora se va a exponer en la tabla las piezas a imprimir que conforman la estructura vertical que sostiene el brazo.

*Partes a imprimir Torre vertical*

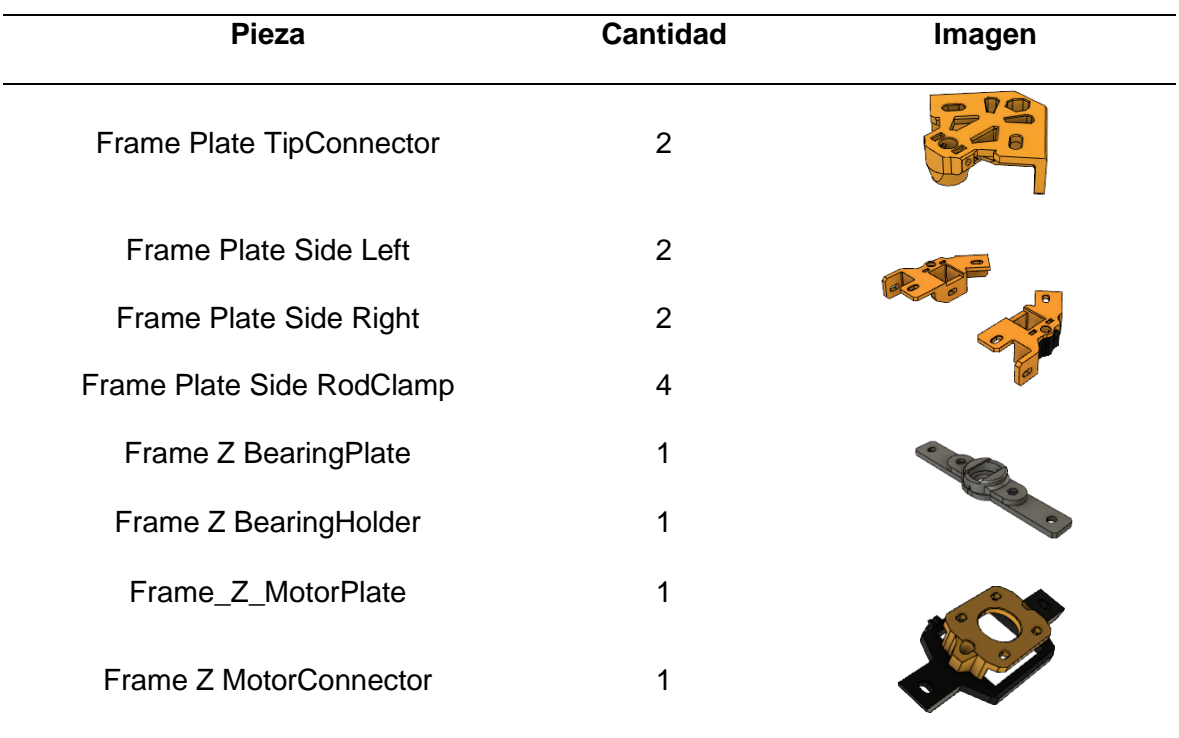

*Nota.* Los documentos para imprimir, la imágenes y complementos de GitHub.com. Tomado de (Mircescu, X-Scara, 2021).

# **Tabla 46**

*Materiales complementarios para la construcción de la base del robot*

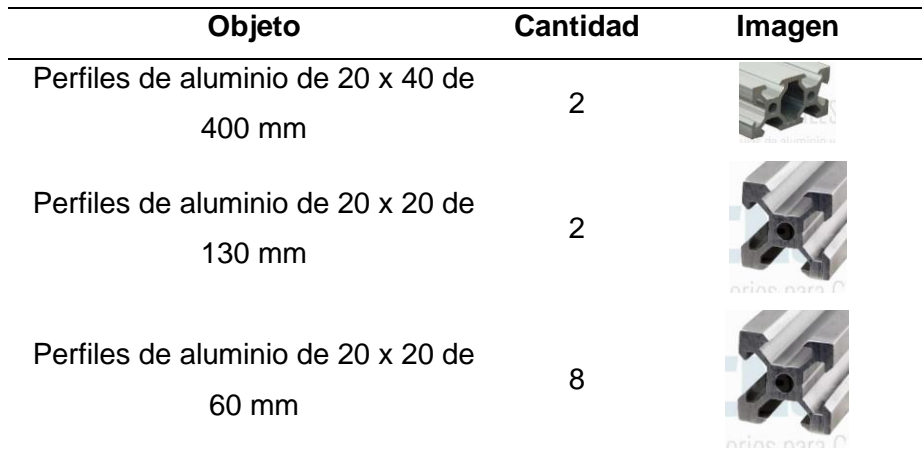

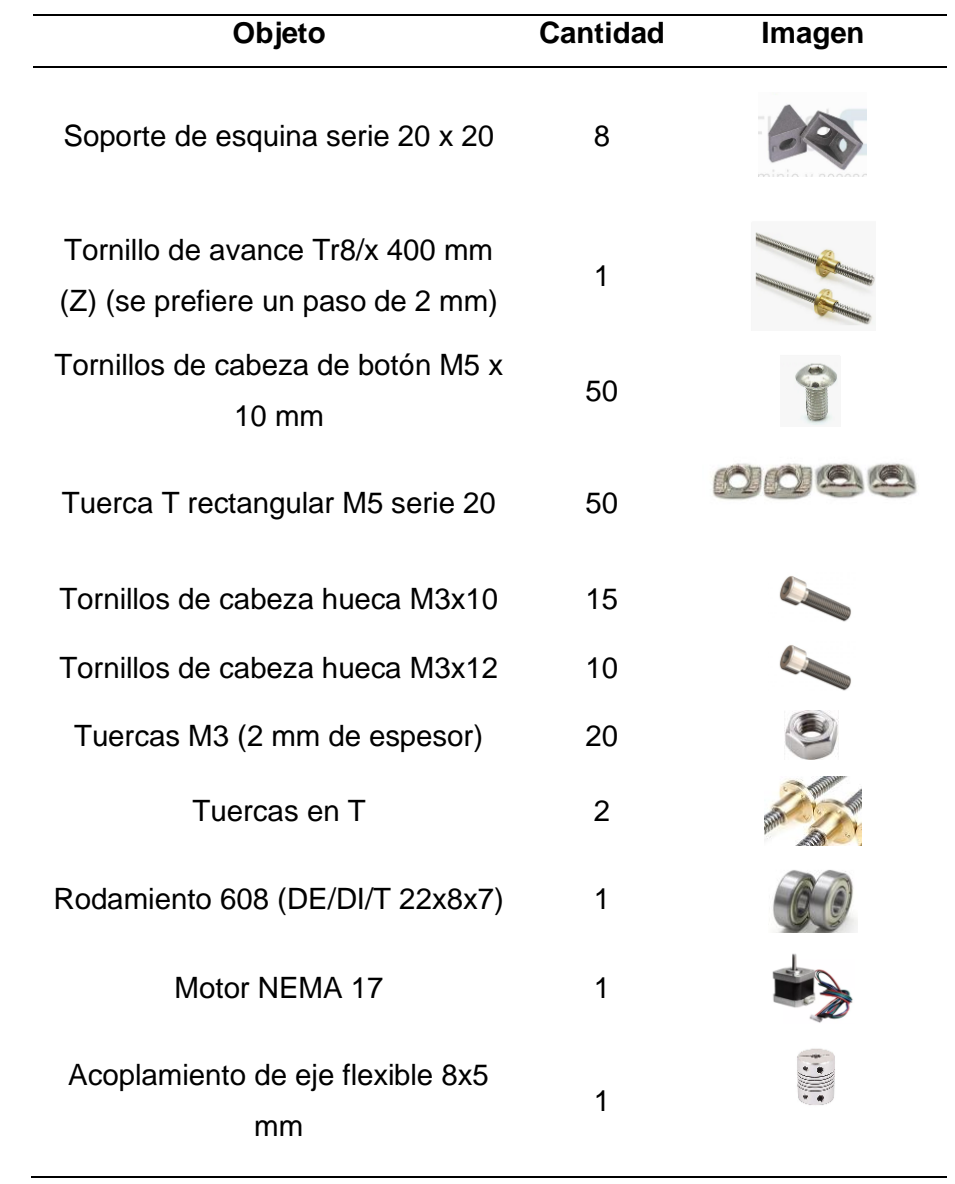

*Nota.* Los documentos para imprimir, la imágenes y complementos de GitHub.com. Tomado de (Mircescu, X-Scara, 2021).

## **Tabla 47**

*Materiales complementarios para la construcción del brazo del robot*

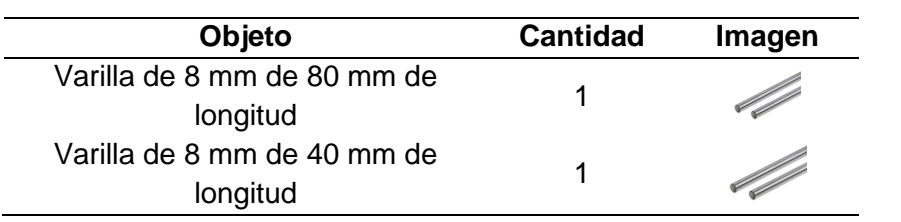

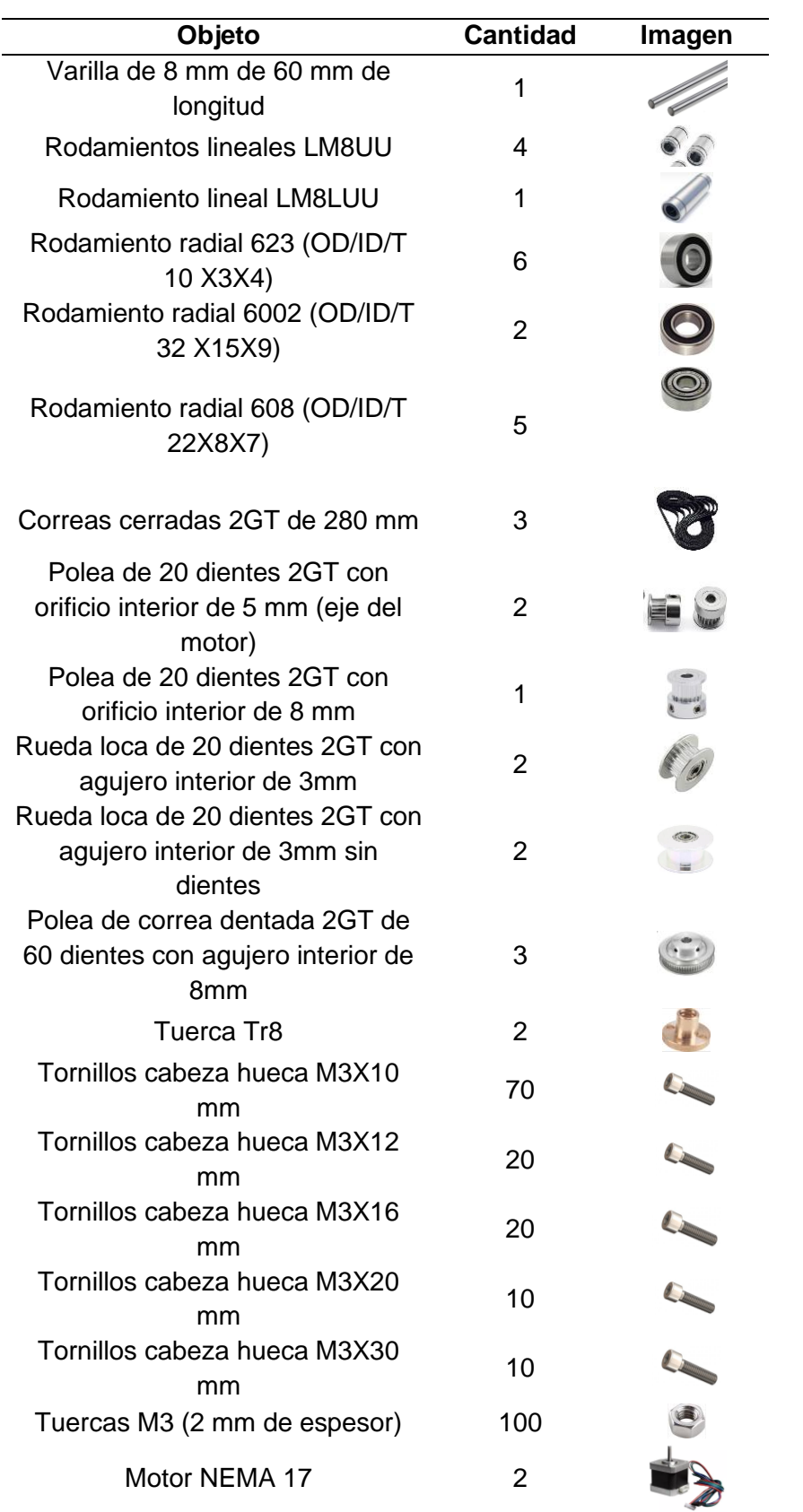

*Nota.* Los documentos para imprimir, la imágenes y complementos de GitHub.com.Tomado de (Mircescu, X-Scara, 2021).

Una vez expuestos todos los materiales necesarios para la construcción, se deberá armar el robot.

## *Estructura mecánica*

Para comenzar con la construcción se armará la base del robot ya que la misma servirá para poder sostener todas las demás piezas de este.

### **Figura 46**

*Base cuerpo del robot*

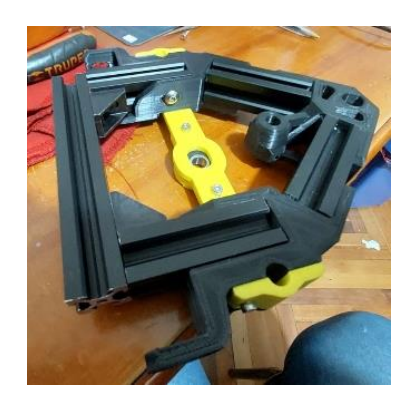

A continuación se procede a armar la parte superior del cuerpo del robot, en esta pieza

se va a instalar el motor que va a mover el eje Vertical o eje Z.

## **Figura 47**

*Parte superior cuerpo del robot*

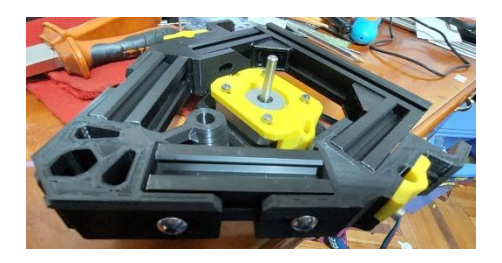

Una vez armada el cuerpo del robot, se debe verificar que cada pieza esté

completamente firme, que encaje correctamente para comenzar a armar la base del brazo, donde van a ir montados los motores que van a mover el eje X y Y, además se deben montar en esta base los rodamientos lineales que mejorarán el deslizamiento del brazo por el eje Z.

## **Figura 48**

*Base brazo del robot*

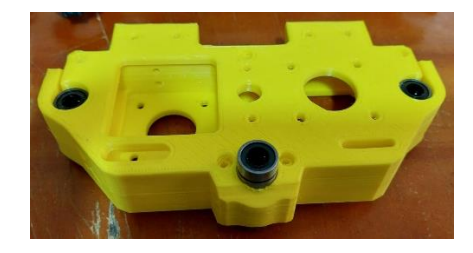

Una de las partes más importantes el robot es realizar la construcción del brazo, lo que tiene cierto nivel de dificultad debido a que aquí se encuentran los mecanismos más complejos del robot.

### **Figura 49**

*Brazo*

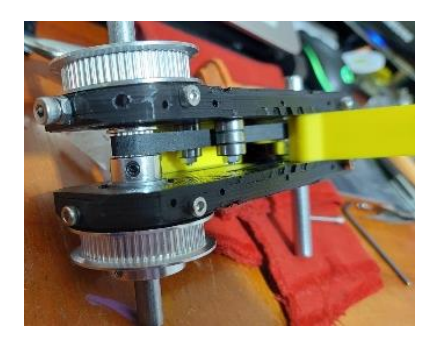

En el brazo una vez armado se puede observar que se instalan las poleas de 60 dientes y las poleas de 20 dientes, además de que aquí se va a ver ya montada una banda la cual va a ayudar a transmitir el movimiento de un motor al antebrazo del miembro, esta banda debe ser tensada con la posición de los rodamientos.

Una vez hecho esto, se debe montar el antebrazo el cual va a dar la posición final a la herramienta del robot, también se debe montar las bandas necesarias y colocar las piezas que van a ayudar a unir el brazo completo a la base del brazo, la cual a su vez se va a desplazar por el eje Z, completando el movimiento en los tres ejes del brazo robótico.

# **Figura 50**

*Brazo armado completamente*

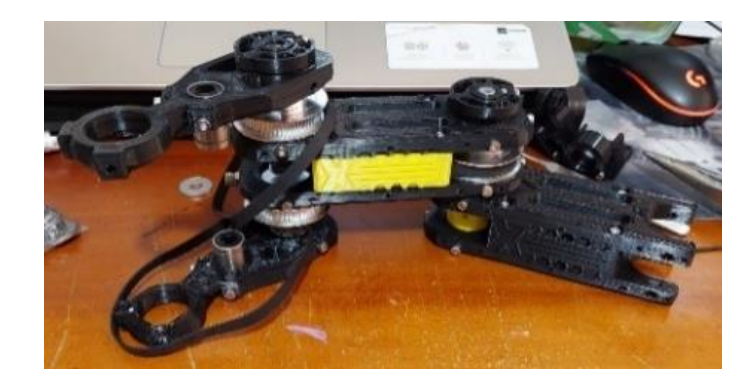

Cuando ya se ha terminado todo el montaje del brazo se debe montar el brazo en el cuerpo del robot, se debe colocar las bandas de manera correcta para no perder pasos en el movimiento del motor, además de colocar los 3 ejes de soporte y el tornillo sin fin, este irá conectado al motor en la parte superior del robot.

# **Figura 51**

*Montaje brazo en el cuerpo del robot*

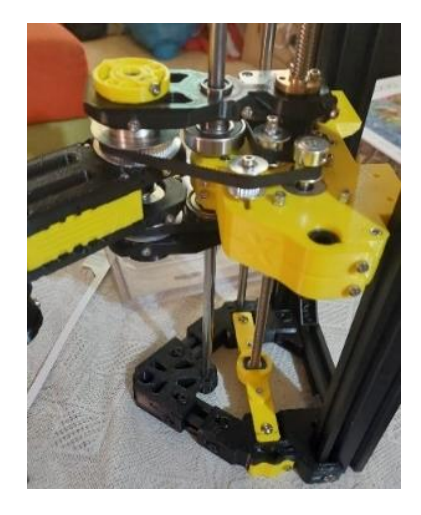

Una vez que ya se tiene la mayor parte del robot armado, el único paso para terminar

de armar la parte mecánica del mismo es montar la herramienta que ayudará a que el robot puede realizar actividades útiles de funcionamiento.

# **Figura 52**

*Herramienta o efector final*

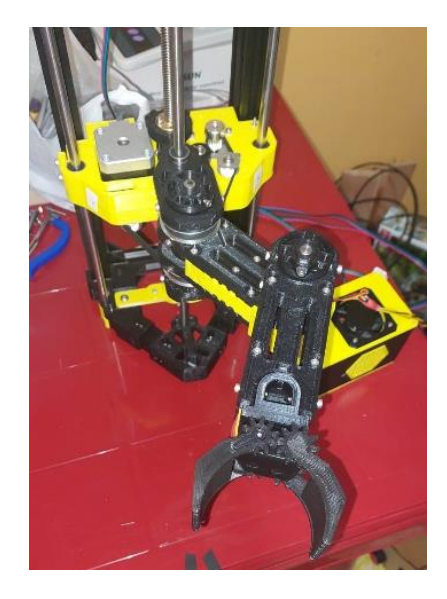

Una vez armado todo el robot tenemos el siguiente resultado, donde se puede ya conectar los motores a la placa CNC para Arduino uno.

# **Figura 53**

*Robot armado completamente*

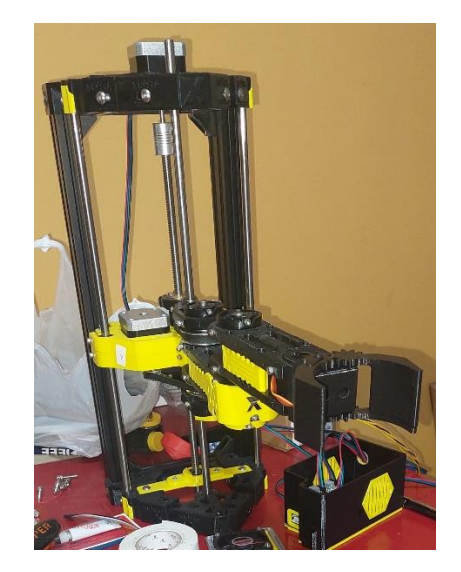

## *Estructura eléctrica*

Para el armado de la estructura eléctrica, primero se debe montar los drivers A4988, en los espacios designados en la shield CNC, una vez realizado esto y con mucho cuidado se debe encajar el shield CNC en el Arduino UNO, como se puede observar en el siguiente gráfico.

# **Figura 54**

*Montaje placa de control robot*

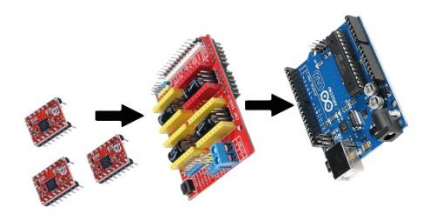

Una vez montados los controladores A4988 en el shield CNC y este colocado sobre el Arduino Uno, se debe conectar los motores que van a dar movimiento al robot en cada uno de los ejes, X, Y y Z, y también se debe instalar un micro servomotor MG90S, el cual servirá como herramienta y adicional a eso también se colocará un ventilador para evitar el sobrecalentamiento del circuito que accionará el robot manipulador. A continuación se visualizará el circuito final.

# **Figura 55**

*Conexión motores a tarjeta controladora*

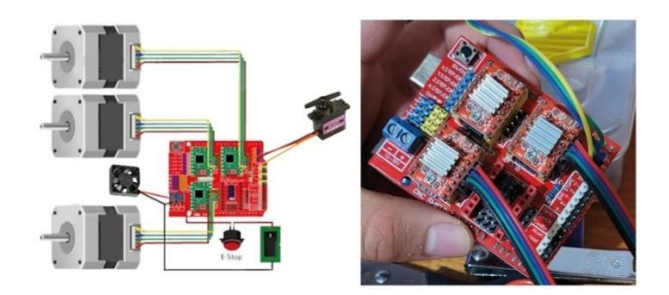

Una vez realizadas todas las conexiones correctamente en el robot, está preparado

para comenzar con la programación de este, e implementarlo en el módulo uno para el transporte del material que alimentará el módulo 2.

#### *Programación e implementación de software*

**Calibración de motores.** Para poder realizar la calibración de los motores del robot se necesita contar con dos programas de apoyo, los cuales son Sprinter para Arduino y el Printrun o Pronterface, este último es la interfaz gráfica en la cual se puede adecuar los diversos parámetros de los motores y regularlos según la necesidad de movimiento de estos, se debe especificar que estos programas ya nombrados son de código abierto y software libre.

#### **Sprinter**

Al momento de comenzar con la calibración se debe buscar la carpeta que contenga el programa y se procede a abrir con la aplicación del Arduino el documento Sprinter.h, se debe tener en cuenta que en el buscador de archivos se debe especificar que se desea buscar todas las extensiones, debido a que el archivo termina en .h y no en .ino.

#### **Figura 56**

*Programa Sprinter.h*

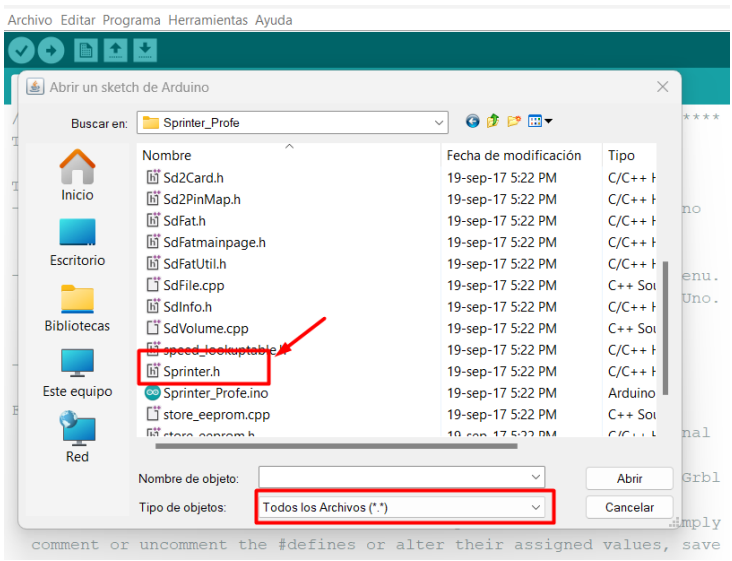

*Nota.* Al abrir la extensión con el programa IDE de Arduino se puede acceder la parte del

programa que permite configurar los pasos de los motores, los mismos que van a ejecutar lo movimientos de los eslabones del brazo.

Ya habiendo accedido a dicho documentos, se va a dirigir a la pestaña denominada "configuration.h" donde se indica los varios parámetros de ajuste.

## **Figura 57**

*Configuration.h - sprinter*

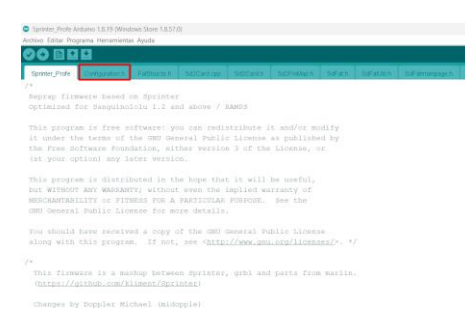

Hay que tener en cuenta que solo se deberá modificar esta pestaña del programa, y por precaución una vez modificado, primero se debe guardar el archivo antes de cargarlo a la tarjeta Arduino.

Una vez que ya se encuentra en la pestaña "configuration" se debe verificar que la tarjeta fijada sea la correspondiente o una simular en este caso se ajustará el valor 33 en el dato de Motherboard, el cual corresponde a shield ramps 1.4.

#### **Figura 58**

*Selección de tarjeta de control*

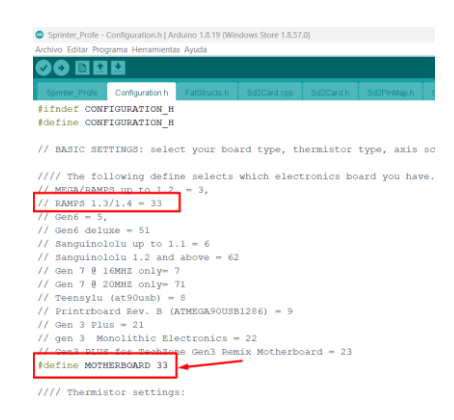

*Nota.* La tarjeta ramps 1.4 ha sido empleada en esta configuración debido a su disponibilidad y facilidad de uso, esto no quiere decir que para el control del robot se va a emplear la misma tarjeta controladora.

El siguiente paso será avanzar a la sección de calibración de variable, donde se puede denotar los valores de pasos que deben realizar los motores para ejecutar el movimiento en cada uno de los ejes, esto en las unidades de step/mm.

#### **Figura 59**

*Valores iniciales - step/unity*

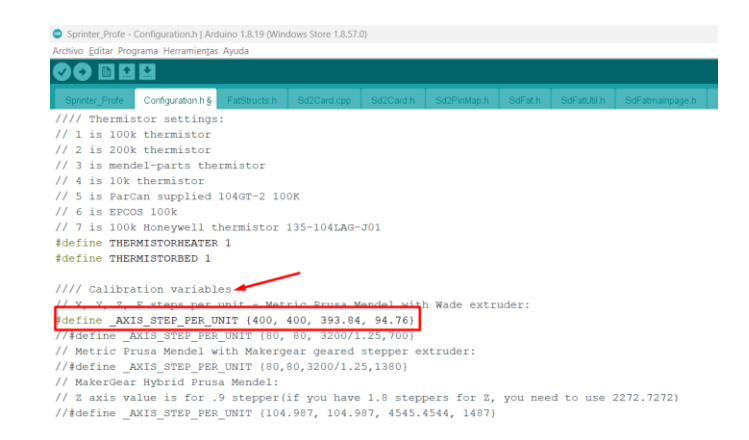

Como se puede observar los valores iniciales con los que ya viene por defecto el programa son valores muy altos los cuales no tienen en cuenta el alcance del robot, ni su anatomía, por eso es recomendable modificarlos con los valores correctos mediante pruebas como se va a observar más adelante.

Para la primer configuración y por precaución se implementarán valores bajos para el eje X que moverá el eslabón del brazo de forma rotacional, el eje Y que moverá el eslabón del antebrazo de forma rotacional, y el eje Z que realizará el movimiento de traslación vertical del brazo, a cada uno de estos se les va a poner una configuración de 20 steps/unity, y de esta manera se procede a cargar el programa al Arduino para poder observar el comportamiento de los motores con los valores antes nombrados.

# **PronterFace**

Al acceder al programa se puede observar la siguiente interfaz bastante sencilla de usar debido a que está conformada con una rueda de dirección donde especifica el movimiento de los ejes X, Y y Z.

# **Figura 60**

*Interfaz de PronterFace*

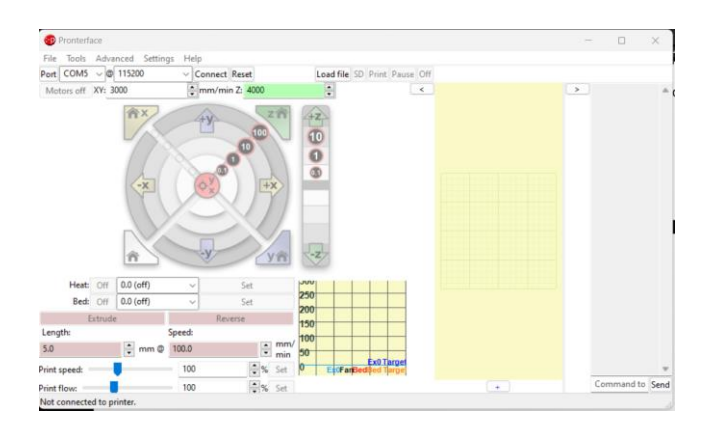

Una vez abierto el programa se procede a seleccionar el puerto de comunicación serial, y la velocidad de comunicación que es este caso es de 115200 baudios, una vez configurado esto se procede a conectar la tarjeta Arduino.

## **Figura 61**

*Conexión exitosa PronterFace*

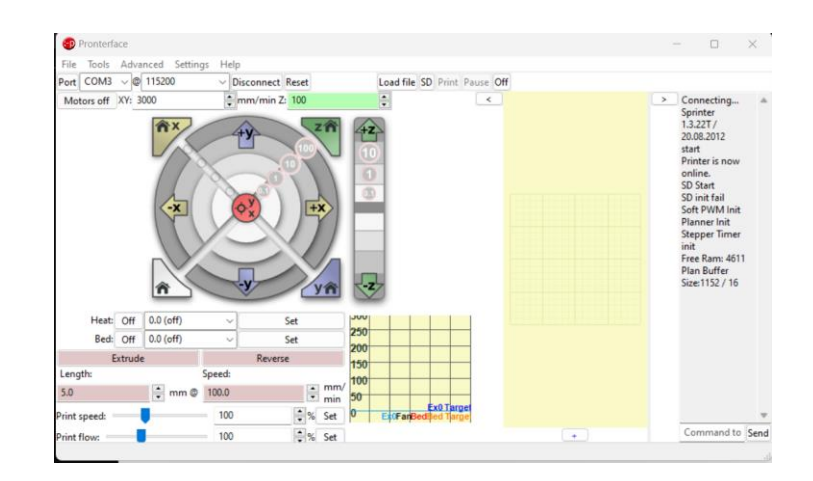

*Nota.* Para saber si la conexión del programa fue exitosa se debe observar que los colores de
los botones de control toman un color más claro, al contrario de cuando a no se ha conectado que se puede observar en el programa colores opacos u oscuros.

Una vez realizada la conexión se procede a dar click en el botón de +X, este botón hará mover al robot 10 unidades, en este caso como el brazo del robot realiza movimiento de tipo rotacional se debe hacer la comparación y verificación de que el movimiento ejecutado haya sido de 10 grados.

### **Figura 62**

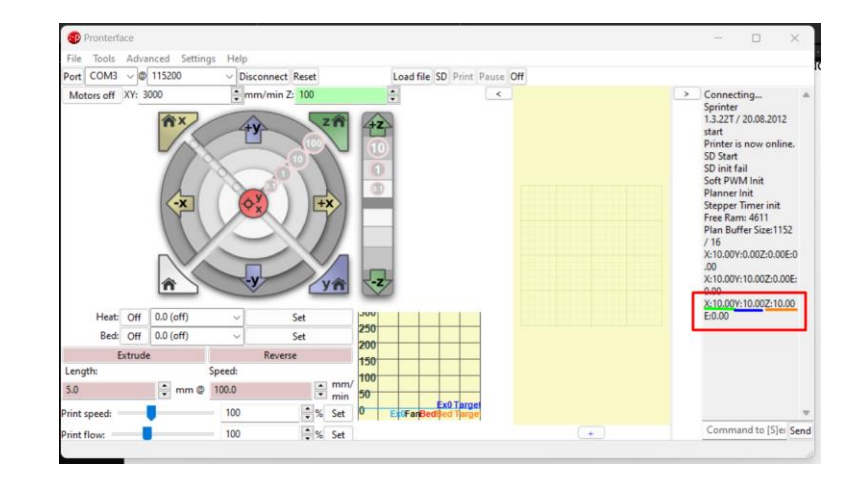

*Movimiento de +X 10°, +Y 10°, +Z 10mm*

Realizando está acción se puede observar que al presionar 10 unidades de avance en el eje X en grados lo que en realidad giro el eslabón brazo es 8.3°, lo que quiere decir que el valor correcto para que gire de manera adecuada es de 24. Al avanzar 10 unidades en el eje Y en grados se puede observar que en realidad el antebrazo del motor realizó un movimiento de 3.4° lo que quiere decir que el valor correcto es de 60. De igual manera al avanzar 10 unidades en el eje Z en milímetros, se puede observar que el valor correcto es de 375, este valor es un poco alto debido a que para que el robot pueda avanzar en el eje vertical tiene que realizar bastantes vueltas completas al contrario de los demás ejes donde los motores se ven limitados por el diseño físico del brazo y antebrazo

Una vez calibrados los valores correctos se procede a cambiar en el programa Sprinter

los valores de calibración para posteriormente comprobar nuevamente si la calibración fue

correcta realizando movimientos del robot en el programa PronterFace.

## **Figura 63**

*Datos correctos de calibración*

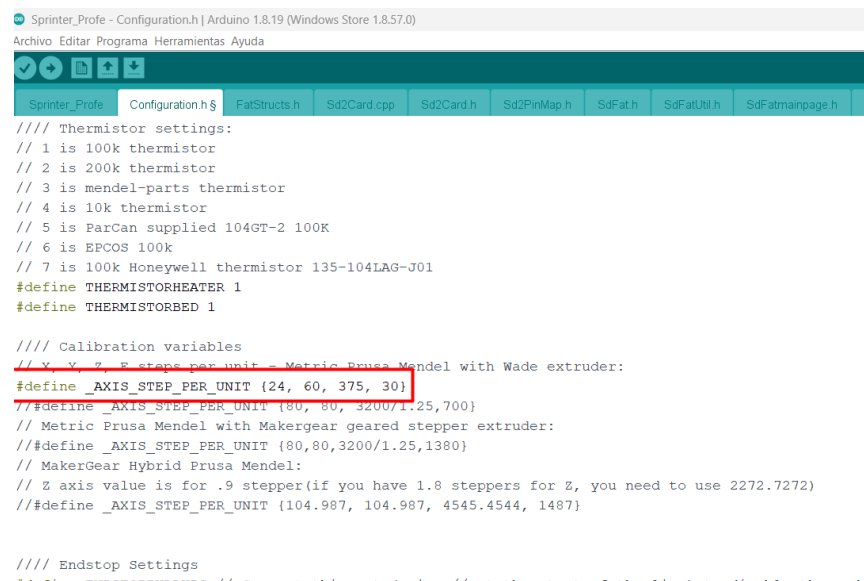

#define ENDSTOPPULLUPS // Comment this out (using // at the start of the line) to disable the ends // The mulluns are needed if you directly connect a mechanical endswitch between the signal and gr

Una vez obtenidos los datos de calibración del robot se procede a pasar al programa que va a controlar el robot con movimientos regidos por código G.

#### **GRBL**

El Universal G-Code Sender necesita que para su correcto funcionamiento se implemente una librería a Arduino la cual va a ser la encargada de interpretar los movimientos y permitir la comunicación entre los motores del robot y el programa de control.

Hay varias versiones de las librerías de GRBL debido a que es un software libre la comunidad cada vez incluye mejoras a errores detectados, se ha llegado a la conclusión de que por el momento la versión más estable de dicha librería y programa es la disponible para Arduino UNO con un procesador Atmega328, y la versión de GRBL 1.9 o superior.

Uno de los pasos más importantes en este proceso es incluir la librería de GRBL

denominada "grbl-servo-master9-39MODIFICADO", esta librería daría acceso al correcto control de los tres ejes del robot, y adicional a eso, no da control sobre la herramienta o efector final a usar en la aplicación antes citada.

# **Figura 64**

*Incluir librería GRBL en Arduino*

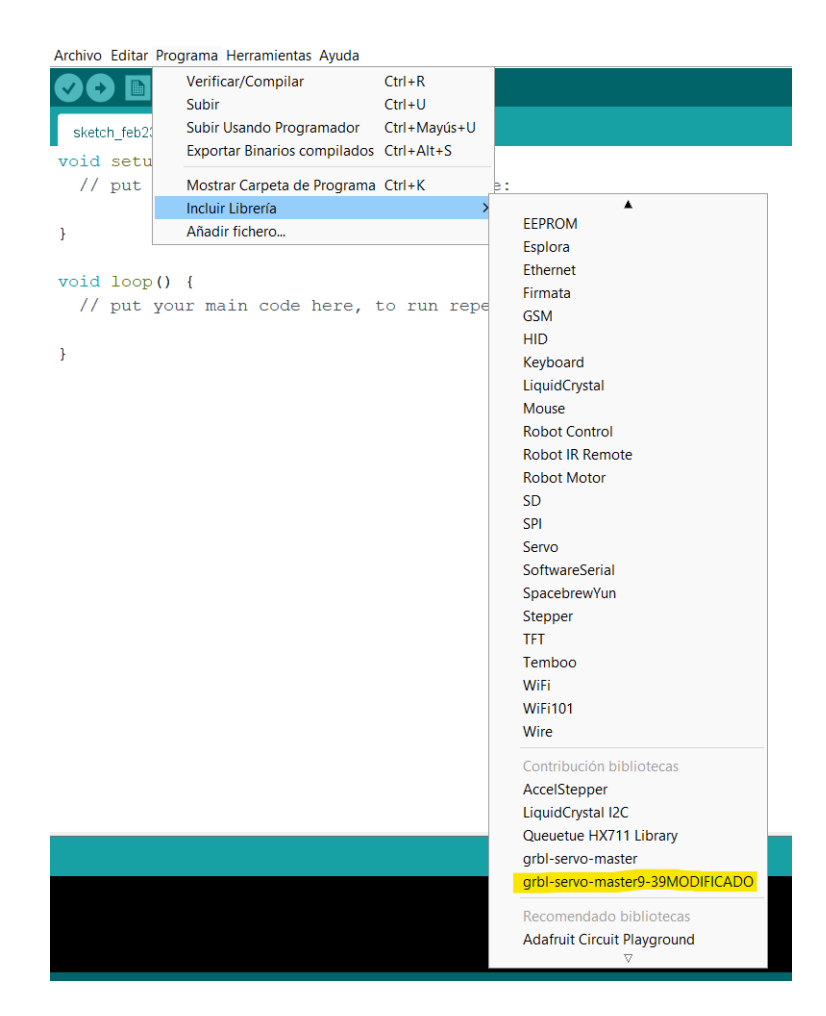

*Nota.* Tener en consideración que cuando se quiere agregar una librería a Arduino esta debe encontrarse en formato .zip porque si se encuentra en otro formato como por ejemplo el .rar no va a poder ser incluida como librería en Arduino.

Una vez incluida la librería en Arduino para poder integrar GRBL se debe cargar un ejemplo que se encuentra disponible ya en el programa a la tarjeta de control Atmega328, esto ayudará a funcionar al aplicativo sin ningún problema.

*Cargar ejemplo GRBL a Arduino*

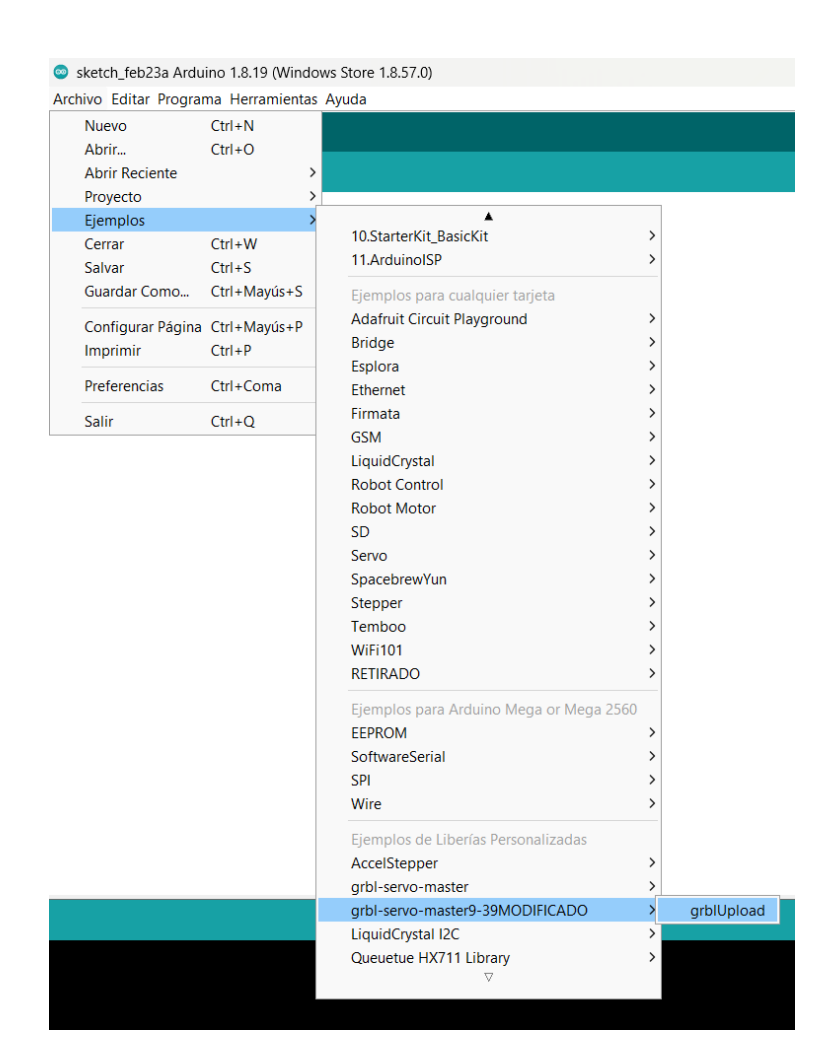

*Nota.* El único ejemplo de la librería disponible es el que permitirá el funcionamiento correcto del programa.

# **Universal G-Code Sender**

El interfaz del programa Universal G-Code Sender es de tipo gratuito de libre interacción con código G, permite trabajar con GRBL dando la oportunidad a los usuarios de trabajar de manera rápida y con muy pocos conflictos de instalación.

### *Interfaz Universal G-Code Sender*

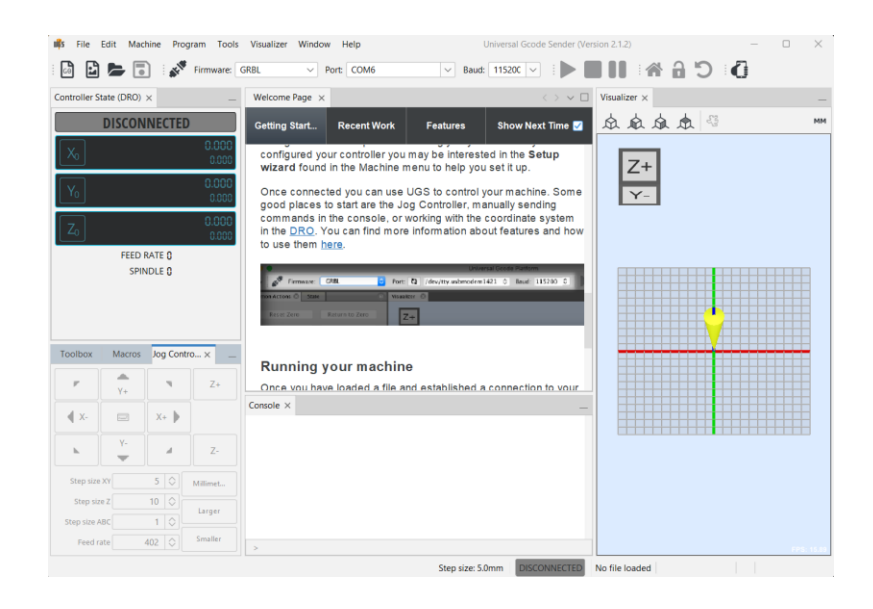

Al momento de comenzar con la conexión de la tarjeta controladora con el programa se debe observar que el mismo esté configurado el puerto serial correcto y en este caso

independientemente de la tarjeta que se esté empleando la velocidad de conexión es de

115200 baudios esto para las versiones desde la 1.9 o superior del programa UGS.

# **Figura 67**

*Datos para la conexión de UGS con la tarjeta*

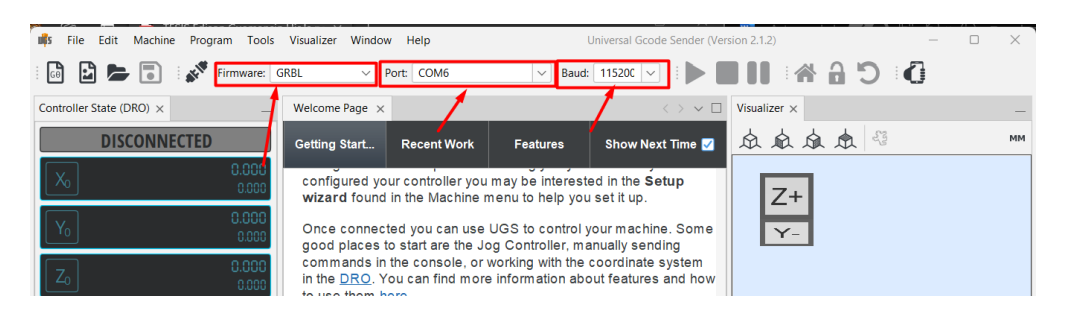

Una vez realizada la conexión se deben configurar los parámetros, como calibrar los pasos, definir la posición de home.

## *UGS - Conexión motores*

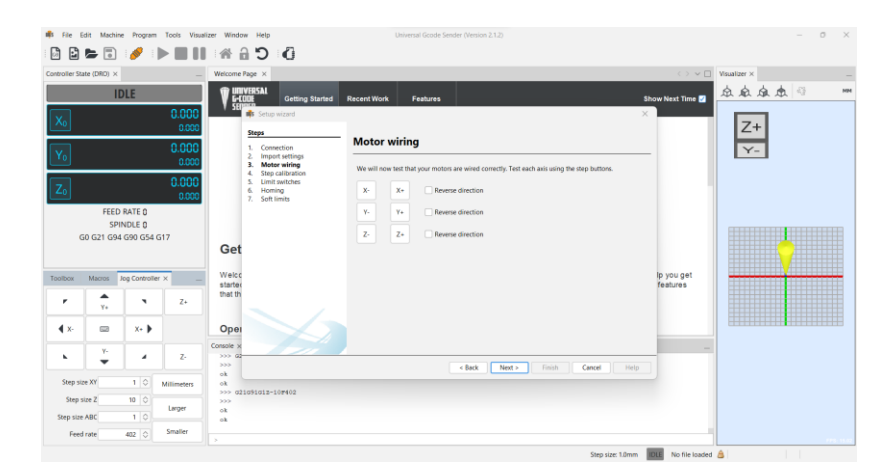

Gracias a que con anterioridad se habían hecho las pruebas para calibrar los pasos de los motores con el programa PronterFace, ya se han identificado correctamente los valores a cargar al programa.

# **Figura 69**

*UGS – Calibración de pasos*

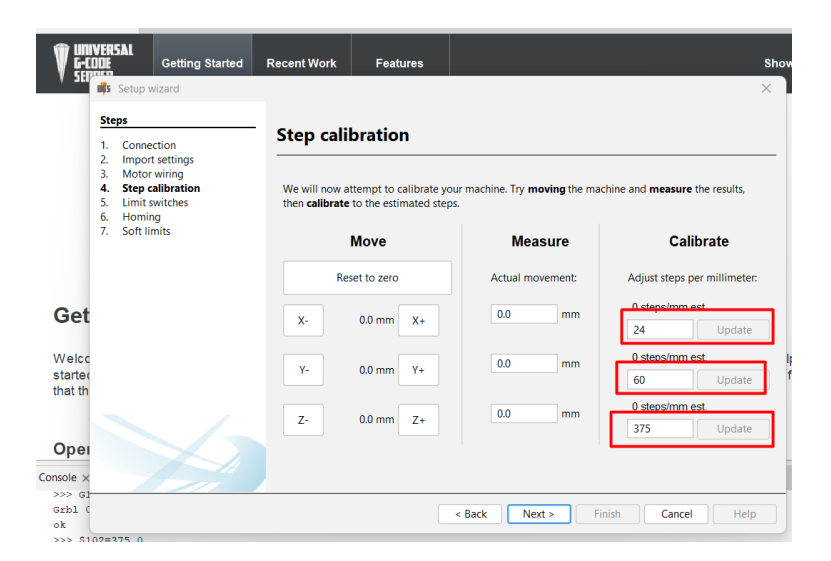

Al no tener sensores finales de carrera el robot, en los pasos de configuración se debe saltar este paso para seguir con la configuración, de esta manera se debe continuar con la configuración de los parámetros de funcionamiento con la ayuda de la consola del mismo

programa, pudiendo observar las conjuraciones iniciales al introducir el código "\$\$", así el programa expondrá los datos iniciales y ya el programador decidirá que datos cambiar según las necesidades del robot, para cambiar el dato se debe buscar que variable se desea cambiar e introducir el código "\$\$(Numero de variable) = (Valor nuevo)".

### **Figura 70**

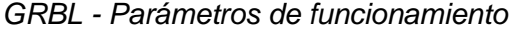

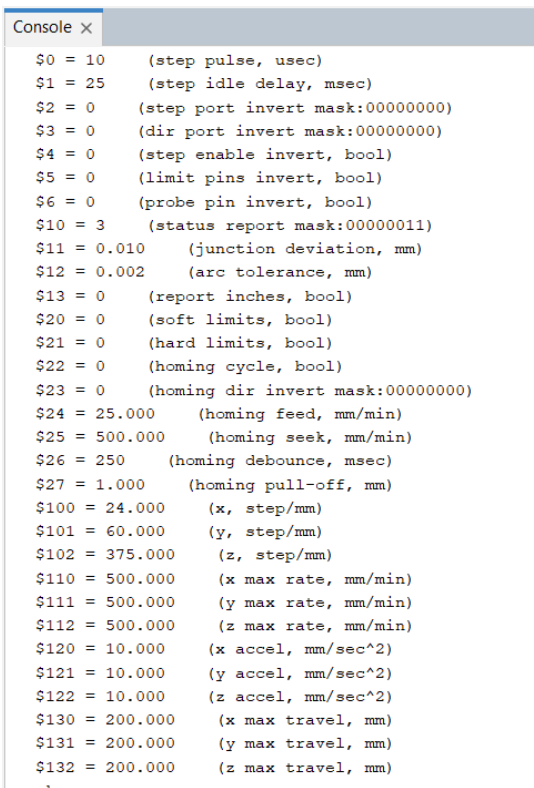

Una vez realizado el procedimiento de calibración de motores se puede probar los movimientos del robot, y se puede observar que en el panel inferior el programa va describiendo el código G correspondiente a cada movimiento, es por eso por lo que para realizar la programación de una rutina que se quiere realizar con el brazo, se debe anotar los códigos que programa va generando y copiándolo a un documento de notas. Como acotación especial se debe tener en cuenta que para activar la herramienta del robot o efectos final, se debe escribir el código "M03 S(Cantidad de apertura)".

### **Implementación del sistema del dosificación y balanza**

### *Estructura mecánica*

Para el sistema de dosificación se realizó la construcción de un modulo el cual tiene las bases para instalar los tres contenedores distribuidores de materia prima, además de tener incluido una rampa la cual va a guiar la materia prima a un solo punto para llegar a un recipiente donde será sensado dependiendo de la necesidad del sistema.

## **Figura 71**

*Sistema de dosificación*

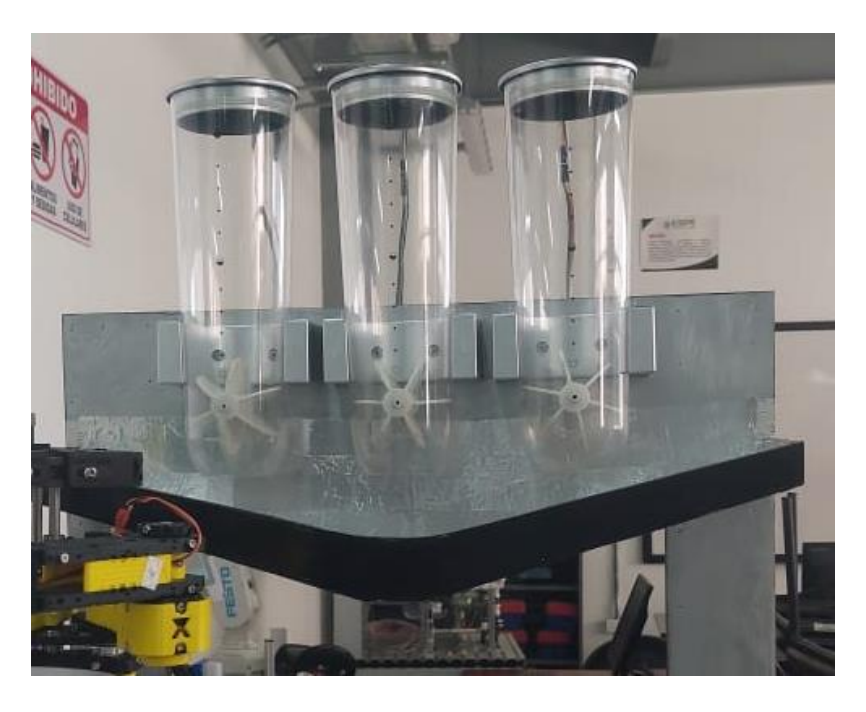

Como se puede observar el sistema de dosificación cuenta con 3 contenedores que en la base cuentan con un sistema de válvulas rotativas para dispensar la materia prima necesaria, el eje del sistema de válvulas se está impulsando con servomotores de tipo MG90S, los cuales tiene la capacidad de torque de 2.2 kg.cm, siendo este un valor suficiente para poder realizar el movimiento de la válvula incluido el peso de la materia prima.

#### *Motores válvulas rotativas*

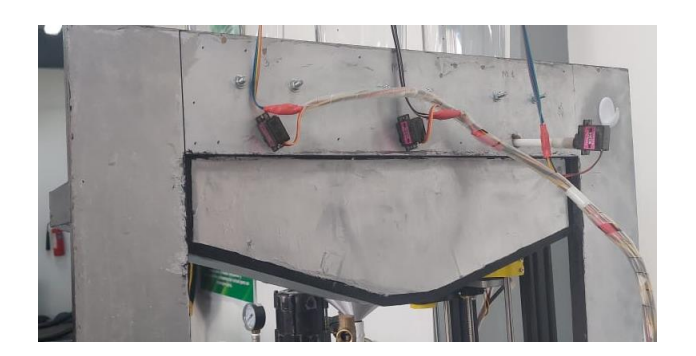

Además como ya se citó en el capítulo 3, según el reglamento de buenas prácticas para alimentos procesados las superficies que van a tener contacto con la materia prima no deben exponer al alimento ningún tipo de contaminante ni despender, algún material nocivo, es por eso que se ha procedido a recubrir la rampa del dispensador, las paredes laterales y la pared trasera del módulo con aluminio apto para alimentos de esta manera se protege a la materia prima de algún tipo de contaminación cruzada de alimento con cualquier tipo de contaminante o material nocivo.

# **Figura 73**

*Recubrimiento de aluminio*

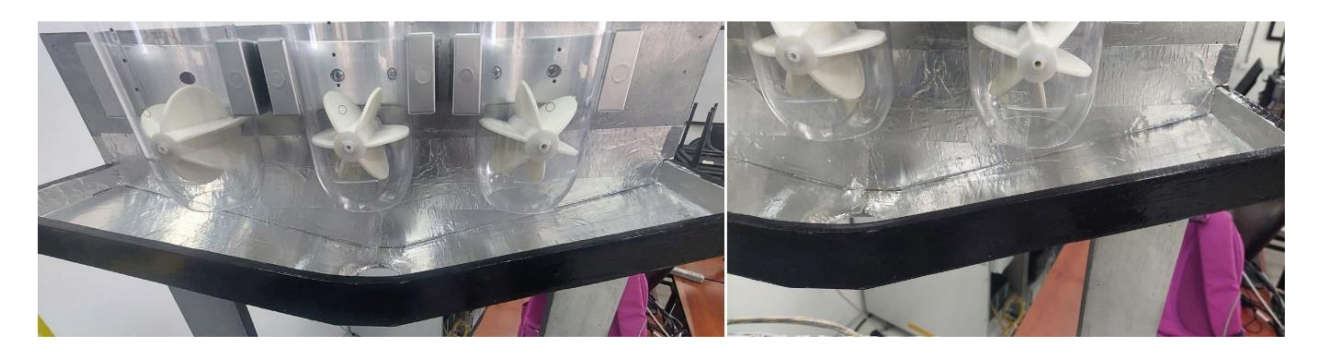

Para el sistema de balanza se ha construido una caja en madera la cual va a contener todo el circuito, además de servir como base para poder apoyar la barra de metal donde se encuentra instala la galga extensiométrica, la deformación de dicha barra permitir leer los datos <span id="page-117-0"></span>de resistencia que se transformará en el peso sensado, es por esto por lo que la forma correcta de instalar la barra de la galga es de forma parecida a la instalación de una viga en voladizo.

# **Figura 74**

*Balanza con galga extensiométrica*

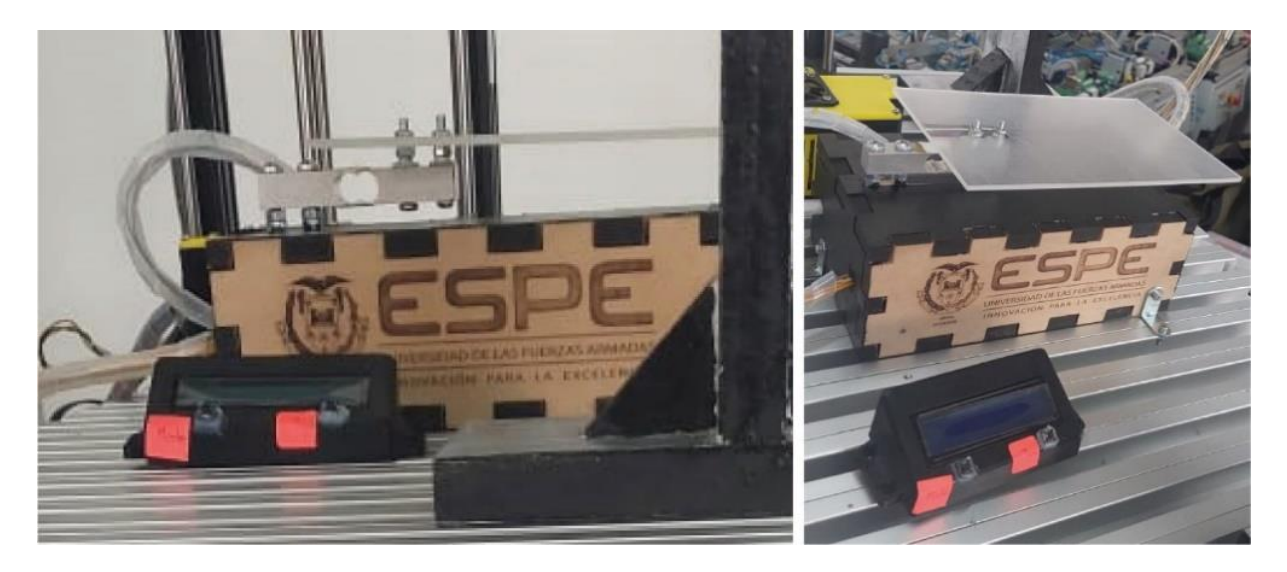

Como se observa en la presente figur[a](#page-117-0)

**[Figura](#page-117-0)** *74* el sistema de balanza debe ser colocado bajo el sistema para dispensar la materia prima, se puede denotar también que se cuenta con una pantalla LCD, la cual tiene la función de exponer los datos del peso que se está censando además de informar al usuario cuando debe de poner el peso para calibrar la balanza.

Estos dos subsistemas se complementan y trabajan juntos, por lo tanto la programación se la realizó en una sola tarjeta controladora, esta tarjeta realiza el sensado de material y también impulsa el movimiento de los ejes a través de los servomotores.

# *Estructura eléctrica*

# <span id="page-118-0"></span>**Figura 75**

*Circuito balanza y dosificación.*

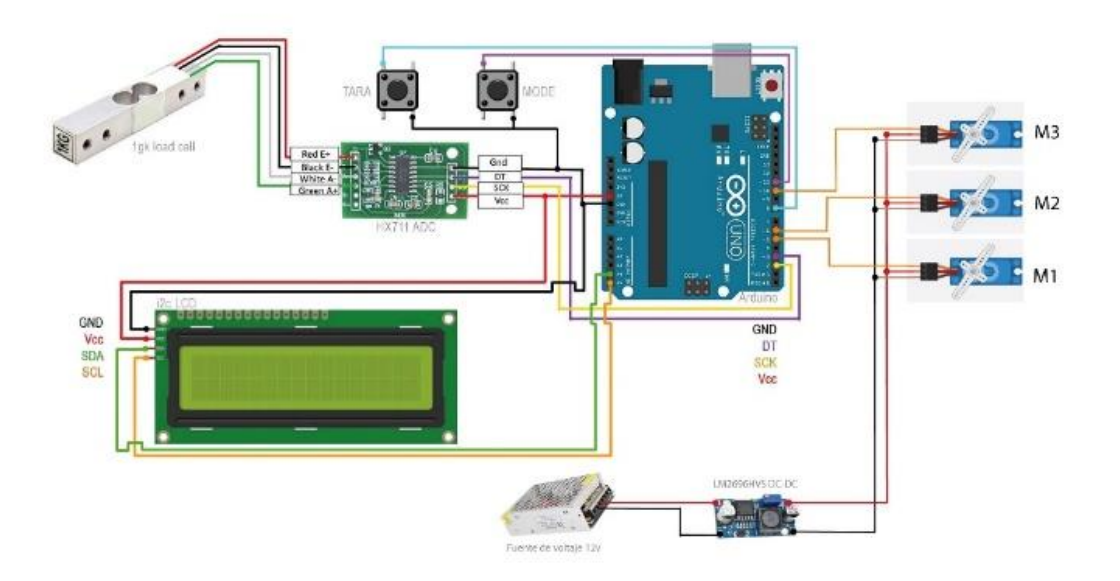

# **Figura 76**

*Circuito físico balanza y dispensador*

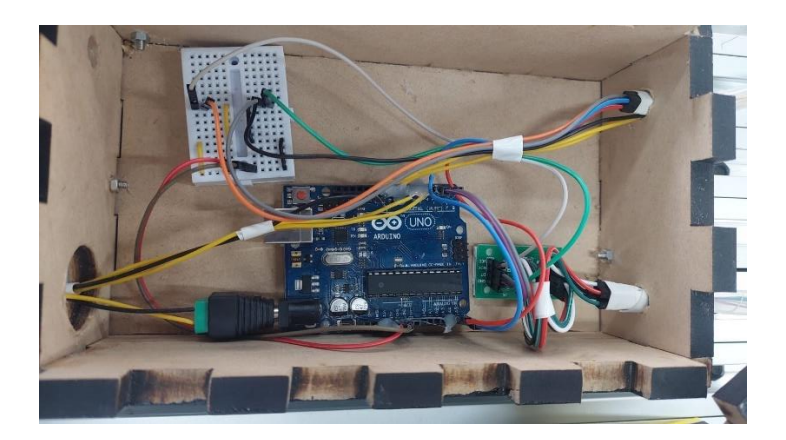

Como se puede observar en la **[Figura 75](#page-118-0)**, la tarjeta controladora del circuito de la balanza es la Arduino UNO, a esta tarjeta se conectó la galga extensiométrica la misma que se encuentra unidad al módulo HX711 ADC, el cual sirve para el correcto acondicionamiento de la galga, además de esto se emplea una pantalla i2c LCD, para poder visualizar los datos censados de pesos y también tiene la función de calibrar la balanza con un peso ya conocido.

Adicionado a este circuito se encuentran los 3 servomotores que impulsan el movimiento de las válvulas de tipo rotativas, las cuales finalmente dispensarían la materia prima, la cual posteriormente sería trasladada por el brazo robótico al siguiente módulo.

Cabe recalcar que la conexión de los servomotores al Arduino son solamente a la señal que activa el movimiento, porque el Arduino no provee el amperaje necesario para el funcionamiento de los 3 servomotores juntos, y sobre todo no se debe olvidar que se necesita unificar los GND del Arduino y de la fuente que alimentan el servomotor.

### *Programación*

Como la programación se realizó en la tarjeta Arduino el programa que facilita esta programación es el Arduino IDE, dentro de este se deberá incluir las librerías necesarias para el funcionamiento de los diferentes componentes electrónicos conectados.

### <span id="page-119-0"></span>**Figura 77**

*Librerías programación balanza*

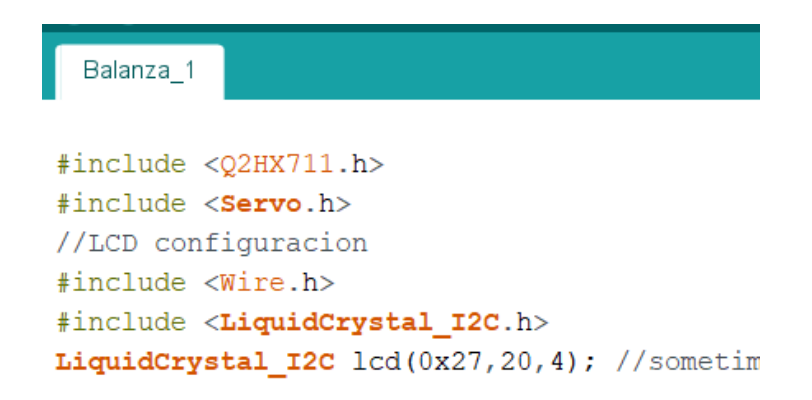

Como se puede visualizar la primera librería incluida es la que permitirá emplear el módulo HX711, este módulo es el encargado de realizar la lectura del puente de Wheatstone ayudando a formar la celda de carga, además de eso también tiene la función de hacer que la lectura analógica pueda se convertida a digital, ya que cuenta con un Analógico/Digital de 24 bits. Un dato muy importante es que la galga instalada en la balanza tiene una capacidad máxima de 1kg, es muy importante no colocarle más peso por que se corre el peligro de averiar la balanza.

La segunda biblioteca agregada es la encargada de permitir la conexión de los servomotores, según la teoría se debería enviar una cadena de pulso para el funcionamiento de este, dependiendo del ángulo al cual que necesita que funcione, pero la comunidad de Arduino ya ha desarrollado esta librería la cual ya realiza este procedimiento permitiendo a la comunidad que lo único que tenga que ingresar en la programación es el ángulo al cual necesita que el motor gire. Una nota adicional y bastante importante acerca de las conexiones es que claro que se debe conectar a una salida digital, pero se debe observar si la salida digital es de tipo PWM, para poder identificar una salida de tipo PWM en Arduino UNO, se observará una pestaña "~" alado del número del puerto digital.

Por último en la **[Figura 77](#page-119-0)** se observa en la parte inferior dos bibliotecas las cuales son Wire y LiquidCrystal I2C, estás dos permitirán la comunicación de la pantalla LCD con la tarjeta Arduino a través del módulo I2C, el uso del módulo antes nombrado es de mucha utilidad en este tipo de circuito debido a que solo emplea dos salidas del Arduino, lo que si se debe de tener en cuenta que las salidas empleadas SDA y SCL, no están en el mismo lugar en todos los modelos de Arduino, en el modelo UNO, se encuentran en las entradas A4 y A5 y varían dependiendo el modelo.

#### **Construcción de la mesa base**

#### *Estructura mecánica*

Para la construcción de la mesa que sostendrá todo el módulo se tomó como base los módulos de Festo que ya se encuentran en el laboratorio de Mecatrónica de la Universidad,

pero adicional a eso y en vista de que surgieron algunos inconvenientes al tratar de que todos lo módulo queden den mismo tamaño, se ha tomado la decisión de que para compensar el tamaño del segundo módulo el primer módulo tendrá 30 cm más de altura de esa manera, se evita el inconveniente de modificar el robot de forma brusca alentando el procedimiento y mejorando su transporte.

Las medidas del módulo se podrán encontrar en los Anexos. A continuación se observará la construcción de la mesa.

#### **Figura 78**

*Estructura mesa*

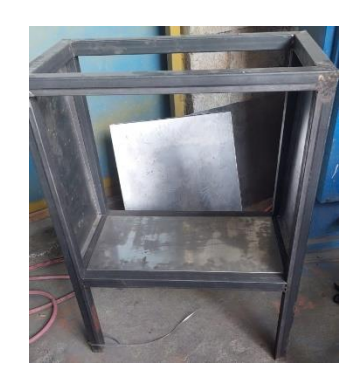

Una vez construido el esqueleto de la mesa con tubo cuadrado de acero al carbono, de

1 ½ pulgadas, es recubierto con Tol negro de 0.9mm.

### **Figura 79**

*Mesa recubierta y pintada*

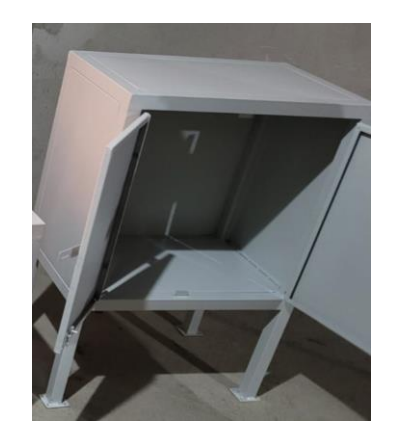

Una vez armada por completo la mesa se procede a medir y colocar los perfiles de aluminio que ayudarán a dar soporte a todos los elementos que serán instalados en la parte superior.

# **Figura 80**

*Medición y colocación de perfiles de aluminio*

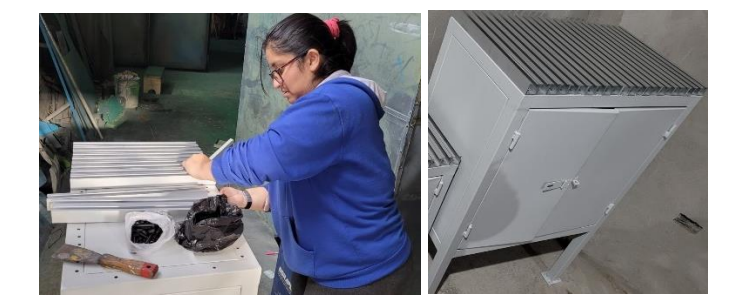

De esta forma es como se concluye la construcción de la mesa base, dicha mesa es sumamente importante en la construcción del módulo ya que está contendrá todos los elementos que la confirman y más aún, en su parte interna almacenará con sumo cuidado los circuitos eléctricos que dan funcionamiento al módulo.

# *Estructura eléctrica*

# <span id="page-122-0"></span>**Figura 81**

*Circuito eléctrico modulo 1*

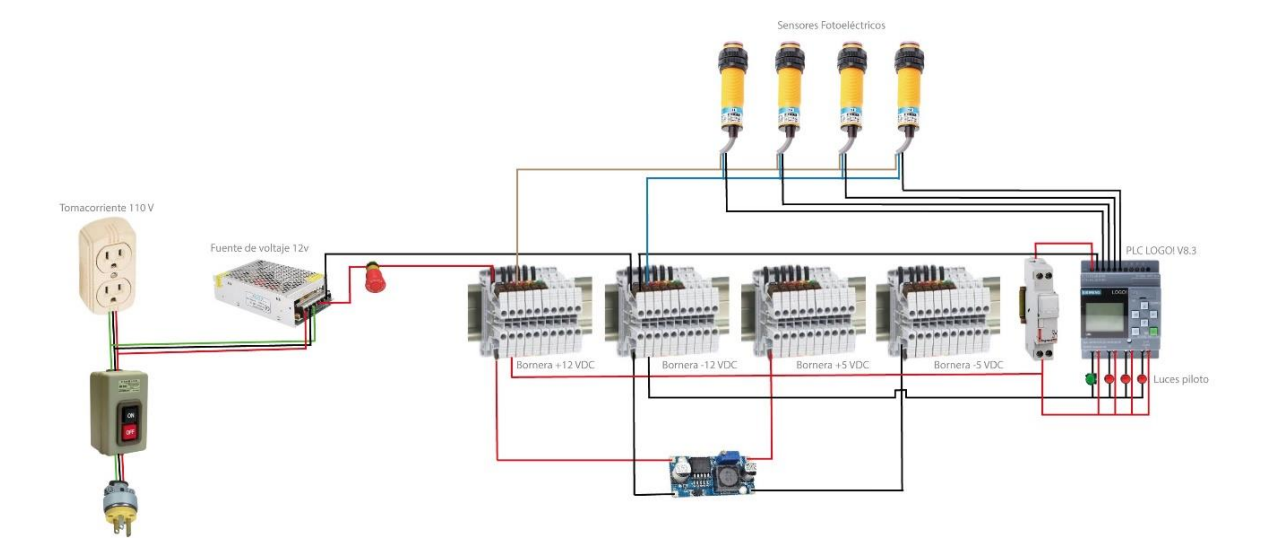

Como se observa en la **[Figura 81](#page-122-0)** el circuito que se va a implementar cuenta con controlador principal al PLC Logo! V8.3, además de esto en las borneras hay espacio de sobra para la conexión de más equipos, incluido la conexión de equipos 12 VDC y 5 VDC, se observa la presencia de un tomacorriente de 110 VAC este es para equipos que ya cuentan con su transformador propio como puede ser un switch para las conexiones del PLC.

Se ha implementado 4 sensores fotoeléctricos, los cuales son de tipo NPN, y estará instalados en los contenedores de materia prima y en la posición del recipiente de la balanza. Quedando el circuito interno de la siguiente manera:

### **Figura 82**

*Cableado eléctrico módulo 1*

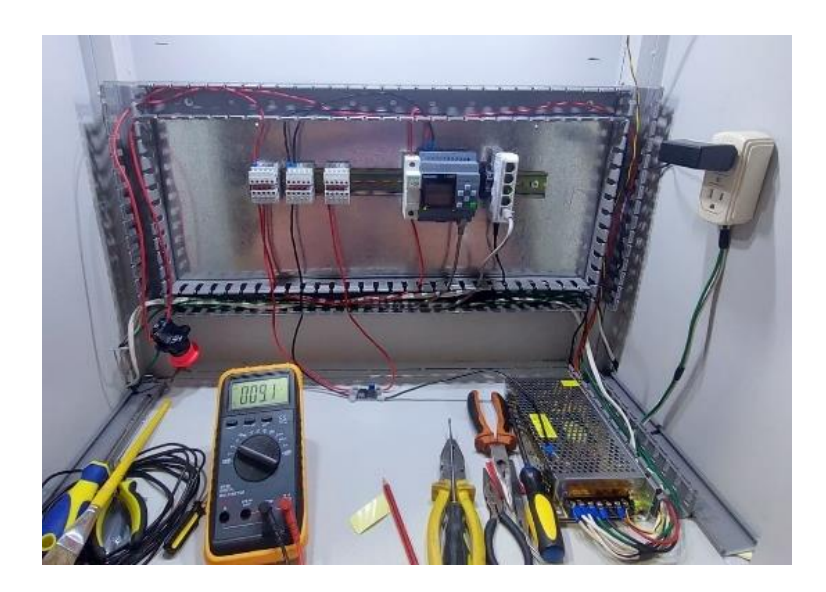

#### *Programación*

Para la programación del PLC, se debe tener en cuenta que el mismo recibirá la señal de 4 sensores de tipo fotoeléctricos, los cuales van a tener su respuesta visible en el panel principal con luces piloto, 1 luz verde que estará indicando cuando el robot se encuentre realizando el transporte de materia prima, y 3 luces de color rojo las cuales serán indicación de que los contenedores de materia prima se encuentran con un nivel bastante bajo de contenido.

El módulo está pensado para que se le agregue más implementos debido a que es de tipo educativo, y por eso quedan borneras libres con toda la señalización en el orden correcto.

#### **Figura 83**

*Programación PLC LOGO!*

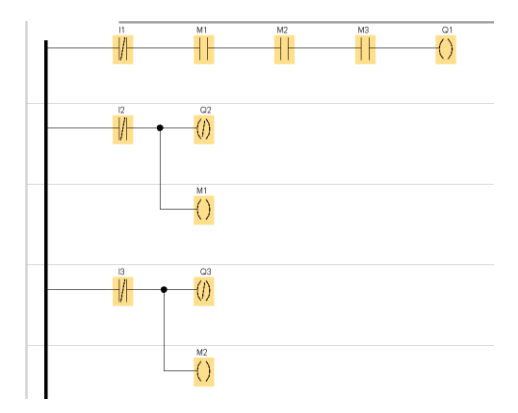

En la programación del PLC, se va a tener el funcionamiento de que mientras el sensor 1 esté detectando que el contenedor sigue ahí el circuito de balanza sigue encendido, apagando el circuito de balanza en cuanto el robot se lleve el recipiente de su lugar. Además de esto cuando un contenedor tiene un nivel muy bajo de contenido también apagaría el circuito de la balanza a la espera de que se recargue materia prima en los mismos.

#### **Validación de la Hipótesis**

Una vez expuesto el trabajo desarrollado para la construcción del módulo 1, se debe proceder a verificar que todo lo realizado cumple con el resultado esperado de lo planteado con anterioridad en la hipótesis, la misma que expone lo siguiente: ¿El diseño e implementación de un módulo de medición analógica para censado empleando tecnologías de sistemas ciberfísicos que permita pesar diferentes sustancias con el objetivo de suministrar las cantidades adecuadas para continuar con el proceso de mezclado permitirá el correcto funcionamiento del módulo de censado?.

De esta manera para la validación de la hipótesis se ha decidido emplear el método conocido como Chi – Cuadrado, este método logrará validar o negar la hipótesis planteado a cerca del trabajo realizado. Es así como se debe empezar por definir la hipótesis alternativa y la hipótesis nula.

#### *Hipótesis alternativa (Hi)*

El diseño e implementación de un módulo de medición analógica para censado empleando tecnologías de sistemas ciberfísicos que permita pesar sustancias con el objetivo de suministrar las cantidades adecuadas para continuar con el proceso de mezclado permitirá el correcto funcionamiento del módulo de censado.

#### *Hipótesis nula (Ho)*

El diseño e implementación de un módulo de medición analógica para censado empleando tecnologías de sistemas ciberfísicos que permita pesar sustancias con el objetivo de suministrar las cantidades adecuadas para continuar con el proceso de mezclado no permitirá el correcto funcionamiento del módulo de censado.

Una vez realizadas las pruebas a los componentes y a sus acciones efectuadas por cada uno de los componentes que conforman el módulo 1, se puede observar los resultados en la siguiente tabla:

#### **Tabla 48**

![](_page_125_Picture_152.jpeg)

*Pruebas de Funcionamiento*

*Nota.* Para comprobar el correcto funcionamiento de cada una de las partes es que se a realizado este tipo de pruebas, de esta manera se diagnostica fallas a remediar, y así evitar fallar posteriores.

Una vez obtenidos los datos de las pruebas realizadas se procede a aplicar la fórmula de frecuencia esperada:

$$
f_e = \frac{T_i \times T_j}{N}
$$

Donde:

 $f_e$  = frecuencia esperada

*<sup>T</sup><sup>i</sup>* = Pruebas realizadas

 $T_{j}$ = Pruebas funcionales o no funcionales

*N* = Total de pruebas realizadas

De esta manera es que se obtiene la frecuencia esperada de las pruebas funcionales y de las no funcionales.

$$
f_{e(functional)} = \frac{T_i \times T_j}{N}
$$

$$
f_{e(functional)} = \frac{15 \times 63}{75}
$$

$$
f_{e(functional)} = 12.6
$$

Una vez obtenida la frecuencia para las pruebas funcionales también se debe obtener para las pruebas no funcionales.

$$
f_{e(no\_functional)} = \frac{T_i \times T_j}{N}
$$

$$
f_{e(no\_functional)} = \frac{15 \times 12}{75}
$$

$$
f_{e(no\_functional)} = 2.4
$$

Ya que se han obtenido los datos necesarios para la aplicación de la fórmula del chi cuadrado, se procede con su cálculo.

$$
\chi^2 = \sum \frac{\left(f_o - f_e\right)^2}{f_e}
$$

Donde:

 $\chi^2$  = Chi-Cuadrado

 $f_e$  = Frecuencia esperada

 $f_o$  = Frecuencia absoluta

Para poder obtener la respuesta deseada se procede a realizar los cálculos de las variables expuestas con anterioridad.

## **Tabla 49**

*Cálculo del Chi - Cuadrado*

![](_page_127_Picture_335.jpeg)

*Nota.* Una parte muy importante del método de Chi – Cuadrado es que para realizar el cálculo

anterior es de igual importancia incluir las pruebas funcionales como las no funcionales.

Así se puede concluir que el chi cuadrado es el siguiente:

128

 $\chi^2 = 10.5159$ 

Además de esto se debe realizar el cálculo de los grados de libertad dependiendo del número de filas y columnas:

*Grados de libertad=*  $(\text{filas} -1)(\text{columns} -1)$ 

*Grados de libertad*= $(5-1)(2-1)$ 

Grados de libertad= 4

Para que un margen de error sea aceptable, debe ser del 5%, agregado a esto que con

anterioridad ya se obtuvo los grados de libertad se tiene lo siguiente:

```
Margen de error \alpha = 0.05
```
De esta manera es que se tiene que dirigir a la tabla de puntos porcentuales de chi

cuadrado.

### **Figura 84**

*Puntos porcentuales de las distribuciones Chi - Cuadrado*

![](_page_128_Picture_139.jpeg)

*Nota.* Tabla del libro Estadística matemática con aplicaciones, tomada de (Wackerly y otros, 2008)

Buscando el valor correspondiente a 4 grados de libertad y con un valor de error del 5%, se ha obtenido el valor de 9.48773, así que se procede a comparar el valor calculado con anterioridad versus el valor teórico, y dependiendo de la siguiente comparación se da aprueba o descarta las hipótesis.

 ${Si\chi^2}_{{cal{c}}{\scriptscriptstyle{calc}}{\scriptscriptstyle{u}}{\scriptscriptstyle{d}}{\scriptscriptstyle{d}}{\scriptscriptstyle{d}}{\scriptscriptstyle{o}}} > {\chi^2}_{{\scriptscriptstyle{teorico}}{\scriptscriptstyle{c}}{\scriptscriptstyle{o}}{\scriptscriptstyle{c}}{\scriptscriptstyle{c}}{\scriptscriptstyle{o}}}$   $\therefore$  se descarta Ho  ${Si{\chi^2}_c}_{calcd}$ 

Enfrentado los resultados obtenidos tenemos lo siguiente:

$$
10.5159 > 9.48773...
$$

 $\chi^2_{\;\;cal}$ <sub>calculado</sub>  $> \chi^2_{\;\;reorico}$  se descarta la Ho

Es decir que con el resultado de la comparación se procede a descartar la hipótesis nula Ho, y por consiguiente se valida la Hipótesis Alternativa Hi.

#### **Capítulo V**

#### **Conclusiones y Recomendaciones**

#### **Conclusiones**

Se ha investigado la documentación científica necesaria para el correcto desarrollo del módulo de censado, tomando en cuenta trabajos previos con similitudes al trabajo realizado, incluido trabajos de la misma universidad, de diferentes universidades del país así como de universidades alrededor del mundo, e inclusive trabajos desarrollados la empresa privada.

Se ha identificado de manera satisfactorio los 3 subsistemas que conforman el módulo 1, como lo son, Subsistema 1: Robot Manipulador, Subsistema 2: Diseño del entorno de trabajo, y Subsistema 3: Software y Control. Los mismos que al momento de trabajar en conjunto permiten el correcto desarrollo del módulo de censado.

Se ha implementado un sistema mecánico de distribución de materia prima mediante la construcción de un módulo con 3 contenedores los mismos que constan de un sistema de válvula rotativa, la cual es impulsada con servomotores, este sistema se guía por una balanza con una galga extensiométrica con un error de censado de 0.5 gramos, la cual es la encargada de censar el producto que se necesita y mediante la programación realizada se calcula cuanto es el producto para dispensar.

Se ha implementado de manera satisfactoria todas las piezas de la construcción del robot para tener un funcionamiento correcto, además de las demás piezas de diseño mecánico, como lo son el sistema de dispensador, la balanza y también la construcción de la mesa la cual es la base de todo el módulo 1.

Se ha realizado la programación del Controlador Lógico Programable, el cual es perfecto para la automatización del sistema, es un controlador fácil de emplear e instalar, con un entorno de programación amigable, además se ha ocupado este PLC, debido a que esta marca de controlador desde la versión V2.0 posee un entorno de trabajo en la nube

denominado Logo Web Editor, el cual permite que el entorno físico funcione como un sistema de la industria 4.0.

#### **Recomendaciones**

Al momento de investigar cualquier información acerca del trabajo a desarrollarse siempre se debe verificar la confiabilidad de las fuentes empleadas, para de esta manera evitar poner información falsa en nuestra documentación.

Dividir el módulo de censado en subsistemas es una tarea importante para poder desarrollar el trabajo y poder llegar a cumplir con todas las necesidades del módulo, realizar estos subpuntos permitirá tener una mejor idea de cómo abordar la problemática.

Tener en cuenta en que puertos se realizan las conexiones de la balanza y de los servomotores, ya que al momento de emplear las librerías necesarias para su funcionamiento estás ya tienen ciertos puertos definidos para las diferentes acciones que realizan.

Al momento de construir elementos como el robot es de suma importancia seguir las instrucciones otorgadas por el creador, debido a que si se pasa de las medidas indicadas o si e pone menos esté no tendrá la estructura necesaria para su correcto funcionamiento.

Para realizar uso del PLC Logo!, se debe leer por completo el manual con el que este viene, debido a que en el mismo consta la manera de instalación, que tipo de PLC se ha adquirido, la alimentación, el uso correcto de las entradas y salidas, y sobre todo cual es la versión del software ideal para programar el mismo.

#### **Bibliografía**

- Aburrow, L. (2020). *Máquina de dibujo CNC*. DIY Machines: https://cults3d.com/es/modelo-3d/herramientas/easy-3d-printable-cnc-drawing-machine-draw-on-cakes-phones-papershirts-arduino-grbl-plotter
- Alvarez, O., & Arroyo, F. (2021). Análisis de la Industria 4.0 como factor diferenciador del Sector Industrial del Ecuador. *Ciencia Latina*, 14.
- Antares, T. (15 de febrero de 2017). *Mejora de seguridad en celda robot en DANONE*. Antares Tech: http://antaresautomation.com/ar/mejora-de-seguridad-en-celda-robot-en-danone/
- Arana. (2020). *Uso de un Arduino CNC Shield V3*. Arana: https://www.aranacorp.com/es/usode-un-arduino-cnc-shield-v3/
- Arduino.cl. (2021). *Arduino UNO*. Arduino.cl: https://arduino.cl/arduino-uno/
- Avila, D. (2022). *Origenes y evolución de la Automatización*. Rocketbot: https://rocketbot.com/es/2022/05/13/origenes-y-evolucion-de-la-automatizacion/
- Barbecho, A. (2020). *DISEÑO DE UNA CÉLULA ROBOTIZADA DIDÁCTICA.* Universitat politécnica de Catalunya.
- Bawa, H. (2004). *Manufacturing Processes-II.* McGraw-Hill. https://doi.org/ISBN 0-07-058372-2
- Betancourt, D. (24 de Noviembre de 2018). *Cómo hacer una matriz de priorización*. Ingenio Empresa: https://www.ingenioempresa.com/matriz-de-priorizacion/
- Biwy, M. (2013). *Elemento con Galga extensiométrica*. Biwy Mecatrónica: https://www.biwymecatronica.com/2016/08/elemento-con-galga-extensometrica.html
- Cama, E. (2019). *Automatización Industrial: Qué es y cómo funciona*. Aula 21: https://cursosaula21.com/que-es-la-automatizacion-industrial/
- Carranza, Sebastian. (27 de Octubre de 2021). *Conociendo el ESP32*. TodoMaker: https://todomaker.com/blog/conociendo-al-esp32/

Chavez, R. (2022). *Balanza electrónica*. Universidad de Lima.

Contreras, Lucia. (11 de Febrero de 2023). *Guía completa: El filamento de PLA en la impresión 3D*. 3DNatives: https://www.3dnatives.com/es/guia-filamento-pla-en-la-impresion-3d-190820192/

Delgado, D. (07 de Febrero de 2001). *IMPLEMENTACIÓN DE UN MÓDULO DOMÓTICO PARA EL*. UNIVERSIDAD ESTATAL DEL SUR DE MANABÍ: https://repositorio.unesum.edu.ec/bitstream/53000/1597/1/UNESUM-ECU-REDES-2019-43.pdf

Escobar, E. (21 de Julio de 2022). *Diseño e implementación de un módulo de aprendizaje ciber-físico utilizando herramientas de la industria 4.0 para la simulación y monitoreo de un proceso didáctico en tiempo rea*. Universidad de las Fuerzas Armadas ESPE sede Latacunga: http://repositorio.espe.edu.ec:8080/jspui/bitstream/21000/35162/1/T-ESPEL-MEC-0261.pdf

ESPE. (10 de 05 de 2023). *Filosofía*. ESPE: https://www.espe.edu.ec/filosofia/

Filament2print. (2018). *Motores NEMA. Problemas más frecuentes*. Filament2print: https://filament2print.com/es/blog/139\_motores-nema.html

Ghandi, M. (2019). *Qué es un sensor ultrasónico y para qué sirve*. Autycom: https://www.autycom.com/que-es-un-sensor-ultrasonico-y-para-que-sirve/

Grilon3. (30 de Mayo de 2022). *El ABS en la impresión 3D*. Grilon3: https://grilon3.com.ar/elabs-en-la-impresion-3d/

Groover, M. (2007). *Fundamentos de manufactura moderna.* MacGraw-Hill. https://doi.org/ISBN-13: 978-970-10-6240-1

GSL, I. (Junio de 2021). *¿Qué es un PLC y cómo funciona?* Industrias GSL: https://industriasgsl.com/blogs/automatizacion/que-es-un-plc-y-como-funciona

Hernandez, A., & Hernandez, A. (2018). Socializar los resultados científicos generados en áreas de las ciencias sociales, humanísticas, económicas y técnicas, como apoyo a la docencia y a la investigación. *Universidad y Sociedad, 10*(3). https://doi.org/ISSN 2218- 3620

- Hiwonder. (2022). *Hiwonder MaxArm Open Source Robot Arm Powered by ESP32 Support Python and Arduino Programming Inverse Kinematics Learning*. Hiwonder: https://www.hiwonder.com/products/maxarm? pos=1& sid=da8f23a46& ss=r&variant= 40008714092631
- HTA3D. (2019). *Motor Paso a Paso Nema 17 - 17HS4401 - 42HS40 - 42-40 - Eje 5mm en D*. HTA3D: https://www.hta3d.com/es/motor-paso-a-paso-nema-17-17hs4401-42hs40-42- 40-eje-5mm-en-d
- iDrawHome. (2023). *iDrawHome Trazador de bolígrafos de estructura H 2.0*. Amazon: https://www.amazon.com/-/es/iDrawHome-bol%C3%ADgrafos-estructura-escrituravelocidad/dp/B0BFFSFNYT/ref=sr\_1\_27?\_\_mk\_es\_US=%C3%85M%C3%85%C5%BD %C3%95%C3%91&crid=33OSFTB5E9BZ9&keywords=robot+cartesiano+cnc+xyz&qid= 1690358853&sprefix=robot+cartesiano+cnc+xyz%
- Idrovo, P., & Quintanilla, L. (Junio de 2010). *Aplicación de galgas extensiométricas en el laboratorio de mecánica de materiales de la Carrera de Ingeniería Mecánica para la obtensión de deformaciones en elementos sometidos a cargas combinadas.* Universidad Politecnica Salesiana sede Cuenca: https://dspace.ups.edu.ec/bitstream/123456789/4482/1/UPS-CT001920.pdf
- JGG. (2020). *Nema 17 Motor paso a pasoNema 17 Motor paso a paso HANPOSE 17HS4401*. Amazon: https://www.amazon.com.mx/HANPOSE-17HS4401-Motor-cablesimpresora/dp/B08LSWB16V
- Mecafenix. (2017). *Motor paso a paso ¿Qué es y como funciona?* Ingeniería Mecafenix: https://www.ingmecafenix.com/electronica/motores-electronicos/motor-paso-a-paso/
- Mecafenix. (2021). *Que es un final de carrera y para que sirve*. Ingeniería Mecafenix: https://www.ingmecafenix.com/automatizacion/sensores/final-de-carrera/

Megatrónica. (2023). *Motor Caja Reductora Modelo 25GA-370 12V 400RPM CON ENCODER*. Megatrónica: https://megatronica.cc/producto/motor-caja-reductora-modelo-25ga-370- 12v-400rpm-con-encoder/

Mircescu, A. (2015). *Alex Mircescu*. GitHub: https://github.com/madl3x

Mircescu, A. (2021). *X-Scara*. GitHub: https://github.com/madl3x/x-scara

Mott, R. L. (2009). *Resistencia de materiales.* Pearson Education. https://doi.org/978-607-442- 047-0

Muñoz, D. (23 de Marzo de 2023). *Robots cartesianos: qué son y cómo funcionan*. Tecnología del Plástico: https://www.plastico.com/es/noticias/robots-cartesianos-que-son-y-comofuncionan

- Naylamp, m. (2023). *Convertidor Voltaje DC-DC Step-Down 3A LM2596*. Naylamp Mechatronics: https://naylampmechatronics.com/conversores-dc-dc/196-convertidorvoltaje-dc-dc-step-down-3a-lm2596.html
- Noboa, G. (Diciembre de 2006). *Reglamento de buenas prácticas para alimentos procesados*. Agencia Nacional de Regulación, Control y Vigilancia Sanitaria: https://www.controlsanitario.gob.ec/wp-

content/uploads/downloads/2013/11/REGLAMENTO-DE-BUENAS-PRACTICAS-PARA-ALIMENTOS-PROCESADOS.pdf

- Nülle, Lucas. (2023). *Sistema mecatrónico industrial*. Lucas-Nülle: https://www.lucasnuelle.de/index.php/fuseaction/download/lrn\_file/ims\_es\_04\_2010.pdf
- Paredes, G. (2015). La "Pequeña Falla" de la Industrialización Ecuatoriana. *Revista Empresarial, ICE-FEE-UCSG*, 15-18.

Rasberry, P. (2016). *Raspberry Pi 3 Modelo B*. Rasberry Pi: https://www.raspberrypi.com/products/raspberry-pi-3-model-b/

Raya, R. (2022). *Que son las celdas de carga y como funcionan*. SISSAC: https://www.sissac.com/noticias/que-son-las-celdas-de-carga/

Rivas, H. (1 de Julio de 2017). *Qué Es Un Robot Industrial*. Rivas Robotics: https://rivasrobotics.com/que-es-un-robot-industrial/

Ruge, J. (23 de Febrero de 2012). *NUEVO MATERIAL DE FORMACIÓN EN EL CENTRO DE AUTOMATIZACIÓN INDUSTRIAL*. Centro de Automatización Industrial:

http://automatizacioncaldas.blogspot.com/2012/02/noticias-del-centro\_23.html

SEMAIQ. (2022). *Robots cartesianos. ¿Qué es un robot cartesiano?* SEMAIQ:

https://semaiq.com/robots-cartesianos-que-es-un-robot-cartesiano/

Sicma21. (25 de Octubre de 2021). *Robots industriales: tecnología y aplicaciones*. Sicma21: https://www.sicma21.com/robots-industriales-tecnologia-yaplicaciones/#Robot\_antropomorfico\_o\_de\_brazo\_articulado

SIEMENS. (2020). *SIMATIC S7-1200 – Ser flexible gracias a las posibilidades de la red*. SIEMENS:

https://www.siemens.com/mx/es/productos/automatizacion/systems/industrial/plc/s7- 1200.html

SolidWorks. (2014). *Criterio de máxima tensión de von Mises*. Ayuda de SolidWorks: https://help.solidworks.com/2014/spanish/SolidWorks/cworks/r\_Maximum\_von\_Mises\_S tress\_Criterion.htm?verRedirect=1

Tamrakar, A. (2021). *Cereal Dispenser*. GrabCAD: https://grabcad.com/library/cereal-dispenser-4

TECmikro. (2023). *Servomotor Tower Pro MG995-360 11kg-cm*. TECmikro: https://tecmikro.com/motores/617-servomotor-tower-pro-mg995-360-11kg-cm.html

TEISA. (2021). *LOGO! V8.3*. R.C. TEISA S.A.:

https://teisapanama.com/products/logos?variant=39475308757155

Ulrich, K., & Eppinger, S. (2013). *Diseño y desarrollo de productos.* McGraw-Hill. https://doi.org/978-607-15-0944-4

Vibrasec. (2019). *Equipos de Dosificación* . Vibrasec: https://vibrasec.com/productos/equipos-

de-dosificacion/

- Wackerly, D., Mendenhall, W., & Scheaffer, R. (2008). *Estadística matemática con aplicaciones.* Cengage Learning. https://doi.org/SBN-13: 978-607-481-399-9
- Yacuzzi, E., & Martín, F. (2003). *QFD: CONCEPTOS, APLICACIONES Y NUEVOS DESARROLLOS.* UCEMA:

https://ucema.edu.ar/publicaciones/download/documentos/234.pdf

Ynzuza, C., Izar, J., Aguilar, F., & Larios, M. (2017). l Entorno de la Industria 4.0: Implicaciones y Perspectivas Futuras. *Conciencia Tecnológica, I*(54). https://doi.org/1405-5597

**Anexos**